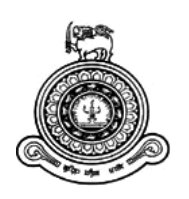

# **Pharmacy Management System for The Central Pharmacy - Pokunuwita**

# **A dissertation submitted for the Degree of Master of Information Technology**

# **W.D.W.T. Rathnayake University of Colombo School of Computing 2018**

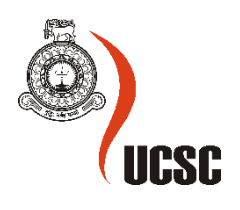

## <span id="page-1-0"></span>**Declaration**

The thesis is my original work and has not been submitted previously for a degree at this or any other university/institute.

To the best of my knowledge it does not contain any material published or written by another person, except as acknowledged in the text.

Student Name: W.D.W.T. Rathnayake Registration Number: 2015MIT042 Index Number: 15550421

\_\_\_\_\_\_\_\_\_\_\_\_\_\_\_\_\_\_\_\_\_ /09/2018

Signature: Date:

This is to certify that this thesis is based on the work of

Mr./Ms.

under my supervision. The thesis has been prepared according to the format stipulated and is of acceptable standard.

Certified by:

Supervisor Name:

\_\_\_\_\_\_\_\_\_\_\_\_\_\_\_\_\_\_\_\_\_

Signature: Date:

## <span id="page-2-0"></span>**Abstract**

This project illustrates the designing and implementation of a web based Pharmacy management system for the Central Pharmacy – Pokunuwita. The primary aim of is to improve accuracy and enhance safety and efficiency in the pharmaceutical store by minimizing issues occur in day to day operations.

Currently they are using a manual system which is very hard in handling. Managing the stock with paper records based on the expiry dates and the quantity available in the stock are some major problems identified in the problem domain. The system intends to minimize the workload of the staff and increase the value of the business to gain the competitive advantages in the pharmaceutical industry.

The system allows different tasks for different users. They are administrator, cashier, data entry operator and normal user who can logging the system as different user roles to perform their functions separately. Administrator has all privileges of the system. Create users, generate reports for managerial decisions, manage employee attendance are some administrator tasks. In addition, the system will show a notification about expiry dates of drugs and stock ending details. It is easy to handle stock management through the software rather than working with paper records.

Customers are the main asset of the business. So, the system will help to reduce waiting time of the customers. They can check the availability of the items before they come to the pharmacy by using the search facility provided in the pharmacy web site.

The system is developed using Laravel which is open-source PHP web framework and MySQL database. Laravel supports the MVC architecture which is more efficient and attains perfect design for the system. CSS, Bootstrap, Java Script are some other technologies used to develop this system.

## <span id="page-3-0"></span>**Acknowledgement**

First and foremost, I would like to express my sincere gratitude to my supervisor Dr. K.L. Jayarathne for the continuous support he had gave me. His comments, encouragements, patience, enthusiasm, knowledge and guidance helped me in all the time of this project and writing of the thesis.

Besides my supervisor, I would like to thank the rest of my lecturers in the UCSC, who helped me to improve my knowledge and professional qualifications throughout this MIT program. I take this opportunity to respect them as well.

And also, the other staff members of the UCSC helped me in various ways. I am grateful for their contribution and support.

I would like to express my gratitude to the staff of The Library, UOC, where I am currently employed. There are various challenges when carrying out an individual project as an employee. I thankfully remembered them for their patience and support in overcoming numerous obstacles I have been facing through my Master programme.

In addition, I would like to thank my friends for helping me in various ways. When I had problems in my implementation stage my friends always provided the guidelines to overcome them. Without their guidance, the project could not have been successfully completed.

Finally, I must express my very profound gratitude to my mother and to my relations for providing me with unfailing support and continuous encouragement throughout my years of study and through the implementation of project and writing this thesis. This accomplishment would not have been possible without them.

## **Table of Contents**

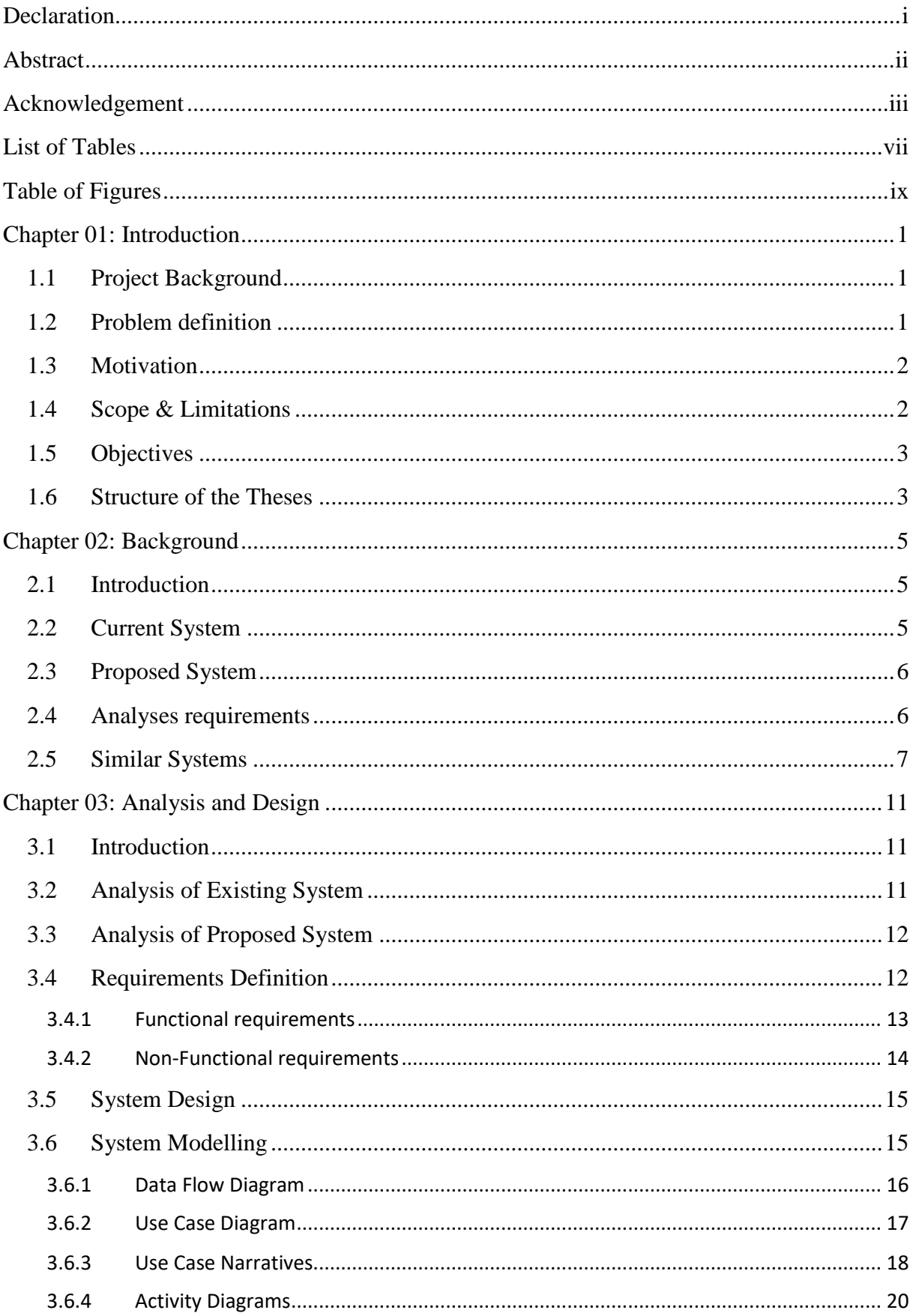

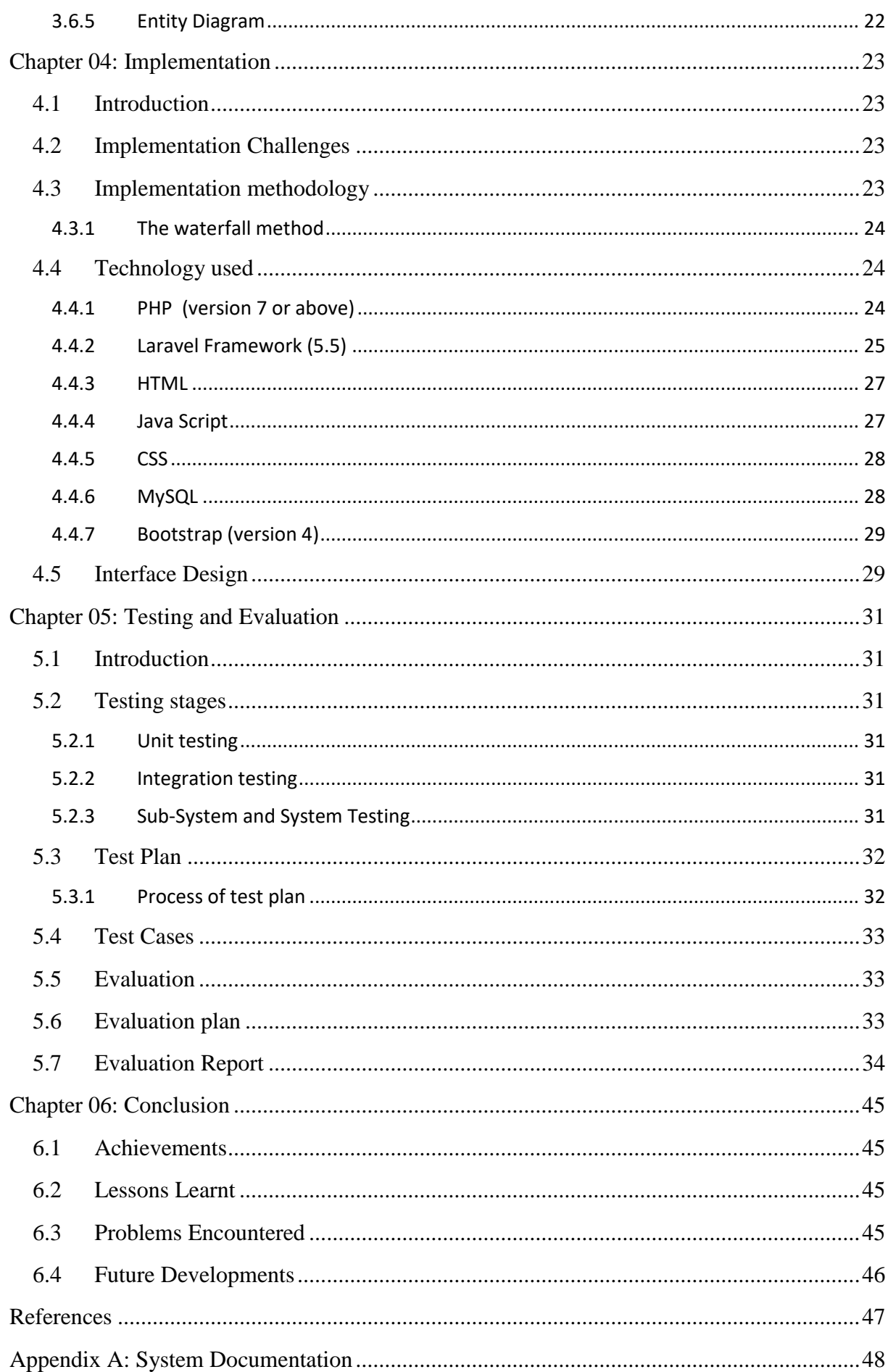

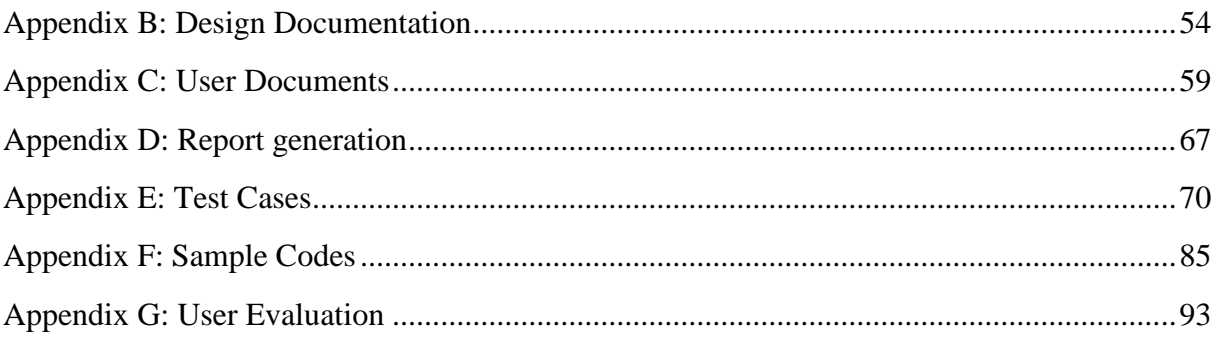

## <span id="page-7-0"></span>**List of Tables**

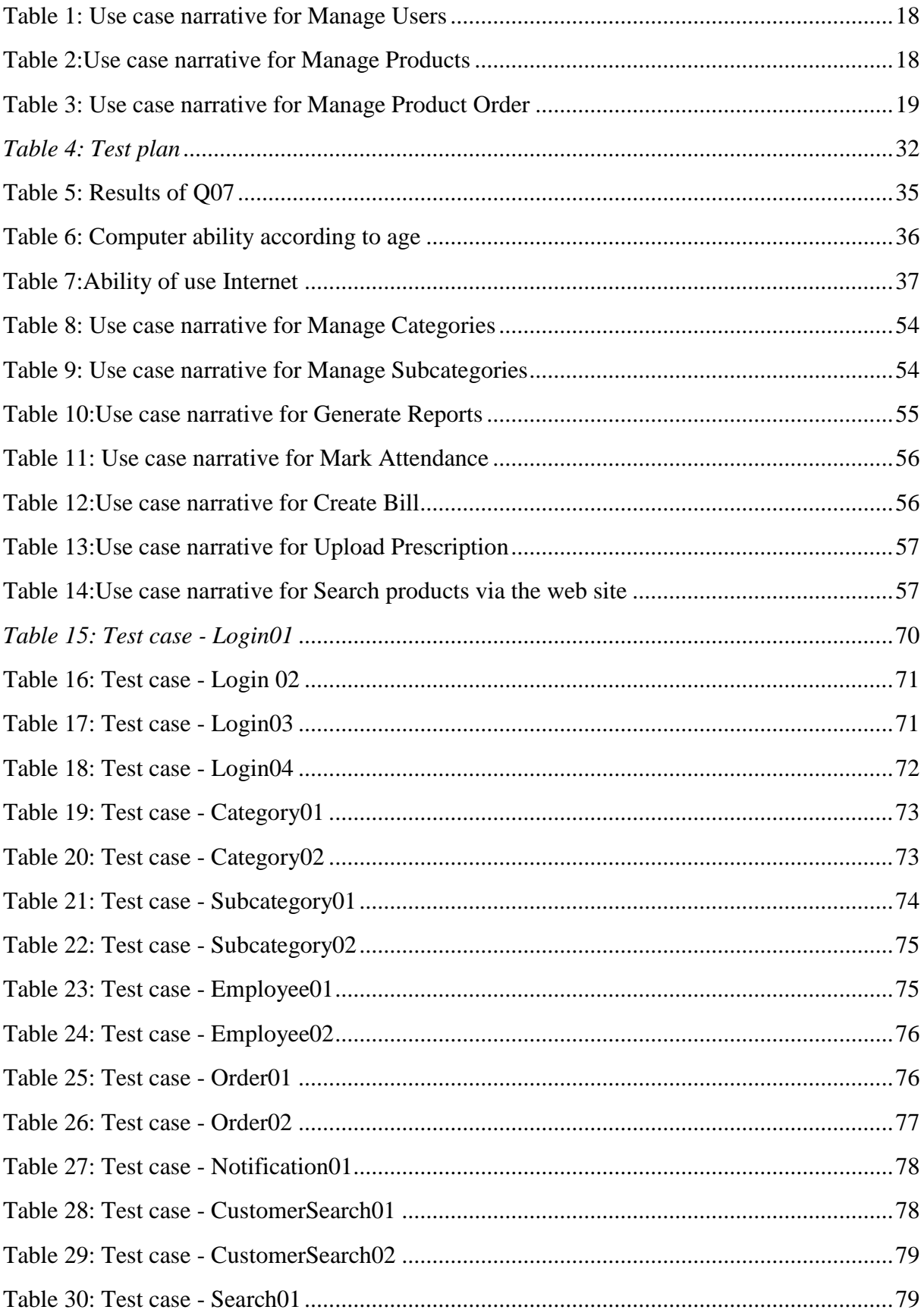

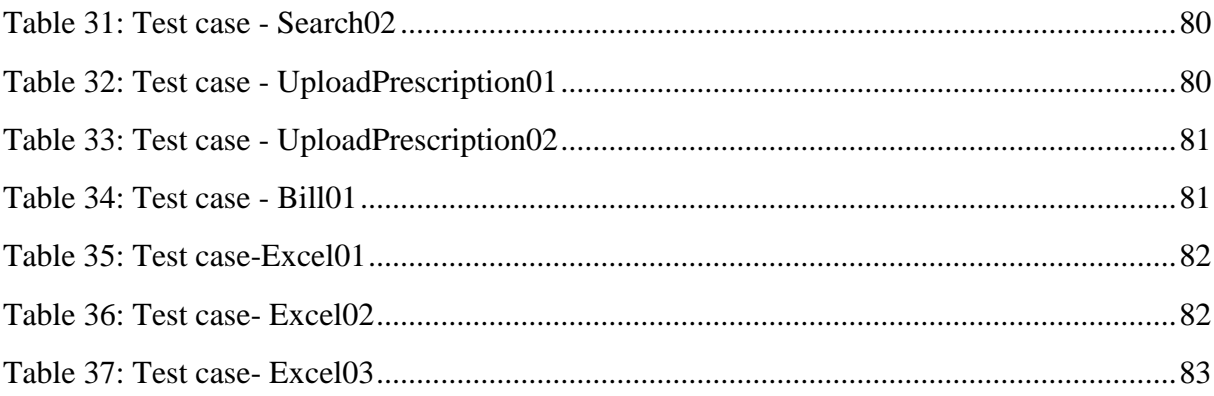

# <span id="page-9-0"></span>**Table of Figures**

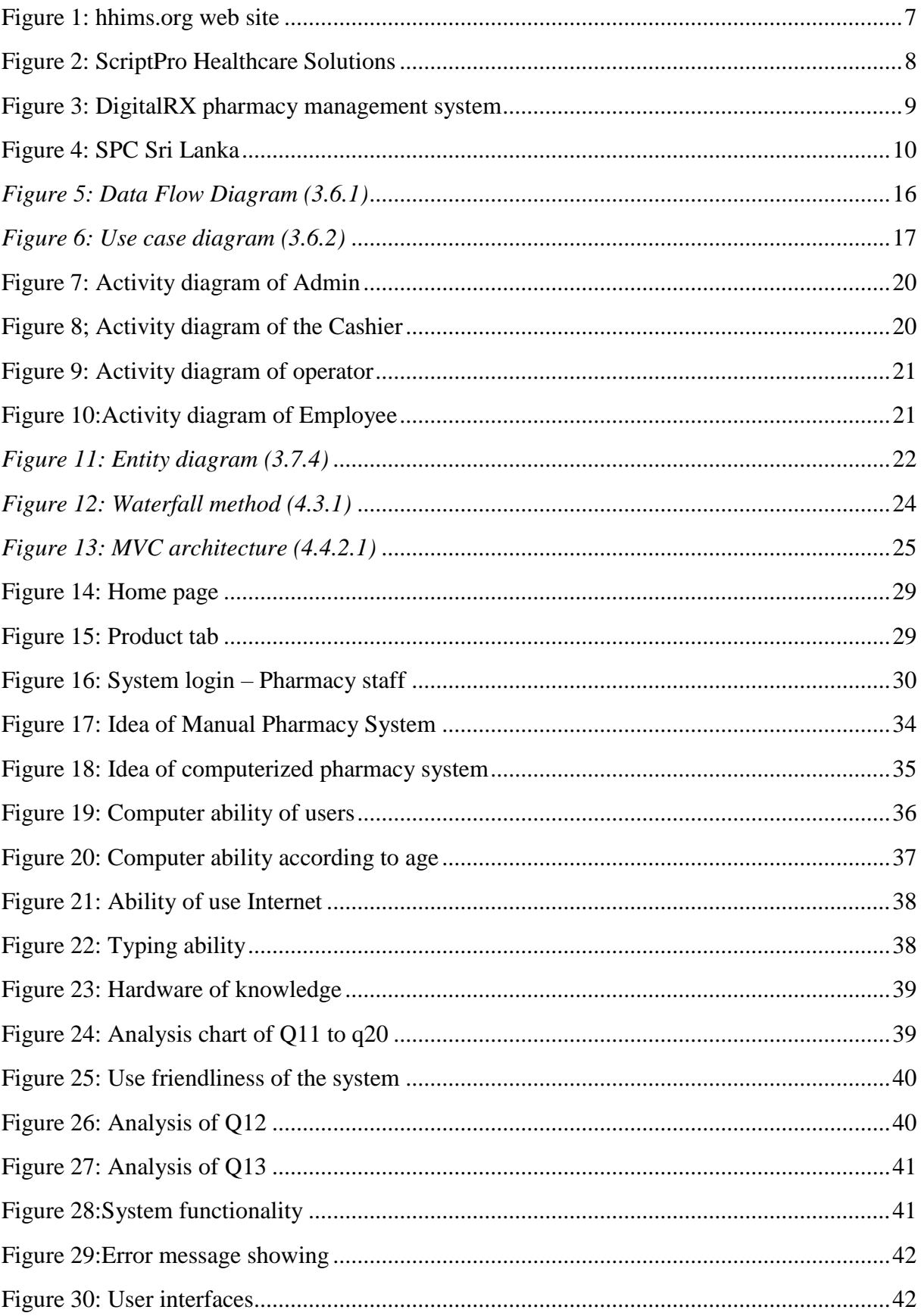

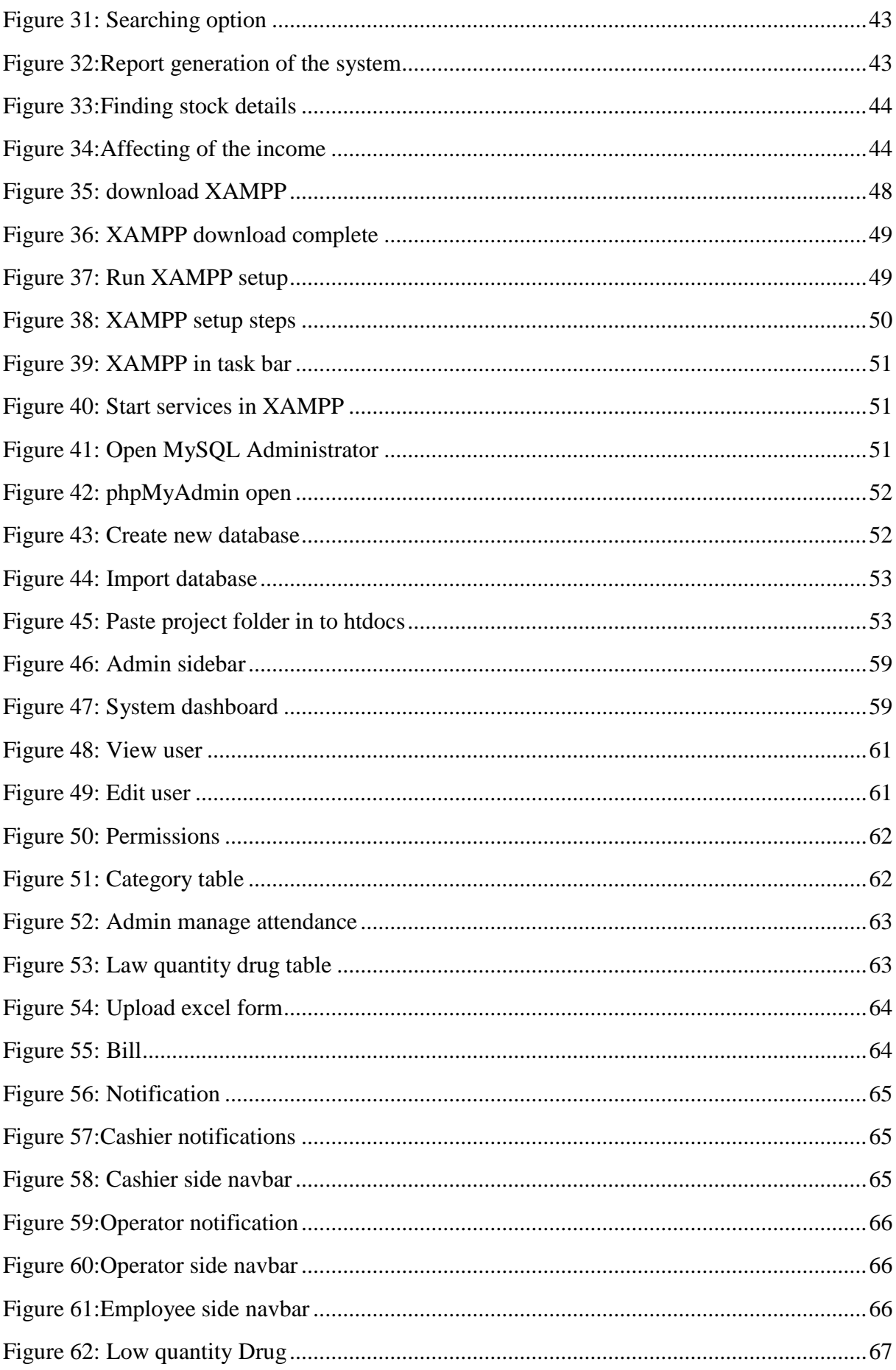

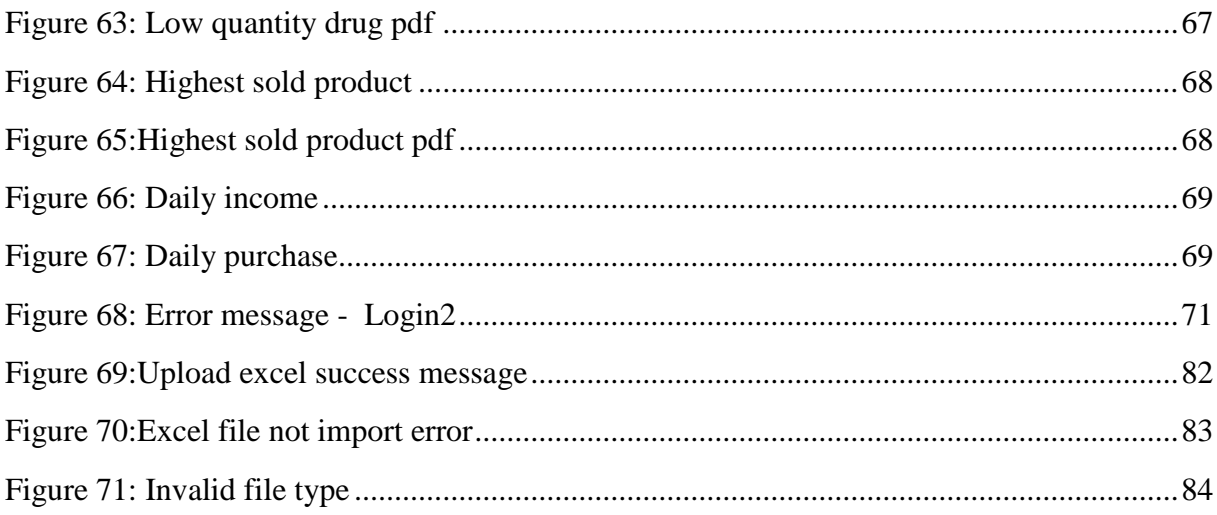

## <span id="page-12-0"></span>**Chapter 01: Introduction**

### <span id="page-12-1"></span>**1.1 Project Background**

Technology plays a major role in different fields and areas that affects all the aspect of human activities. Therefore, our societies get a lot of benefits from modern technology including the medical field. The Central Pharmacy is a pharmaceutical store which is situated in Pokunuwita area. At present, manual system is being utilized in the pharmacy. This usually leads to mistakes as the workload of the pharmacist increases. Pharmacy management system is designed to improve accuracy and to enhance safety and efficiency in the pharmacy. It is a computer-based system which helps not only to the pharmacist but also the customers. The system involves manual entry upon arrival of new batches of drugs and upon drug movement out of the pharmacy for a certain period, e.g. every month. It will also give report showing the list of products expiries after a specified date before the product eventually expires, the movement of drugs in and out of the pharmacy, the list of stock ending details. The SMS and email facility is available in the system. The customers can view the stock available details through the system and they can upload a prescription after creating an account. By logging to the system, they can view the status of their uploading.

### <span id="page-12-2"></span>**1.2 Problem definition**

Pharmacy management of The Central Pharmacy has kept paper record in filing cabinets. Managing a pharmacy with records on papers will be tedious and difficult to keep track of inventories with regards to the drugs in the store, expiry date, quantity of drugs available based on the categories and their functions. The pharmacist has to order drugs to replenish the already diminishing stock. In addition, ordering of drugs is being carried out manually. Significant amount of time is allocated for writing the order as the pharmacist needs to go through the stock balance and make rough estimate of the amount to order based on Figures. Drugs are not supposed to be used after they have expired.

In addition, the pharmacist has to manage employees and their details such as their personal information, employment details, and attendance manually.

In the aspect of customer, they need to physically be in pharmacy to purchase medicines and finding the relevant medicine according to prescription is a time-consuming task.

## <span id="page-13-0"></span>**1.3 Motivation**

The automated pharmacy management system can be used for the sake of ensuring effective and clear data saving and manipulating as well as neat work on the pharmacy medical products. Highly minimize time and resource by which, searching the medicine data, can get the data in quickest time. And almost the resources are wise used since most actions are done on the pharmacy system. Some of the resources minimized include paper, manpower and related thing. The other thing is for storing data's in secure way.

A summarized list of drugs dispensed to patient can be viewed for monitoring purposes. Also, PMS will be able to generate report on the list of drugs dispensed in the polyclinic for the given time period. And there is a message alert for the user if the stock holding quantity reaches a low level. Thus, the pharmacist will need to replenish the drugs.

## <span id="page-13-1"></span>**1.4 Scope & Limitations**

The scope of this project is limited to the activities of the Central Pharmacy which includes will improving health outcomes, enhance access and care in the surrounding communities and ensuring best use of resources, the use of a computer based management system for improving the efficiency of a pharmacy is needed and it is an essential part of any modern continuously evolving society.

Because now a day's Information and communication technology (ICT) plays a great role in different fields or areas including the Health care systems. This leads to various studies and researches being conducted to selected health care facilities. It is necessary to ensure a technologically appropriate, equitable, affordable, efficient and environmentally adaptable and consumer friendly system, designed to fully utilize the ICT for the maximum benefit in the health care industry.

The system will not be able to handle drug to drug interaction, contraindication and polypharmacy in a prescription; this implies that these services will be manually completed by the pharmacist.

## <span id="page-14-0"></span>**1.5 Objectives**

Pharmacy management system is a user-friendly application which reduces the burden and helps to manage all sections of pharmacy like medicine management and billing etc., which improve the processing efficiency.

The aim of this project is to develop a user-friendly application for the effective management of The Central Pharmacy which reduces the burden and helps to manage all sections of pharmacy like medicine, store and billing etc. It will be able to achieve the following objectives:

- Ensuring effective policing by providing statistics of the products in stock.
- Maintaining correct database by providing an option to update the products in stock.
- Improving the efficiency of the system by ensuring effective monitoring of services and activities.
- To provide optimal drug inventory management by monitoring the drug movement in the pharmacy.
- To display Relevant messages of stock which are ending soon, expiry dates.
- To ensure that there exists a level of restricted access based on functionality and role.
- To ensure that the system is user friendly.
- To be able to generate various reports according to the requirements.
- Fast searching of medicine.
- The automating tasks of maintaining of bills.
- Customer can search the availability of a particular product by viewing the website.
- To manage employee records.

## <span id="page-14-1"></span>**1.6 Structure of the Theses**

The chapter layout of this project is outlined in a sequential manner starting with Chapter one which consists of the Introduction, Motivation, Statement of the problem, Aims and objectives, Scope, Limitation, and Structure of the thesis.

Chapter two consist of background, brief descriptions of current system and proposed system, methods of gathering requirements, similar systems, tools and technologies that going to be used for the proposed system.

Chapter three deals with the analysis of the existing system under which description of the current system will be analyzed, problems of existing system, description of the proposed system and the advantages of the proposed system, system design and model diagrams.

Chapter four consists of implementation details, methodology use to develop the project, technology use, interface designs and some codes.

Chapter five describes about the importance of testing and test methods. Furthermore, it includes the test plan and test cases which are going to be tested. The results of the test cases may also include here.

Chapter six of this thesis has the information about project evaluation part. It mentions the importance of the evaluation for a project.

Chapter seven consists of conclusion of the project. It describes project achievements within the given time period, problems encounter when doing the project individually within short period of time and future enhancements for increase the quality of the project

## <span id="page-16-0"></span>**Chapter 02: Background**

## <span id="page-16-1"></span>**2.1 Introduction**

Due to the size and quality service of the pharmacy, the pharmacy has a large customer base. These customers tend to visit the pharmacy for services mostly when they close from work. At this period, the number of customers that patronize the pharmacy is on the increase, thereby making the workload of the pharmacists much more tedious. This case makes it difficult for the pharmacist to attend to customers in a short period. Meanwhile the pharmacist has to ensure satisfaction in services to keep their customers. The factors mentioned above, results in delay of the services being rendered to the customers, thereby slowing down sales and risk losing valuable customers in the long run.

#### <span id="page-16-2"></span>**2.2 Current System**

At present, manual system is being utilized in The Central Pharmacy. It requires the pharmacist to manually monitor each drug that is available in the pharmacy. Pharmacy management has kept paper record in filing cabinets. Managing a very large pharmacy with records on papers will be tedious and difficult to keep track of inventories with regards to the drugs in the store, expiry date, quantity of drugs available based on the categories. This system also ensures that there exists a level of restricted access based on functionality and role. This system also provides optimal drug inventory management by monitoring the drug movement in the pharmacy. Significant amount of time is allocated for writing the order as the pharmacist needs to go through the stock balance and make rough estimate of the amount to order based on Figures. There is no billing facility. Every calculation is done manually. Employee details such as personal details, attendance, type of role is also done manually.

This implies that these services are manually completed by the pharmacist. This usually leads to mistakes as the workload of the pharmacist increases. It is hard to do with large number of employees.

## <span id="page-17-0"></span>**2.3 Proposed System**

The proposed project named "Pharmacy Management System", is a client/server based application.

An interactive application for managing stock, billing, manage employees, generate reports etc. It helps in maintaining the records of medicine, the users and store details and also reduce the work of searching the records of the medicine. The main aim of this application is applying technology to reduce the human effort.

The project has been developed based on "Stock managing" and its "billing process" being presently used in the medical stores for storing and retrieving the available information in the store.

The user must get his username and password from the admin by providing the name, address, phone no, id proof. And can get the access to the application. Without the username and password, he cannot get access to the application.

Admin has almost all the permission to work with. The stock manager has permissions that less than the admin. Cashier has the permission of handling of billing. Every user has permission of mark their attendance and edit their profile data.

Anybody including the customer can search the availability of particular product through the system. It is good for the customers who don't want to waste their valuable time in queues for non-stock items. Customer can upload a prescription to the system after creating a customeruser account. Pharmacy users need to check the relevant details of the prescription and update the state. Customer can see it by logging to their account.

The reports can be generated through the system. After generated relevant report it can be download as a PDF or an Excel document.

Can insert data to the database directly, by uploading excel or csv.

SMS and email is available in the proposed system.

## <span id="page-17-1"></span>**2.4 Analyses requirements**

Collecting fact is the act of getting and gathering information from various sources in order to be able to compose the project. Data used for designing of the system were gathered through several means. Therefore, the method used in the design and collections of information from various sources are as follows:

- Studying the current manual system in detail and the organizational style.
- Knowing and understanding the input and output processes of the existing system.
- Held meetings with the manager of the Central Pharmacy to know the equipment needed, and the mode of operation of the old system.
- Make discussions with the current employees in the pharmacy and collect their opinions abut the existing system they are working.
- And also discuss with the people who are living in this area about their problems when going to buy something from the pharmacy.
- Collecting and analyzing existing materials on the project topic, written by different experts.
- Analyzing the similar systems through the internet.

## <span id="page-18-0"></span>**2.5 Similar Systems**

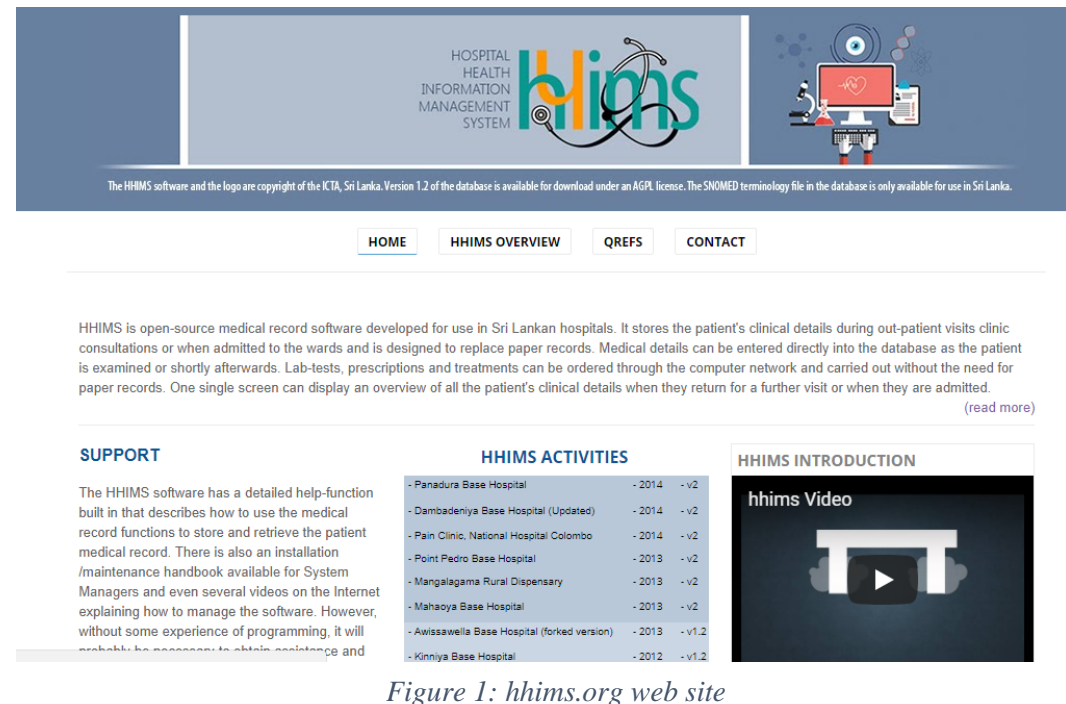

## HHIMS [1] is a Free and Open Source Hospital Health Information Management System designed for use in Sri Lanka government hospitals by ICTA (Information and Communication Technology Agency of Sri Lanka). It includes a patient record system, a

• HHIMS.org

pharmacy management system and a laboratory information system. This system is designed to replace paper records.

There are many functionalities for this system in addition to pharmacy management such as patient management, clinic management, consultation, laboratory information management. This may not suitable for the Central Pharmacy Management System because it contains more additional functionalities like above. PMS for Central pharmacy has been developed for focusing on pharmacy functions management. But also, it has similarities such as drug maintenance, reports, notifications and logs.

#### • ScriptPro

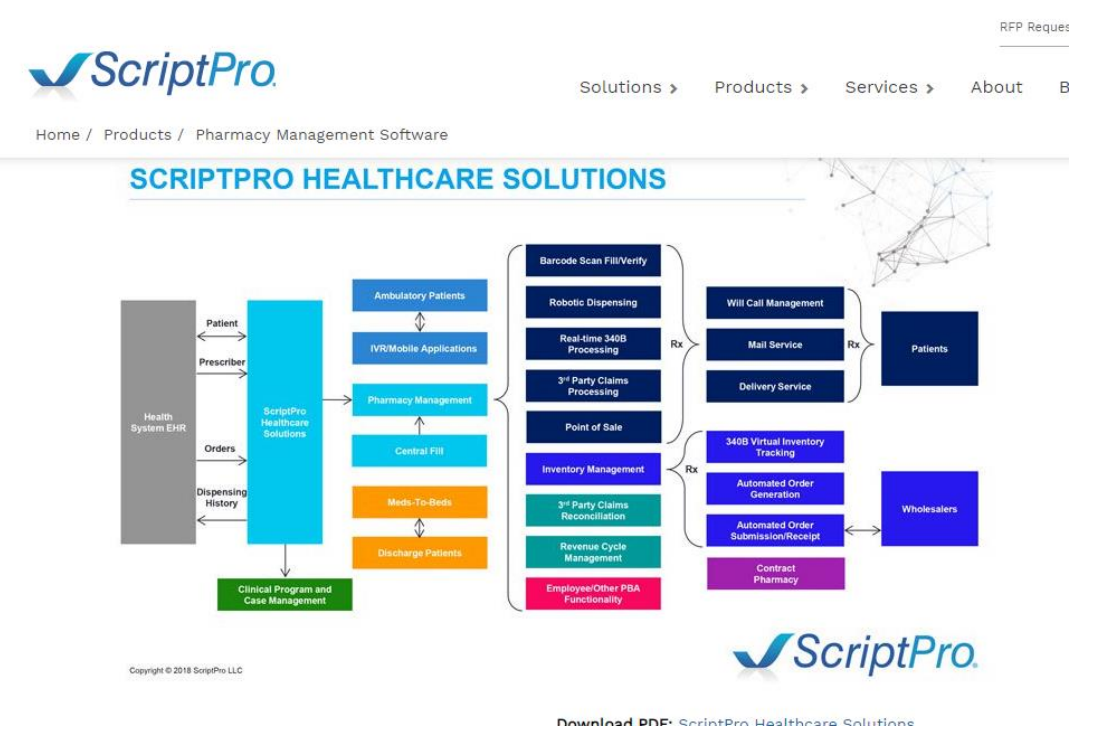

*Figure 2: ScriptPro Healthcare Solutions*

ScriptPro [2] is a technology company founded in 1994. Corporate headquarters are in the Kansas City area. ScriptPro's SP Central Pharmacy Management System allows a pharmacy to process, track, and dispense all prescriptions with the highest level of security, accuracy, and efficiency. Followings are some key features of it:

- Barcode driven workflow tools to manage high volumes of dispensing and promote safety at every step of the dispensing process
- Industry-leading drug database including visual drug verifications to minimize dispensing errors
- Inventory management controls to efficiently manage pharmacy inventory and minimize out-of-stock items
- Pharmacy reporting engine for monitoring financial and key performance indicators

ScriptPro pharmacy management system has some same functionalities with implemented PMS such as stock maintenance, out of stock management, report generating. And it has more additional functions rather than ScriptPro system such as upload prescriptions, search product availability on web, employee management.

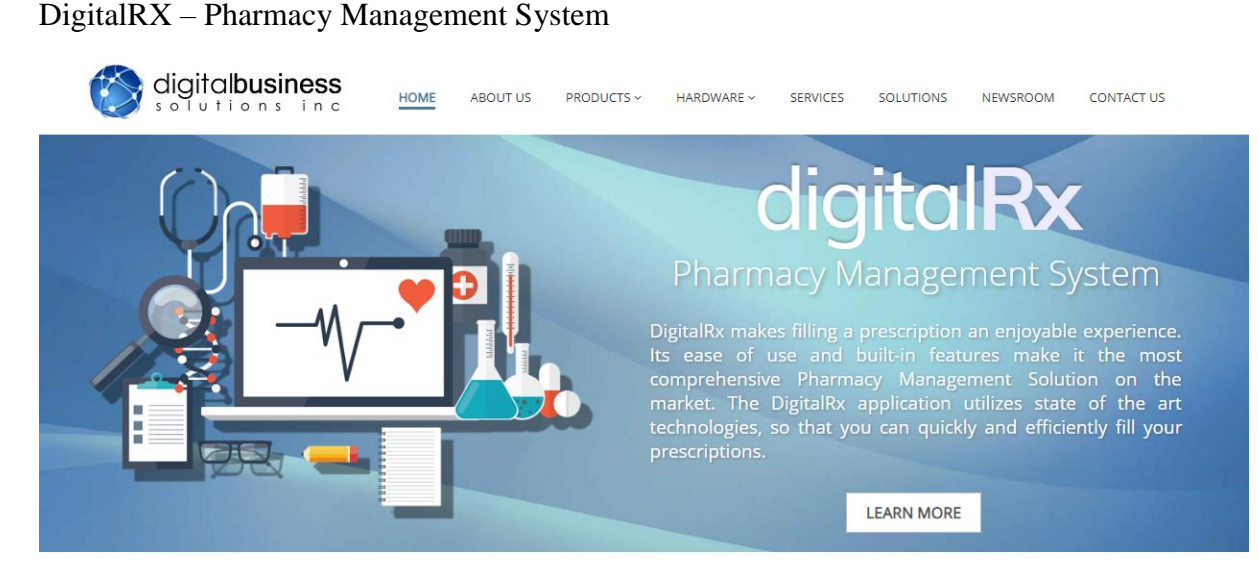

## COMPLETE PHARMACY MANAGEMENT SOFTWARE

*Figure 3: DigitalRX pharmacy management system*

It is an online pharmacy management system. The system will pre-load all physicians and drugs databases. It consists of many functionalities like mobile delivery, advanced search, notification system, add/edit prescriber from database, windows-based software, online billing, inventory control/re-order, various reports.

It has so many features to manage pharmacy operation. So, it is not suitable for medium size pharmacy. The implemented software has more additional functionalities such as prescription uploading facility for the customers, search product availability in stores, employee attendance management facility. Online billing facility is not including the implemented system but in the DigitalRX [3] system.

## • State Pharmaceuticals Corporation (SPC)

SPC [4] has the facility to search product details such as price, supplier and description for the customers via their website. Implemented PMS also has this feature including quantity available detail too. It's an extra advantage in the PMS for customers to check the availability of a product before coming to the pharmacy. PMS can search product by its name or a product id, SPC system can search product only by name. Various reports can be generated in both systems.

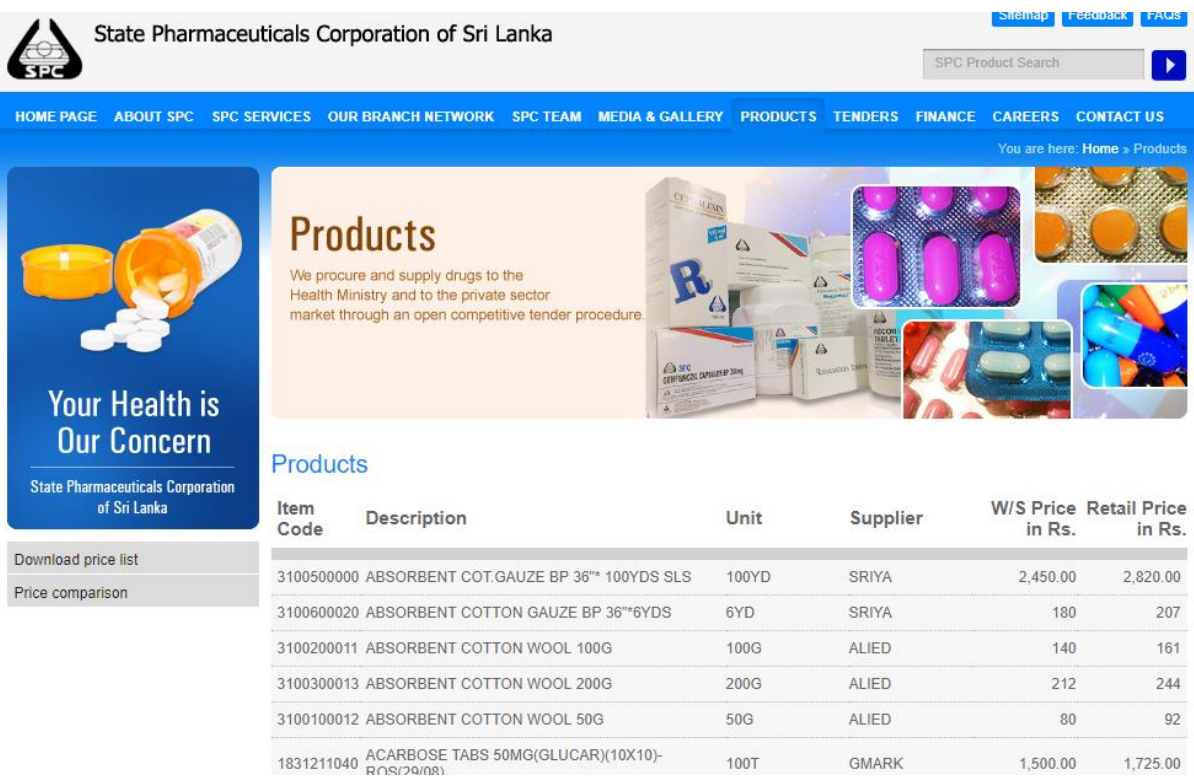

<span id="page-21-0"></span>*Figure 4: SPC Sri Lanka*

## <span id="page-22-0"></span>**Chapter 03: Analysis and Design**

## <span id="page-22-1"></span>**3.1 Introduction**

System is a collection of an interrelated components that works together to achieve a purpose. System analysis is referred to the systematic examination or detailed study of a system in order to identify problems of the system, and using the information gathered in the analysis stage to recommend improvements or solution to the system. System design is an abstract representation of a system component and their relationship and which describe the aggregated functionality and performance of the system. System design is also the overall plan or blueprint for how to obtain answer to the question being asked. The design specifies which of the various type of approach.

## <span id="page-22-2"></span>**3.2 Analysis of Existing System**

Before analyses the design of the proposed system, need to carefully highlight the problems of the existing system so as to avoid recurrence. This analysis serves as a pointer on how to embark on building the proposed system. The problems of the current system should be outlined.

Followings are some of the problems associated with the existing system;

- Significant amount of time is allocated for writing the order as the pharmacist needs to go through the stock balance and make rough estimate for the amount to order based on Figures.
- The state of drugs in stock is manually checked.
- Mistake of selling expired drugs to customers.
- Too much workload on employees
- Filing cabinet in the pharmacy with paper record.
- Employee records are handled manually by the manager.
- Billing function is done manually, so the probability of occurring errors is high.

## <span id="page-23-0"></span>**3.3 Analysis of Proposed System**

The proposed system shall focus on;

- Users of the system having access to the proposed system.
- Can control user operations. (Different permissions for different users)
- Ensuring effective policing by providing statistics of the drugs in stock.
- Improving the efficiency of the system by ensuring effective monitoring of services and activities.
- Generating report according to a purpose.
- Download reports as PDF or Excel type.
- Reducing the employees' workload.
- Efficiently handle the billing system.
- Convenience of recording employee details in an efficient manner.
- Customer can search stock available details of particular product.
- Customer can upload prescription to the system after registering only.

## <span id="page-23-1"></span>**3.4 Requirements Definition**

Preliminary investigation plays an important role in developing a satisfactory requirement. Its' as a result of thorough investigation of how the current or the

existing system works using the facts gathered at the preliminary investigation that leads to focusing on the possibility of replacing the existing system or improving upon the existing system. This task involves information gathering.

#### <span id="page-24-0"></span>**3.4.1 Functional requirements**

#### **Generate reports:**

The pharmacy management system generates reports according to the purpose.

- Report on Medicines, products, companies, sells, inventory according to the time period, weekly, monthly, annually
- Income of the pharmacy (daily, monthly, annual)
- Employee details
- Attendance of every employees
- The reports can be downloaded as a Pdf or Excel file.

#### **Store the necessary information of the products:**

The PMS (Pharmacy Management System), stores the detail information about each product including the medicine. Since the information for each drug were required in some cases like the use of drugs, when use drugs and for whom is given.

User can import data to the database by using an excel or csv file. It is an additional advantage for the users, because it helps to insert large number of records at once to a table. Then time and effort of the user may save.

#### **Searching facility:**

This facility is provided for all including the customers. The PMS has easily searching of product, the behavior of the medicine, quantity remain etc. The searching process is based on the name of the given data or the "id" of the item.

#### **Billing facility:**

In this system, automated billing facility is provided. It can calculate total price automatically when entering the quantity of the product and "id". It's very accurate rather than manual calculations.

## **Upload prescription:**

The customer can upload a prescription after register with the system. He can view his prescription status by logging to his profile. It will help to reduce waiting times in queues.

### <span id="page-25-0"></span>**3.4.2 Non-Functional requirements**

## **Portability:**

Portability specifies the ease with which the software can be installed on all necessary platforms, and the platforms on which it is expected to run.

## **Reliability:**

Reliability specifies the capability of the software to maintain its performance over time. Unreliable software fails frequently, and certain tasks are more sensitive to failure (for example, because they cannot be restarted, or because they must be run at a certain time).

## **Availability:**

A system's availability, or "uptime," is the amount of time that it is operational and available for use. This is specified because some systems are designed with expected downtime for activities like database upgrades and backups.

#### **Robustness:**

A robust system is able to handle error conditions gracefully, without failure. This includes a tolerance of invalid data, software defects, and unexpected operating conditions.

#### **Scalability:**

Software that is scalable has the ability to handle a wide variety of system configuration sizes. The nonfunctional requirements should specify the ways in which the system may be expected to scale up (by increasing hardware capacity, adding machines, etc.).

## **Usability:**

Ease-of-use requirements address the factors that constitute the capacity of the software to be understood, learned, and used by its intended users.

## **Efficiency:**

Specifies how well the software utilizes scarce resources: CPU cycles, disk space, memory, bandwidth, etc.

## <span id="page-26-0"></span>**3.5 System Design**

System design is the process of defining the architecture, components, modules, interfaces, and data for a system to satisfy specified requirements through system modeling. One could see it as the application of systems theory to produce development. The design of the system should be user friendly. It is designed in such a way that employees will be able to navigate easily through the information supplied on the system. In other words, system design consists of design activities that produce system specifications satisfying the functional requirements that were developed in the system analysis process. System design specifies how the system will accomplish. System design is the structural implementation of the system analysis.

## <span id="page-26-1"></span>**3.6 System Modelling**

During the system requirements and design activity, systems may be modelled as a set of components and relationships between these components. These are normally illustrated graphically in a system architecture model that gives the reader an overview of the system organization. System modelling helps to give more detailed system specifications which are in form of graphical representations that can describe problem to be solved or the system that is to be developed. Because of the graphical representations used, models are often more understandable than detailed natural language description of the system requirements.

## <span id="page-27-0"></span>**3.6.1 Data Flow Diagram**

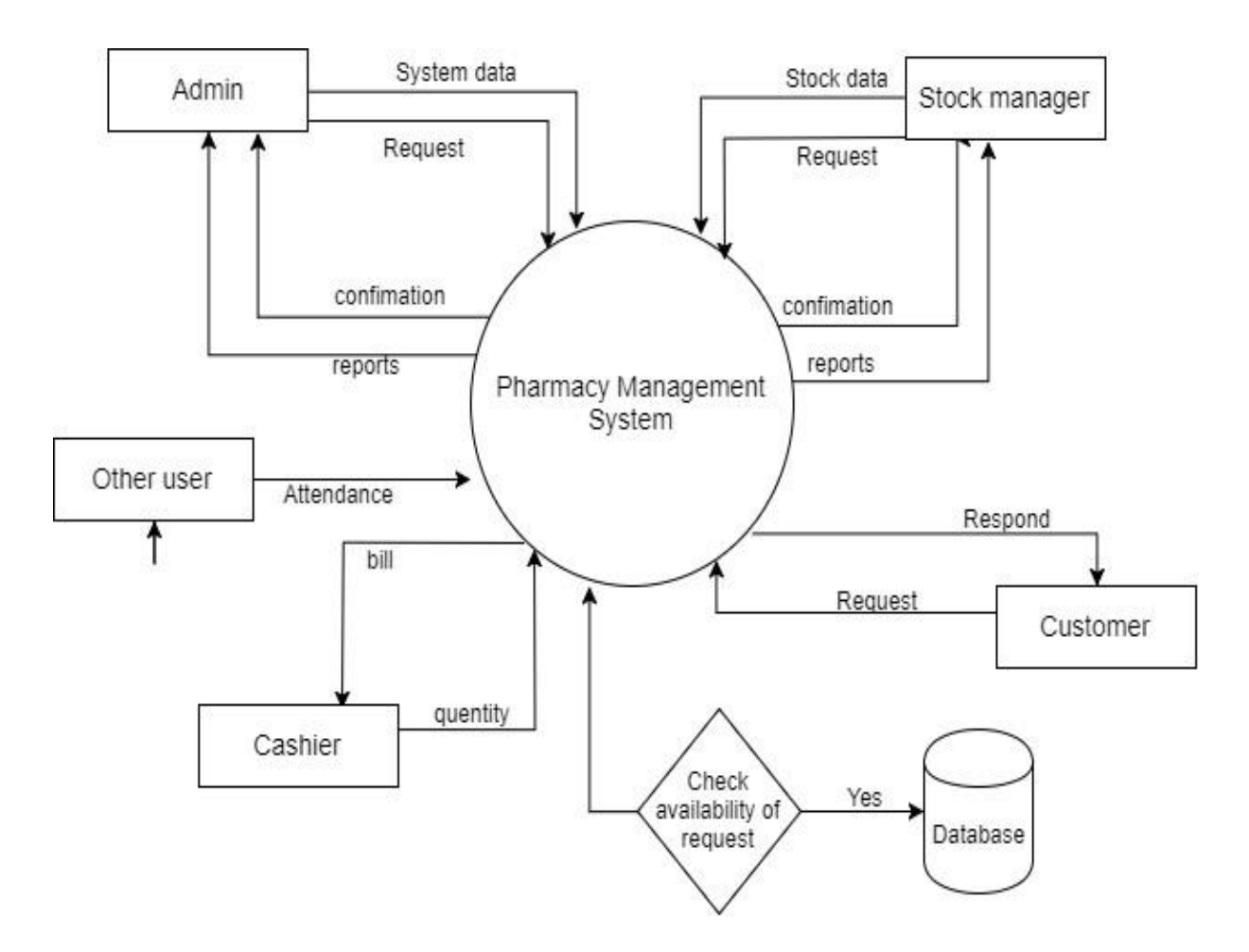

*Figure 5: Data Flow Diagram (3.6.1)*

<span id="page-28-0"></span>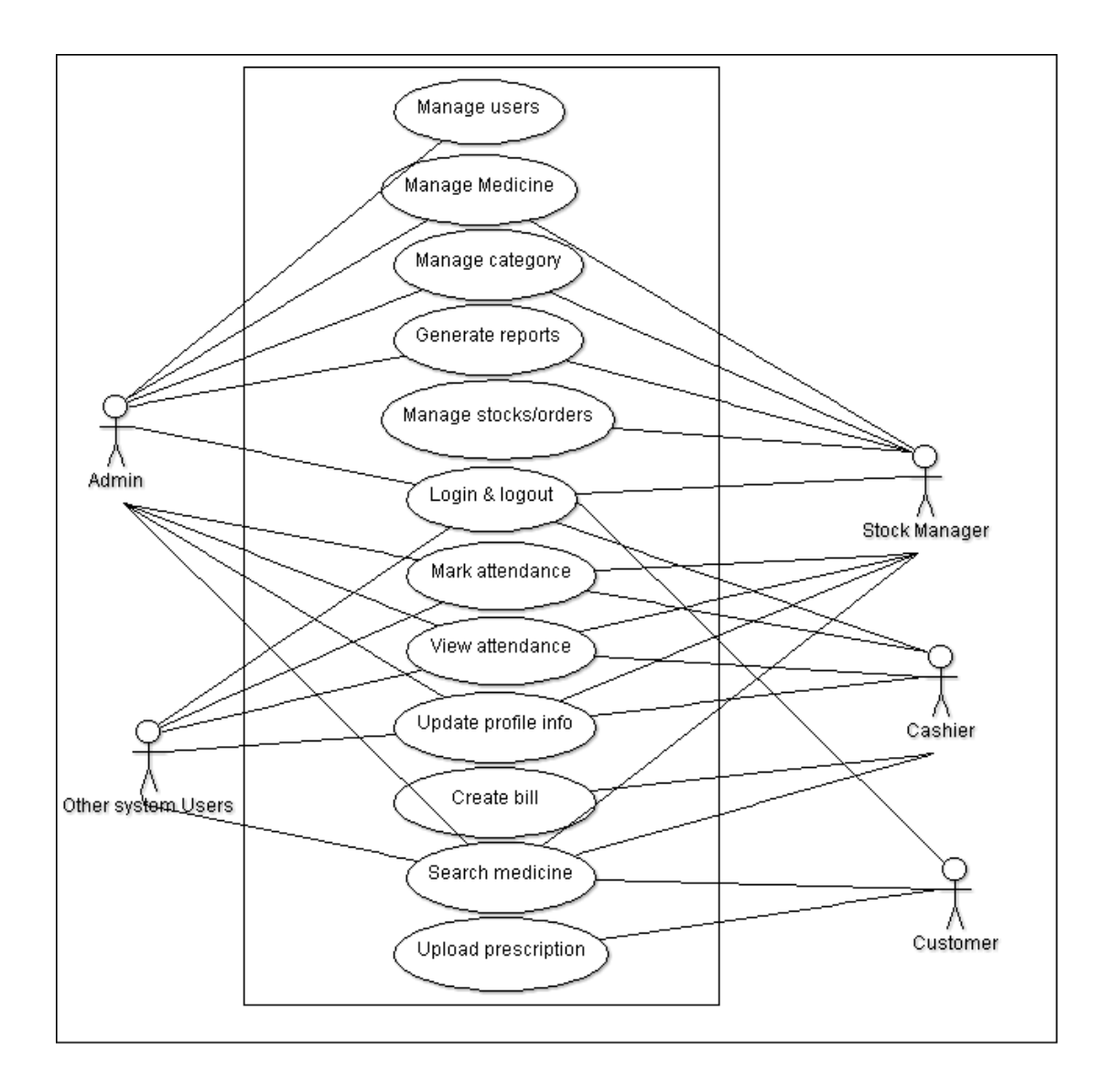

*Figure 6: Use case diagram (3.6.2)*

## <span id="page-29-0"></span>**3.6.3 Use Case Narratives**

Followings are the use case narratives for use cases in the system. (Appendix B)

| <b>Use Case ID</b> | UID01                                                                     |
|--------------------|---------------------------------------------------------------------------|
| Name               | <b>Manage Users</b>                                                       |
| Actors             | Admin                                                                     |
| Description        | Administrator can create new user, delete user or update user             |
|                    | details via 'User Management' interface                                   |
| Pre-Conditions     | Login as administrator                                                    |
| Successful         | 1. Login to the system                                                    |
| Completion         | 2. Go to User Management in side navigation                               |
|                    | Then go to Users<br>3.                                                    |
|                    | System will display user detail table<br>4.                               |
|                    | 5. Select the relevant action (create, edit, delete user)                 |
|                    | System will show the relevant form.<br>6.                                 |
|                    | 7. Fill the required fields                                               |
|                    | 8. Click submit button                                                    |
|                    | If success action, system will not show error message<br>9.               |
| Alternatives       | a) If the form submits with empty field it is shown error<br>8<br>message |
| Post-Conditions    | Information will be saved to the database                                 |

<span id="page-29-1"></span>*Table 1: Use case narrative for Manage Users*

## <span id="page-29-2"></span>*Table 2:Use case narrative for Manage Products*

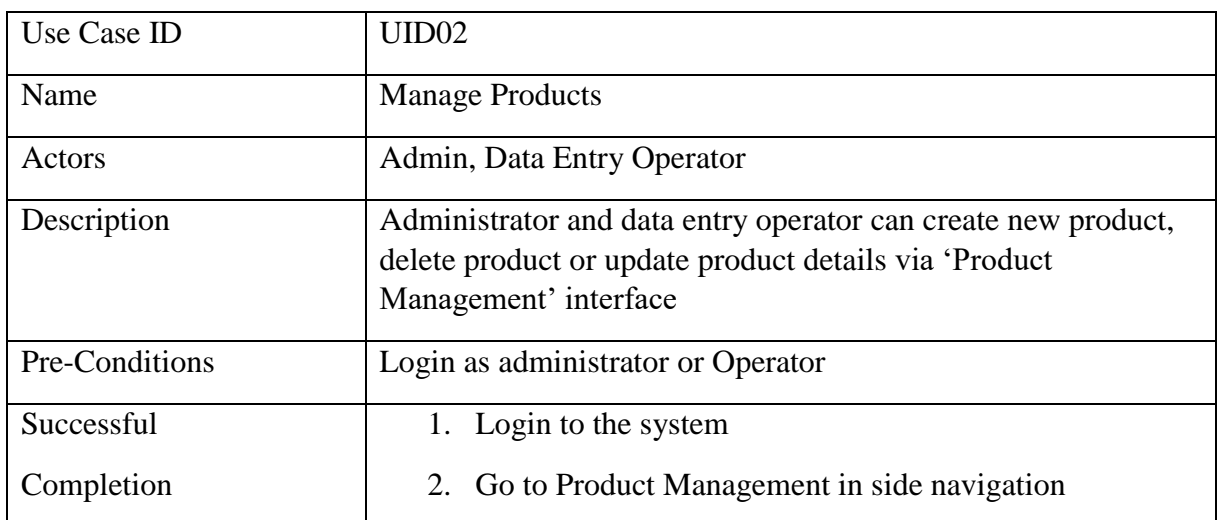

|                 | 3. Then go to Product                                                     |
|-----------------|---------------------------------------------------------------------------|
|                 | System will display product detail table<br>4.                            |
|                 | 5. Select the relevant action (create, edit, delete product)              |
|                 | 6. System will show the relevant form.                                    |
|                 | 7. Fill the required fields                                               |
|                 | 8. Click submit button                                                    |
|                 | 9. If success action, system will not show error message                  |
| Alternatives    | 8<br>a) If the form submits with empty field it is shown error<br>message |
| Post-Conditions | Information will be saved to the database                                 |

<span id="page-30-0"></span>*Table 3: Use case narrative for Manage Product Order*

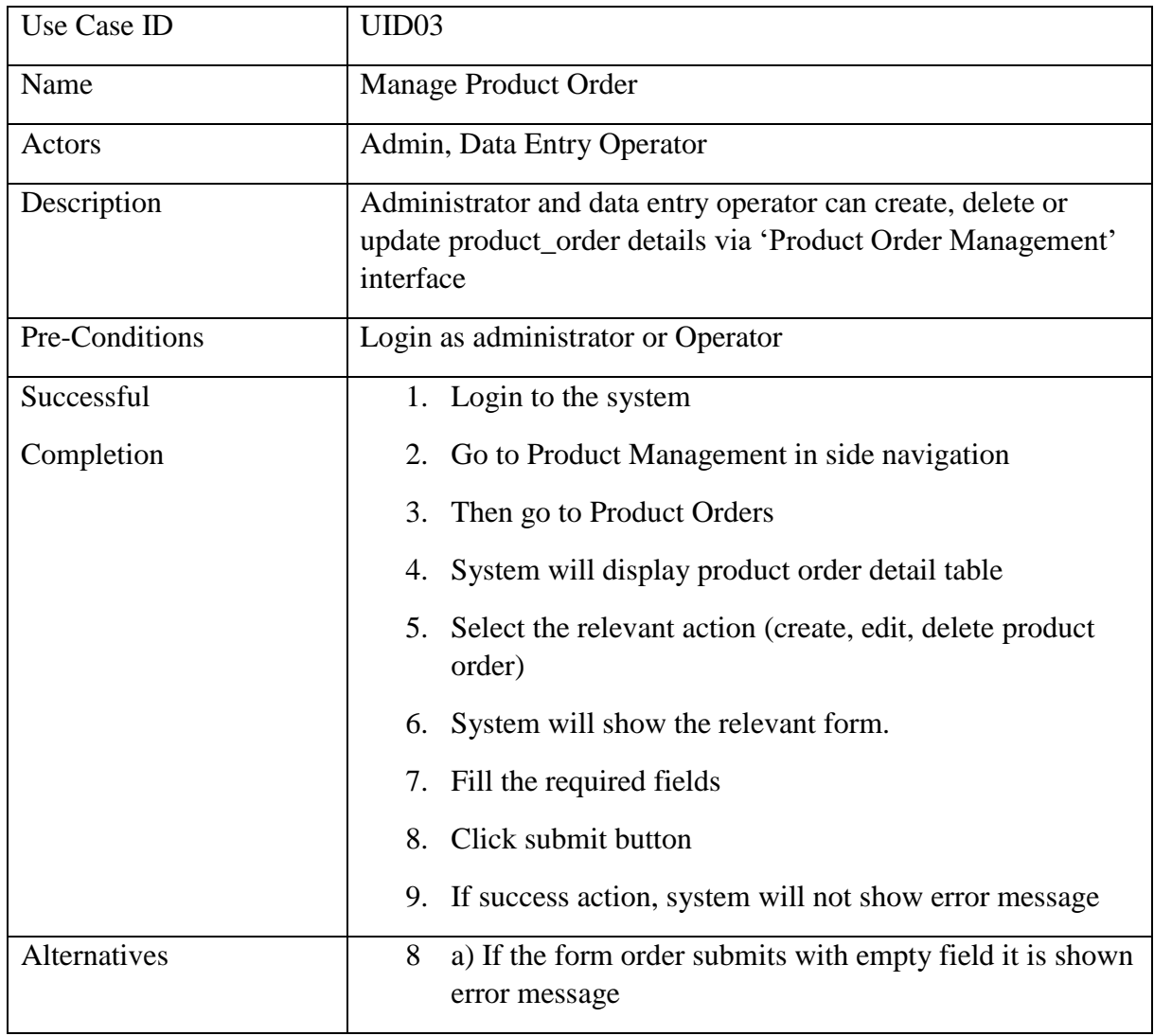

## <span id="page-31-0"></span>**3.6.4 Activity Diagrams**

Activity diagram of Admin

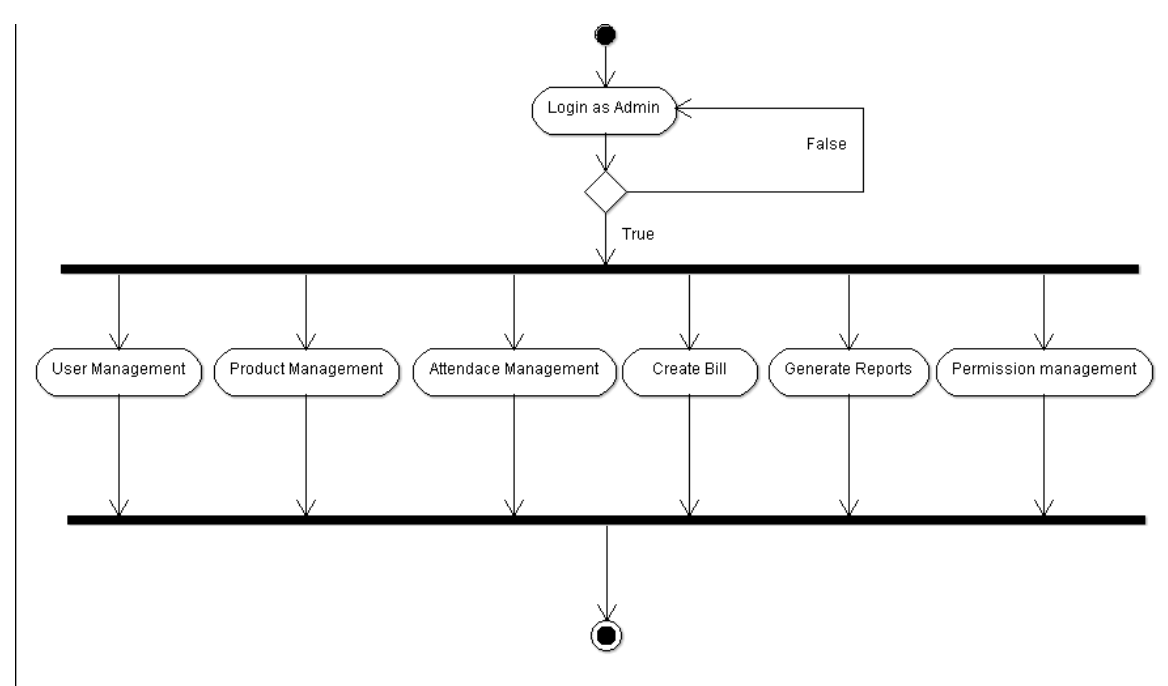

*Figure 7: Activity diagram of Admin*

## Activity diagram of the Cashier

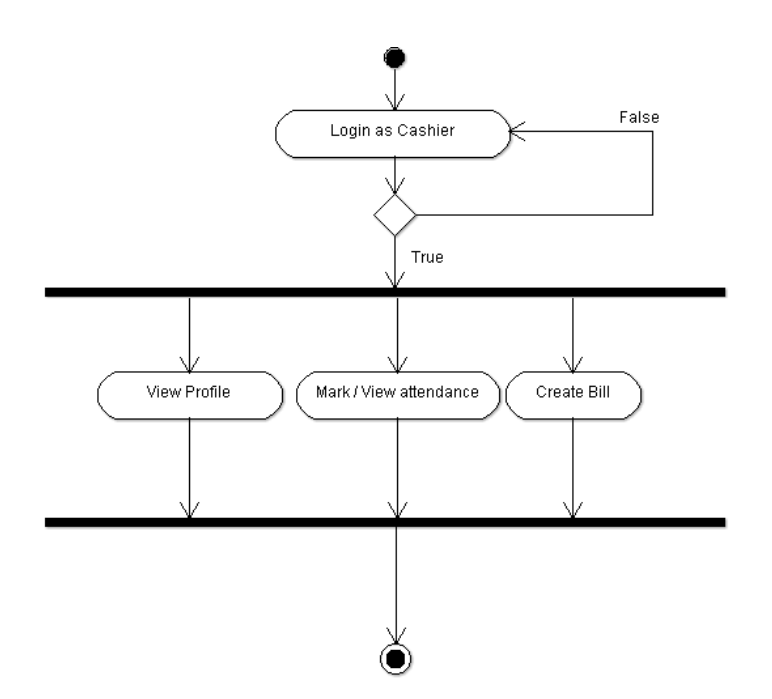

*Figure 8; Activity diagram of the Cashier*

Activity diagram of Data operator

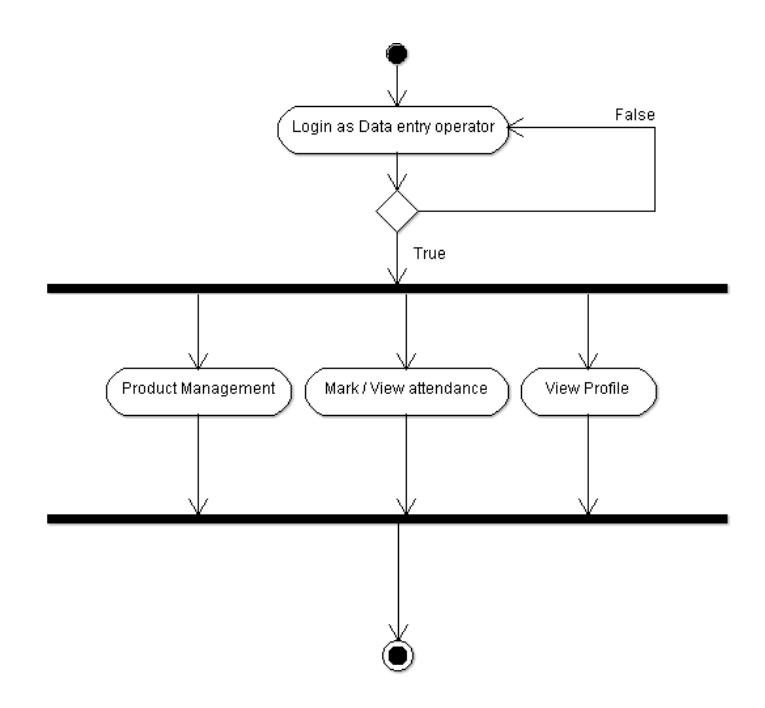

*Figure 9: Activity diagram of operator*

Activity diagram of Employee

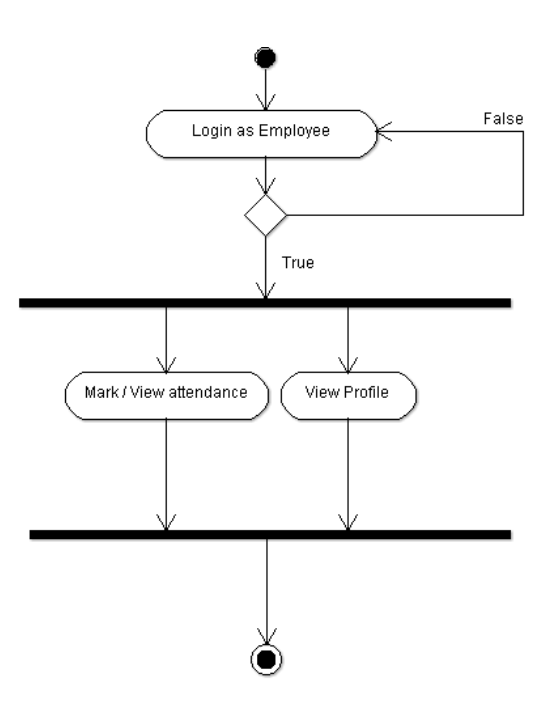

*Figure 10:Activity diagram of Employee*

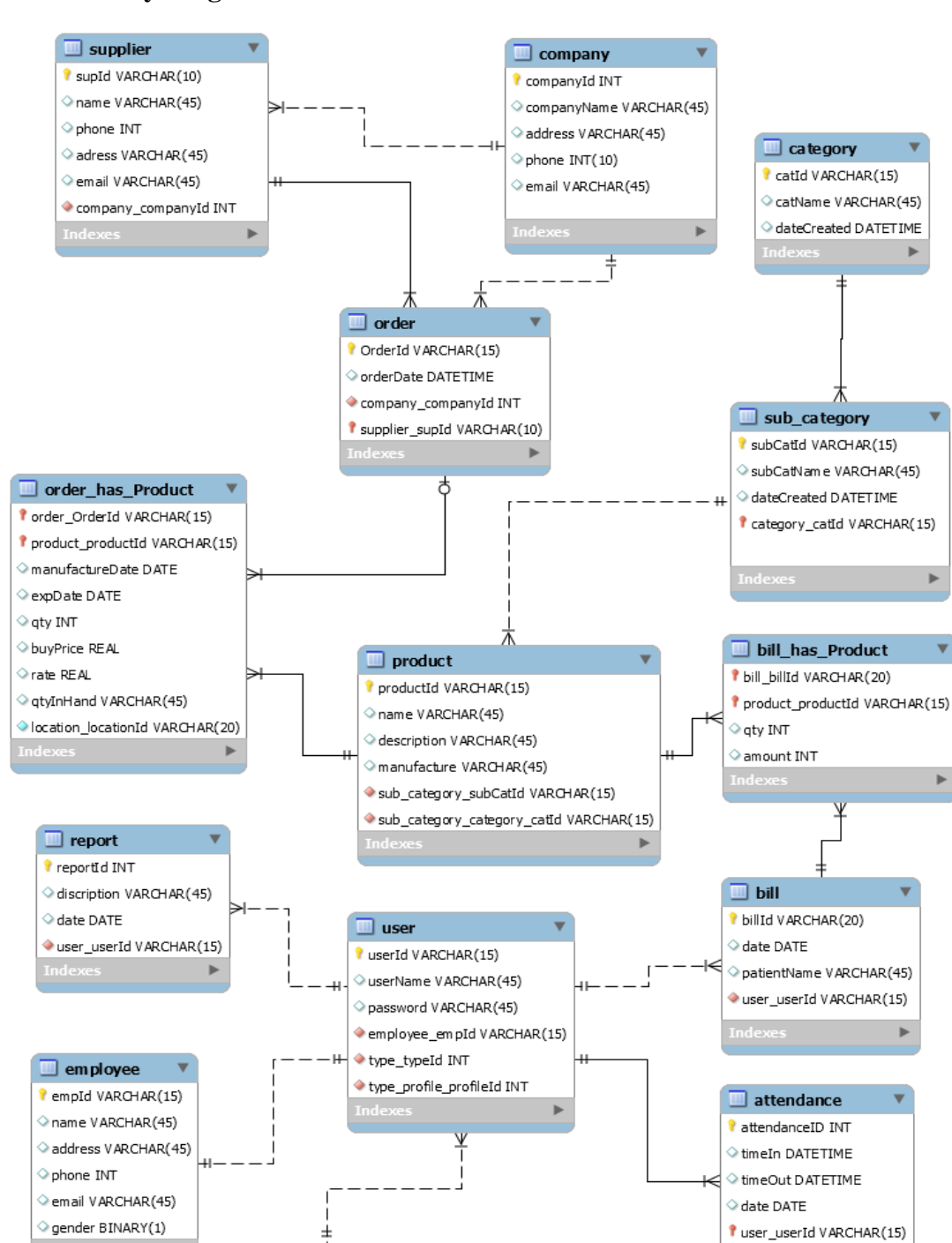

#### <span id="page-33-0"></span>**3.6.5 Entity Diagram**

*Figure 11: Entity diagram (3.7.4)*

 $\blacksquare$  profile

*l* profileId INT

o profileName VARCHAR(45)

dateCreated VARCHAR (45)

orofilecol VARCHAR(45)

 $\Box$  role *I* roleId INT

roleName VARCHAR(45)

<sup>?</sup> profile\_profileId INT

dateCreated VARCHAR(45)

## <span id="page-34-0"></span>**Chapter 04: Implementation**

## <span id="page-34-1"></span>**4.1 Introduction**

This chapter focuses on the implementation part of the Pharmacy management system. The act of transforming the detailed design which mentioned in the design chapter, into a valid program in some programming language, together with all its supporting activities is referred to as implementation. The ultimate goal of most software projects is to produce a working program. There are some challenges faced by the developers while implementing the software.

## <span id="page-34-2"></span>**4.2 Implementation Challenges**

**Code-reuse:** Programming interfaces of present-day languages are very sophisticated and are equipped huge library functions. Still, to bring the cost down of end product, the organization management prefers to re-use the code, which was created earlier for some other software. There are huge issues faced by programmers for compatibility checks and deciding how much code to re-use.

**Version Management:** Every time a new software is issued to the customer, developers have to maintain version and configuration related documentation. This documentation needs to be highly accurate and available on time.

**Target-Host:** The software program, which is being developed in the organization, needs to be designed for host machines at the customers end. But at times, it is impossible to design a software that works on the target machines.

## <span id="page-34-3"></span>**4.3 Implementation methodology**

For implement of this project I have used waterfall method which is a sequential model, used to create different kinds of software, where project development is seen as flowing steadily downwards (like a waterfall) through the phases of software development requirements analysis, UI design, software implementation, project verification, and software maintenance.

#### <span id="page-35-0"></span>**4.3.1 The waterfall method**

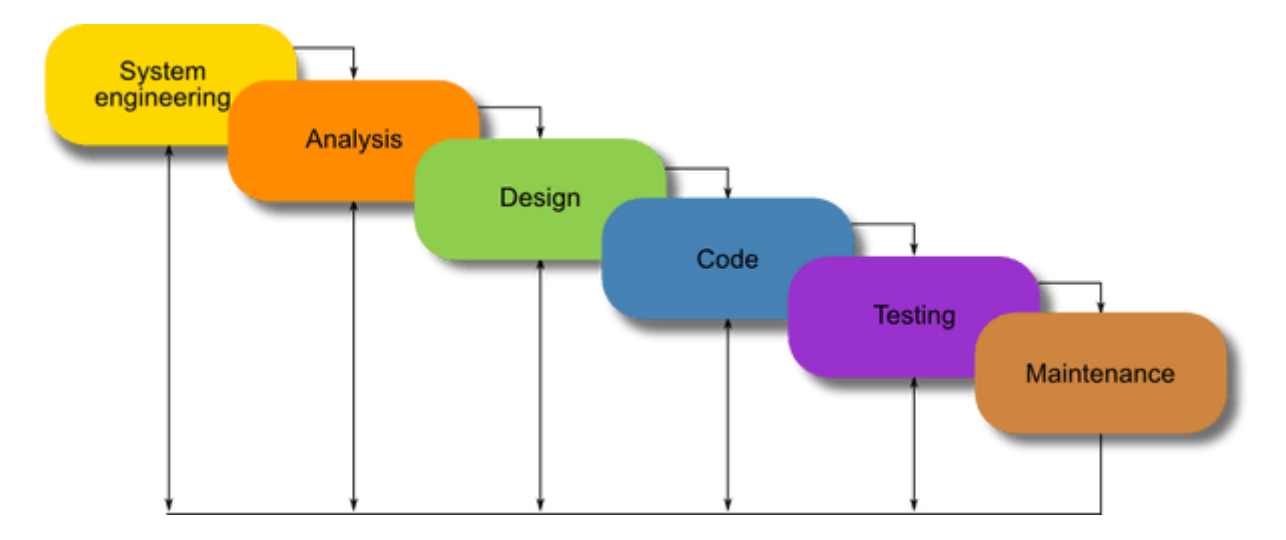

*Figure 12: Waterfall method (4.3.1)*

The diagram above is a system development life cycle that illustrates how the design of the project is broken down into five different phases, which are Project Planning, Requirement Gathering, Project Implementation and Interface Design, Implementation and System Testing, Maintenance and System Upgrading. The proposed Pharmacy Management System for The Central Pharmacy starts with project planning by determining the users of the system, aims and objectives of the project. After these, extensive research has done to determine how to design an effective system, as well as to review the current system. Then, the design is with an initial prototype of the system, and then refined it based on their suggestions. Phases of analysis, design and implementation are performed iteratively until users and designers agreed on a final system specification. At this point, the project could move to the final implementation phase.

## <span id="page-35-1"></span>**4.4 Technology used**

#### <span id="page-35-2"></span>**4.4.1 PHP (version 7 or above)**

PHP is a powerful server – side scripting language designed for creating dynamic and interactive websites. It is perfectly suited for web development and can be embedded directly into the HTML code. It can be deployed on most web servers and on almost every operating system and platform free of charge.
#### **Server support**

PHP generally runs on a web server like apache.

#### **Database support**

PHP supports many databases like MySQL, Oracle, Solid, PostgreSQL, etc. Most popular used is MySQL.

#### **4.4.2 Laravel Framework (5.5)**

Laravel is a free, open-source PHP web framework, created by Taylor Otwell and intended for the development of web applications following the 'model–view–controller' (MVC) architectural pattern. Laravel framework is powered with many outs of the box features including view templating, built in authentication, routing, database access, file management, caching, etc. [5]

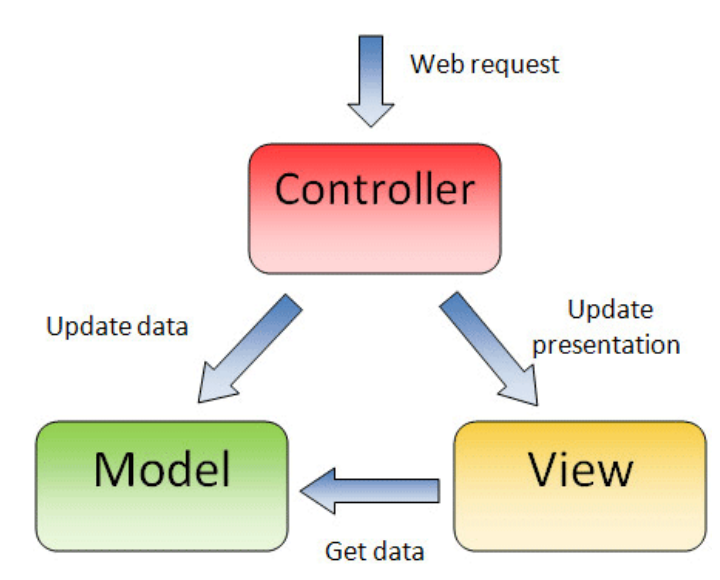

**4.4.2.1 MVC architecture**

*Figure 13: MVC architecture (4.4.2.1)*

MVC represents Model, View, Controller. This methodology typically splits the architecture of the website into 3 distinct parts which are kept operationally separate but interact with each other to deliver all aspects of the website and the administration system. The main aim of the MVC architecture is to separate the business logic and application data from the presentation data to the user. Adhering to MVC architecture benefits you in attaining a perfect design for an enterprise web application.

#### **The Model**

The model is responsible for managing the data of the application. It responds to the request from the view and it also responds to instructions from the controller to update itself.

#### **The View**

It means presentation of data in a particular format, triggered by a controller's decision to present the data. They are script-based templating systems like JSP, ASP, PHP and very easy to integrate with AJAX technology.

#### **The Controller**

The controller is responsible for responding to the user input and perform interactions on the data model objects. The controller receives the input, it validates the input and then performs the business operation that modifies the state of the data model.

#### **4.4.2.2 Laravel Features**

#### **Database Access**

Database migrations enable you to easily design and modify a database in a platformindependent way. The migrations can then be run against any of the database types that Laravel supports (MySQL, PostgreSQL, MSSQL, and SQLite). Laravel's Active Record implementation is called Eloquent. Interacting with a database in an object-oriented way is the modern standard. With Eloquent, we can create, retrieve, update, and delete the database records without needing to write a single line of SQL. In addition to this, Eloquent provides powerful relationship management and it can even handle pagination automatically.

#### **Command Line Tool**

Laravel also ships with a command-line interface tool called Artisan. With Artisan, a developer can interact with their application to trigger actions such as running database migrations, executing unit tests, and schedule a job. Another beauty of Artisan is that, it is completely extensible so that can add a new command to perform any type of functionality that we'd like.

#### **Routing**

Laravel allows to organize all website URLs through routers. If we want to change the link of some website or API, we need to change it at one file and the website should work as expected.

#### **View Template Engine**

The Blade templating engine cleans up views by providing aesthetically pleasing replacements for inline PHP and by including powerful new features.

#### **Job Scheduling**

Introduced in Laravel 5.0, is an addition to the Artisan that allows programmatic scheduling of periodically executed tasks. Internally, Scheduler relies on the cron daemon to run a single Artisan job that, in turn, executes the configured tasks.

#### **File System**

There is a file system abstraction layer that allows local file systems and cloud-based storage services provided by Amazon S3 and Rackspace Cloud to be used transparently and in the same way.

#### **4.4.3 HTML**

Hypertext Markup Language (HTML) is the standard markup language for creating web pages and web applications.

HTML consists of a series of short codes typed into a text-file by the site author — these are the tags. The text is then saved as a html file, and viewed through a browser, like Internet Explorer or Netscape Navigator. This browser reads the file and translates the text into a visible form, hopefully rendering the page as the author had intended. Writing your own HTML entails using tags correctly to create your vision. You can use anything from a rudimentary text-editor to a powerful graphical editor to create HTML pages.

The purpose of web browser is to read HTML documents and compose them into visible or audible web pages. The browser does not display the HTML tags, but uses the tags to interpret the content of the page.

#### **4.4.4 Java Script**

"JavaScript is a dynamic computer programming language. It is lightweight and most commonly used as a part of web pages, whose implementations allow client-side script to interact with the user and make dynamic pages. It is an interpreted programming language with object-oriented capabilities."

#### **4.4.5 CSS**

"Cascading Style Sheets, fondly referred to as CSS, is a simple design language intended to simplify the process of making web pages presentable.

CSS handles the look and feel part of a web page. Using CSS, you can control the color of the text, the style of fonts, the spacing between paragraphs, how columns are sized and laid out, what background images or colors are used, layout designs, variations in display for different devices and screen sizes as well as a variety of other effects."

#### **4.4.6 MySQL**

"MySQL is a freely available open source Relational Database Management System (RDBMS) that uses Structured Query Language (SQL). SQL is the most popular language for adding, accessing and managing content in a database. It is most noted for its quick processing, proven reliability, ease and flexibility of use."

#### **Reasons for use MySQL**,

- MySQL is released under an open-source license. So, you have nothing to pay to use it.
- MySQL is a very powerful program in its own right. It handles a large subset of the functionality of the most expensive and powerful database packages.
- MySQL uses a standard form of the well-known SQL data language.
- MySQL works on many operating systems and with many languages including PHP, PERL, C, C++, JAVA, etc.
- MySQL works very quickly and works well even with large data sets.
- MySQL is very friendly to PHP, the most appreciated language for web development.
- MySQL supports large databases, up to 50 million rows or more in a table. The default file size limit for a table is 4GB, but you can increase this (if your operating system can handle it) to a theoretical limit of 8 million terabytes (TB).
- MySQL is customizable. The open-source GPL license allows programmers to modify the MySQL software to fit their own specific environments.

#### **4.4.7 Bootstrap (version 4)**

"Bootstrap is an open source toolkit for developing with HTML, CSS, and JS. Quickly prototype your ideas or build your entire app with our Sass variables and mixins, responsive grid system, extensive prebuilt components, and powerful plugins built on jQuery."

### **4.5 Interface Design**

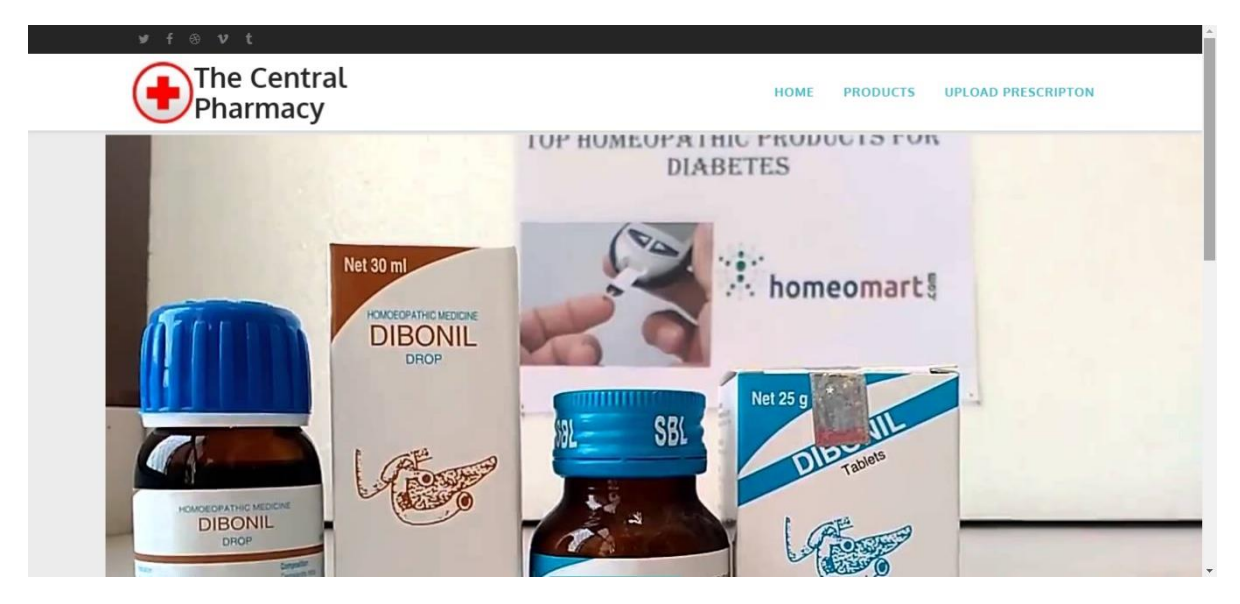

*Figure 14: Home page*

Customer can search products in the pharmacy by using the given search bar in

"Home/ Product"

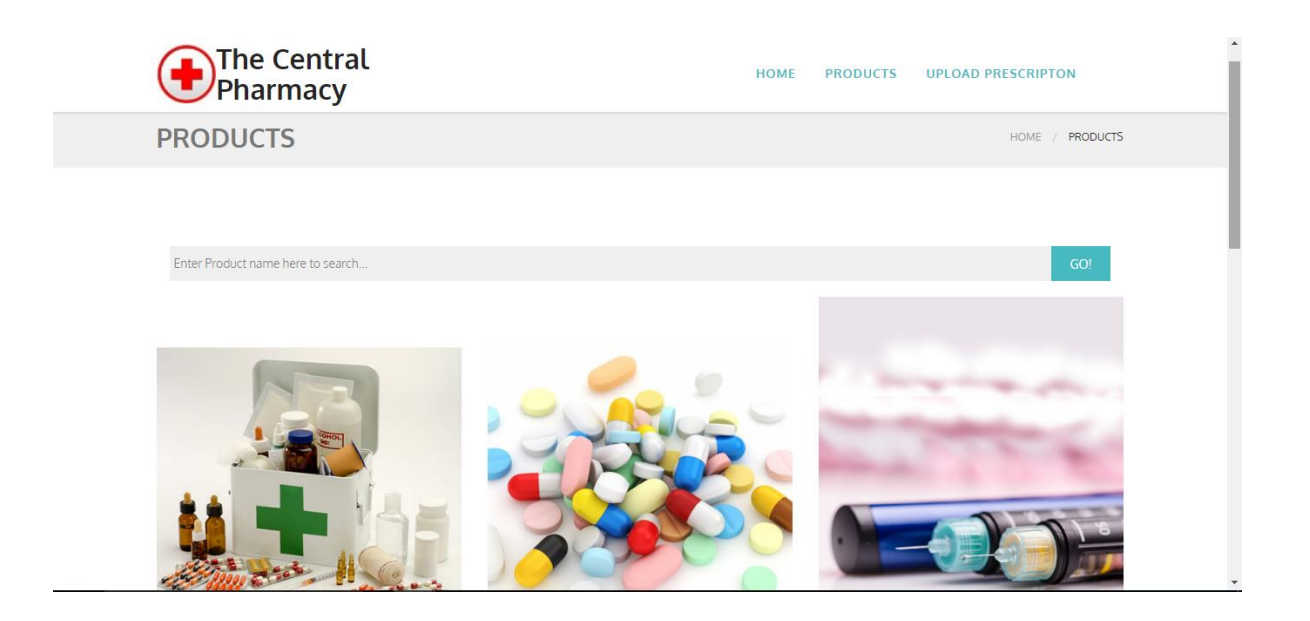

*Figure 15: Product tab*

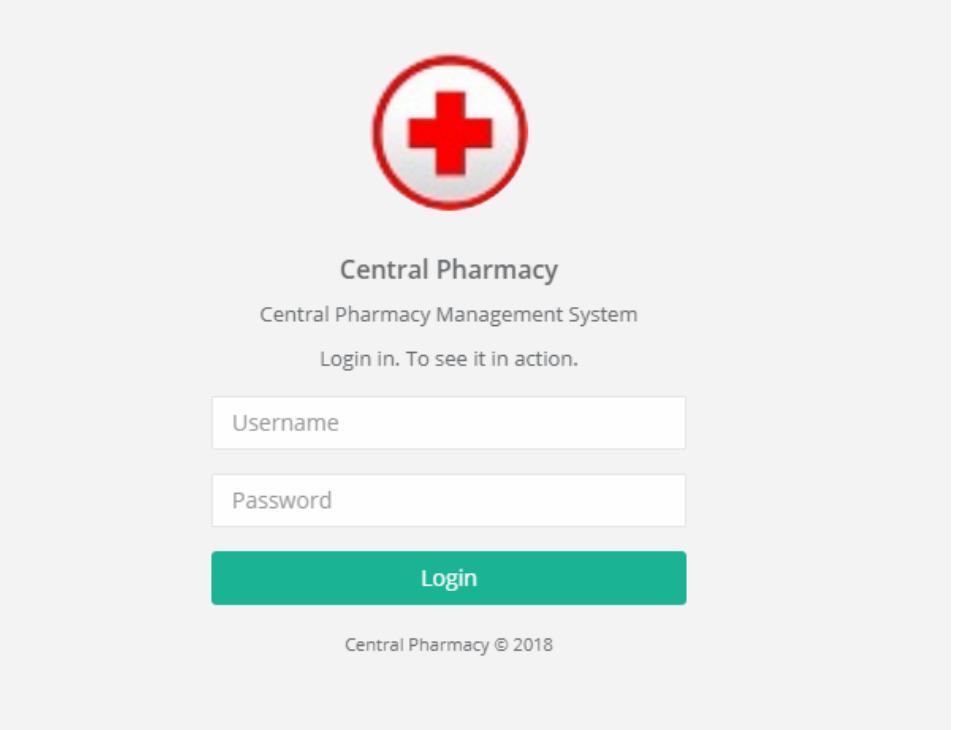

### *Figure 16: System login – Pharmacy staff*

The system mainly has four user roles.

- Administrator
- Cashier
- Data entry operator
- Other employee

Admin can handle user permissions. System accessibility is changed according to their user role. They are given different user names and passwords to log in to the system.

Other than that, the customer has another login.

(See Appendix C)

# **Chapter 05: Testing and Evaluation**

### **5.1 Introduction**

Software testing is a process that ensures the quality of the product to its stakeholders with information about the quality of the product or service under test.

The testing process has two goals

- To demonstrate to the developer and the customer that the software meets its requirements.
- To discover situations in which the behavior of the software is incorrect, undesirable, or does not conform to its specification.

### **5.2 Testing stages**

### **5.2.1 Unit testing**

This is a type of testing which is done by software developers in which the smallest testable module of an application - like functions, procedures or interfaces - are tested to ascertain if they are fit to use.

### **5.2.2 Integration testing**

This involves testing how well the various modules and components are integrated within the developed software. The integration is checked both ways that is top-down as well as bottomup, so as to bring out the design, construction and architectural defects in the software. It's at this stage that most of the basic design flaws of the software will become obvious. The various interfaces will also be tested for defects at this stage.

### **5.2.3 Sub-System and System Testing**

This stage focuses on validating and analyzing that the software and all its sub-systems comply with the requirements as specified by the client. It's at this stage the software is tested as a whole.

## **5.3 Test Plan**

The software test plan is designed to prescribe the scope, approach, resources and schedule of testing activities. The plan identifies items to be tested, features to be tested, the types of testing to be performed and schedule required to complete testing.

### **5.3.1 Process of test plan**

- Identify the requirements to be tested.
- Identify the expected results for each test.
- Perform the test.
- Note down the test data, test cases used during the testing process.

| Test Area                     | <b>Test Cases</b>      | <b>Status</b> |
|-------------------------------|------------------------|---------------|
| 1. Login                      | Login 01               | True          |
|                               | Login 02               | True          |
|                               | Login 03               | True          |
|                               | Login <sub>04</sub>    | True          |
| 2. Add Category details       | Category01             | True          |
|                               | Category <sub>02</sub> | True          |
|                               |                        |               |
| Add Subcategory details<br>3. | Subcategory01          | True          |
|                               | Subcategory02          | True          |
|                               |                        |               |
| 4. Add Employee details       | Employee01             | True          |
|                               | Employee02             | True          |
| 5. Add Order details          | Order <sub>01</sub>    | True          |
|                               | Order <sub>02</sub>    |               |

*Table 4: Test plan*

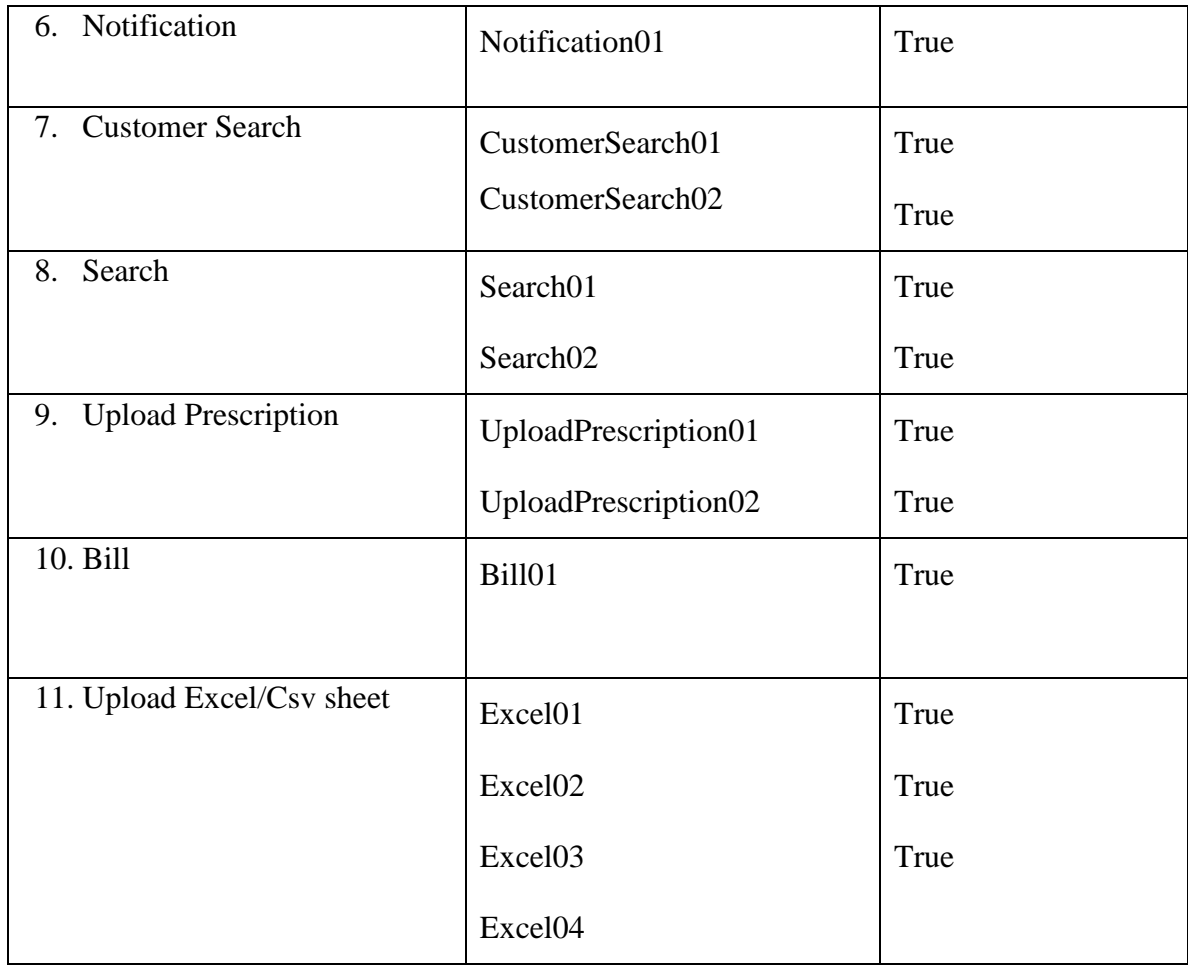

### **5.4 Test Cases**

(See Appendix E)

#### **5.5 Evaluation**

Evaluation is a process that critically examines a programme. It involves collecting and analyzing information about a program's activities, characteristics and outcomes. Its purpose is to make judgments about a programme, to improve its effectiveness, and/or to inform programming decisions (Patton, 1987).

#### **5.6 Evaluation plan**

To have a successful evaluation of the project, it is essential to apply correct methodology. There are several methods of perform an evaluation. For this project I have used a questioner to gather user evaluation of this system. The system has two types of basic users, customers and the pharmacy staff members. The system was demonstrated to the system users and their feedback was gathered using the following questionnaire. This questionnaire is focused on few key areas, concept, performance, functionality, interfaces and usefulness of the system.

(The questionnaire – Appendix G)

### **5.7 Evaluation Report**

Analysis of Q1 to Q4.

Idea of manually handled system on point of customers view.

Result - It's very clearly shown that the customers do not have good intention of manually handled system.

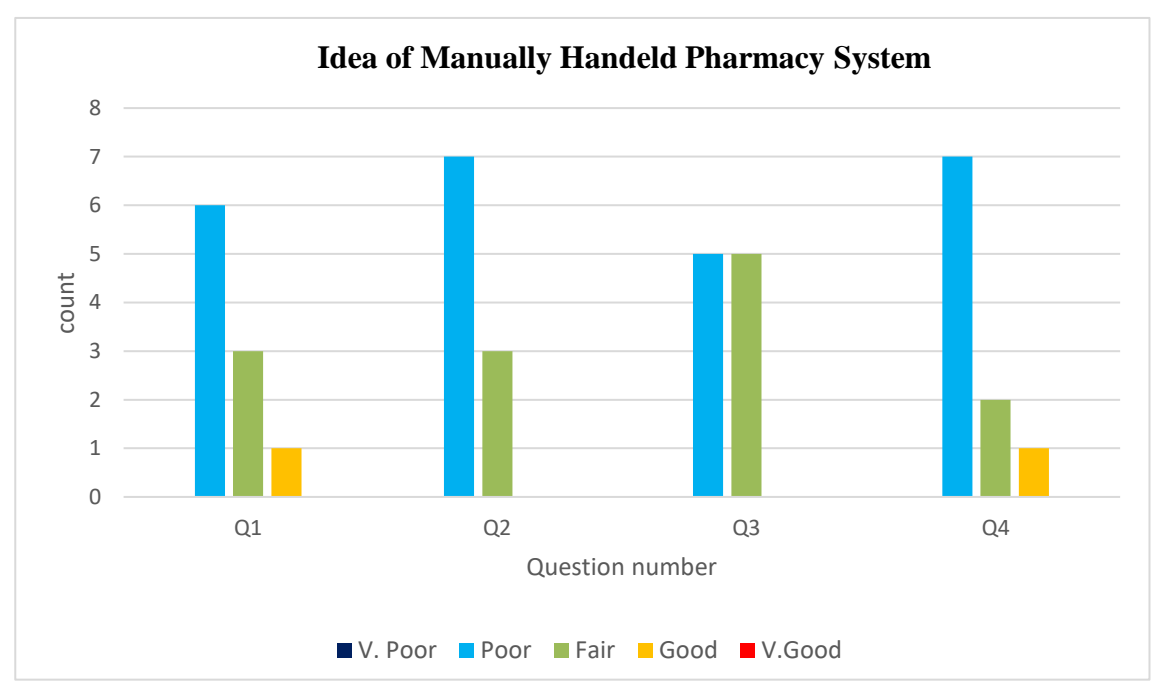

*Figure 17: Idea of Manual Pharmacy System*

Analysis of Q05 & Q06.

Idea of the computerized pharmacy management system.

Result - Most of them like to have a computerize PMS.

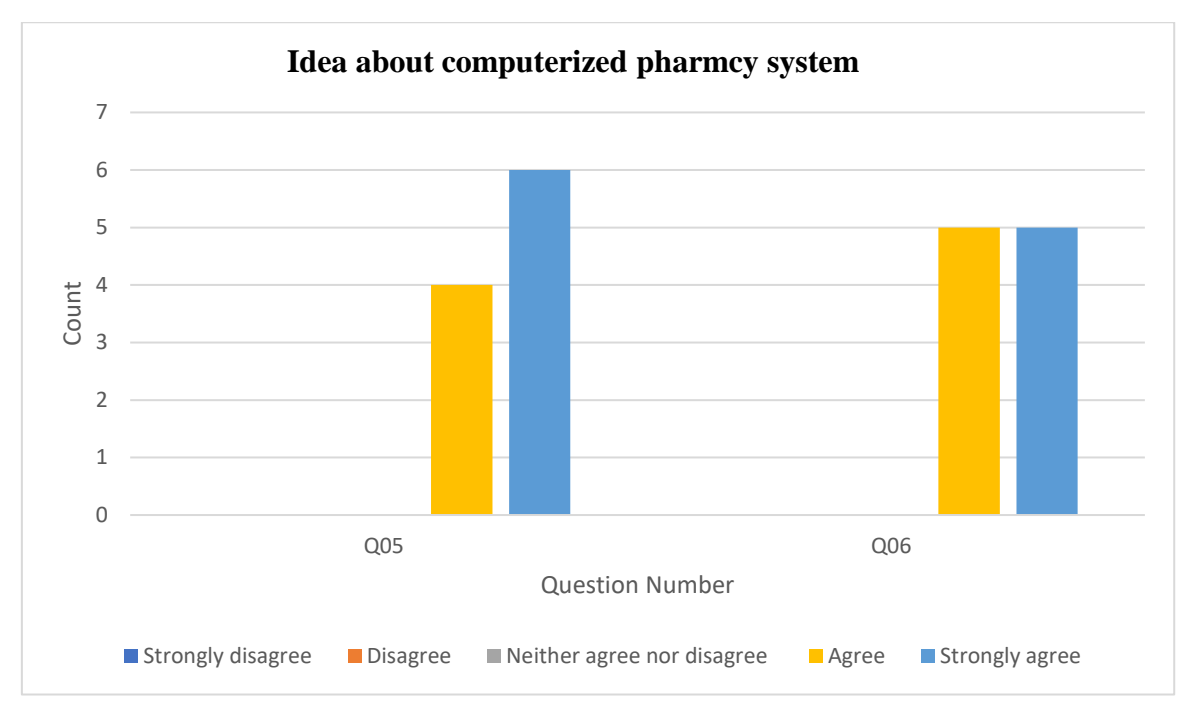

*Figure 18: Idea of computerized pharmacy system*

### Analysis of Q07

### Result - Computer knowledge of the system users is positive.

*Table 5: Results of Q07*

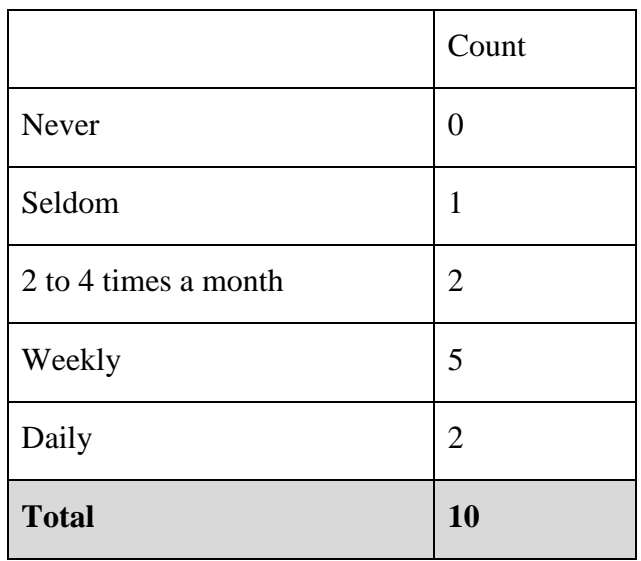

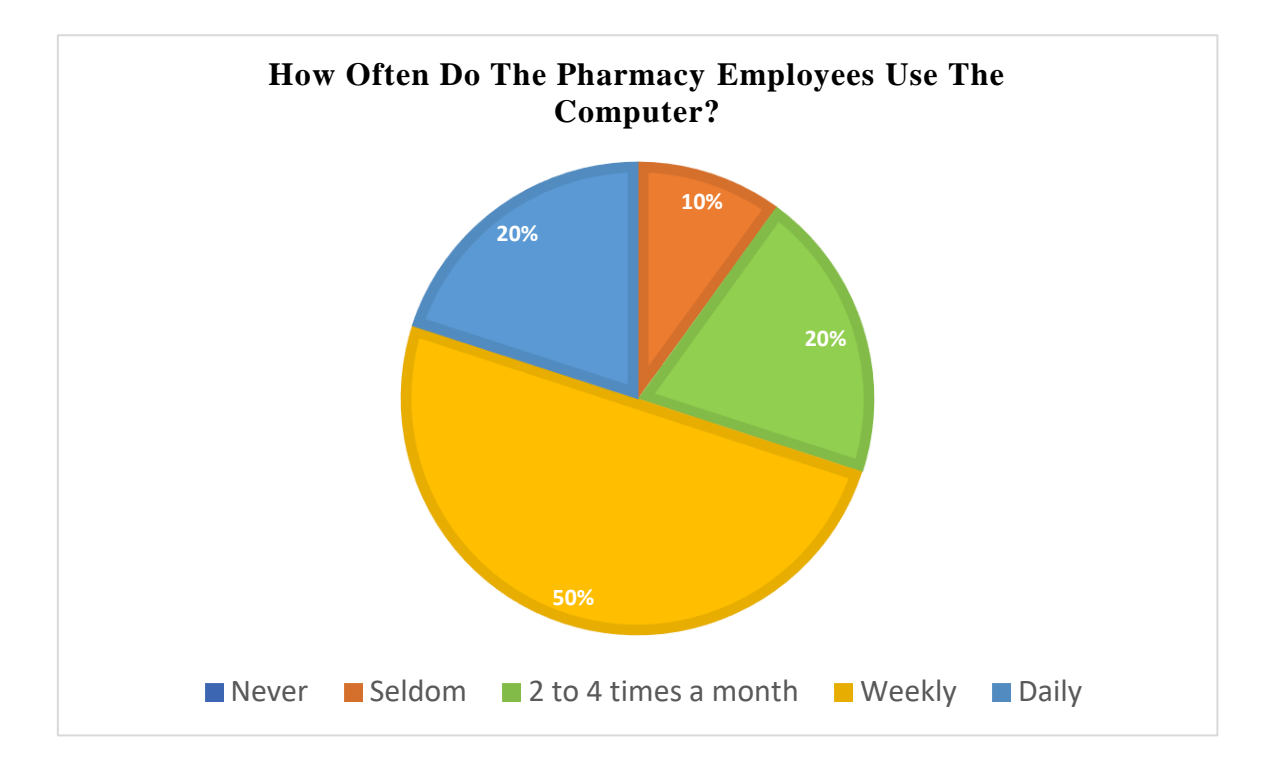

*Figure 19: Computer ability of users*

Computer ability of employees according to their age.

Result – The age of using computer mostly is 20 -40.

*Table 6: Computer ability according to age*

|                      | $20 - 30$ | $31 - 40$      | $41 - 50$      | $51 - 60$ | <b>Total</b>     |
|----------------------|-----------|----------------|----------------|-----------|------------------|
| Never                |           |                |                |           | $\boldsymbol{0}$ |
| Seldom               |           |                |                | 1         | $\mathbf{1}$     |
| 2 to 4 times a month |           | 1              | 1              |           | $\overline{2}$   |
| Weekly               | 3         | $\overline{2}$ |                |           | 5                |
| Daily                |           | 1              | 1              |           | $\overline{2}$   |
| <b>Total</b>         | 3         | 4              | $\overline{2}$ | 1         | <b>10</b>        |

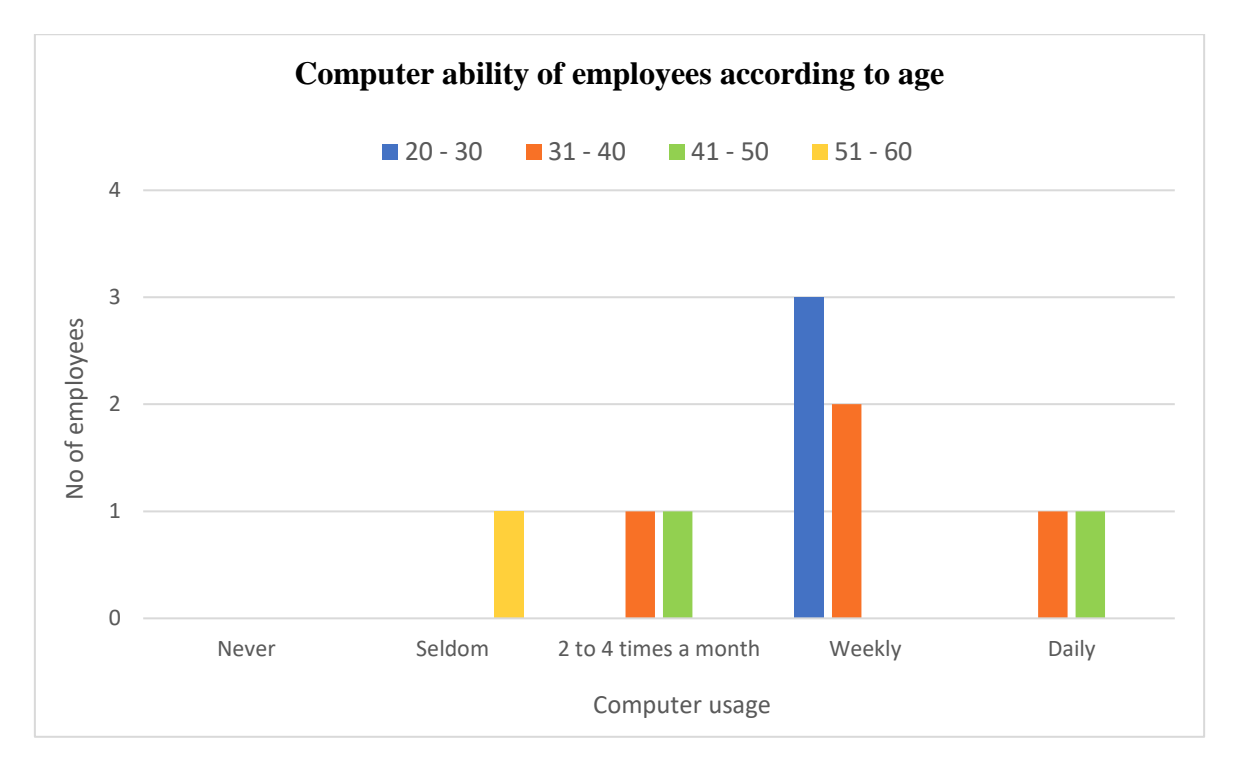

*Figure 20: Computer ability according to age*

How often do the pharmacy employees use the Internet?

Result –Everybody use the internet at least one time. Most people use the it daily or weekly. There is one seldom user here.

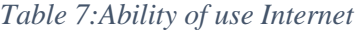

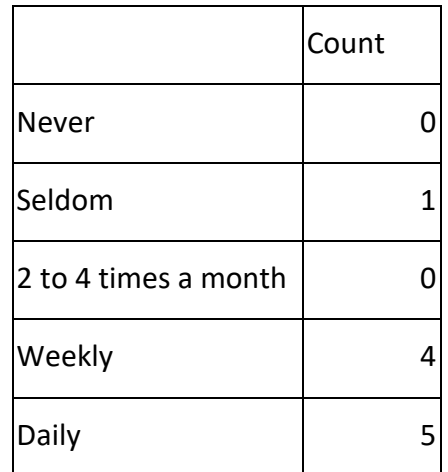

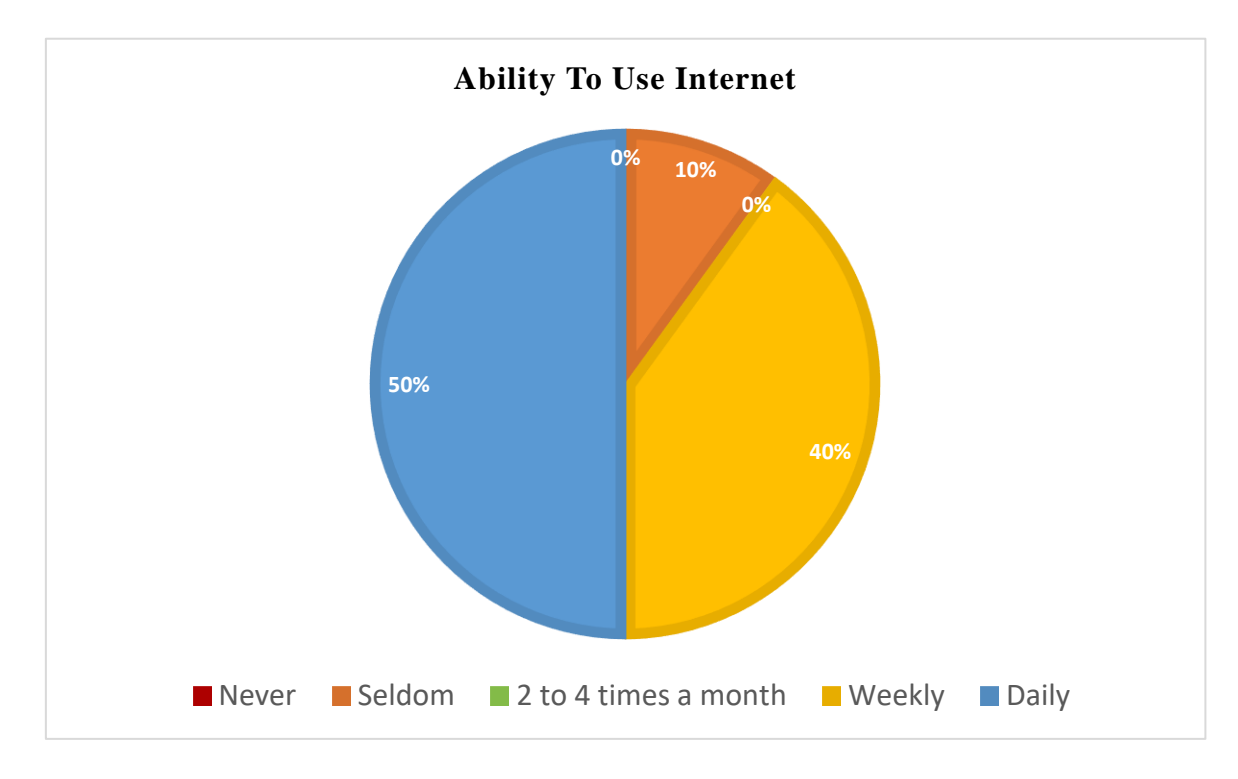

*Figure 21: Ability of use Internet*

Keyboard typing ability of pharmacy employees?

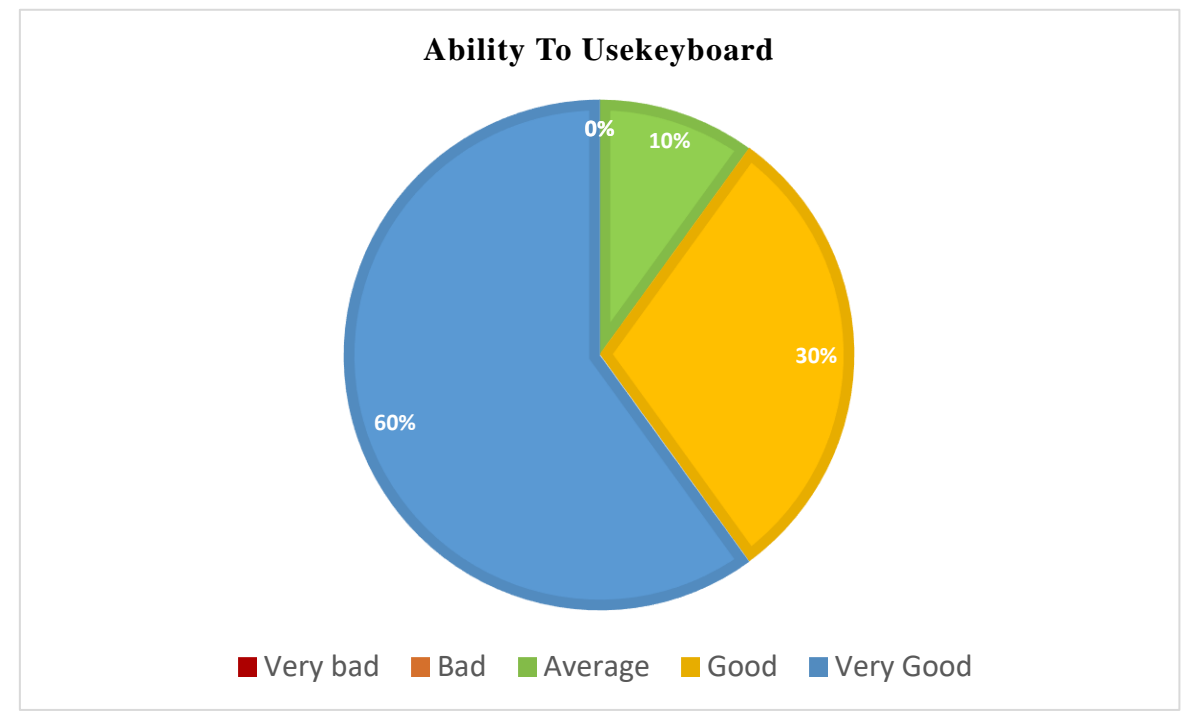

Result – Most of them have good typing ability. No one is bad for use key board.

*Figure 22: Typing ability*

Hardware knowledge of employees.

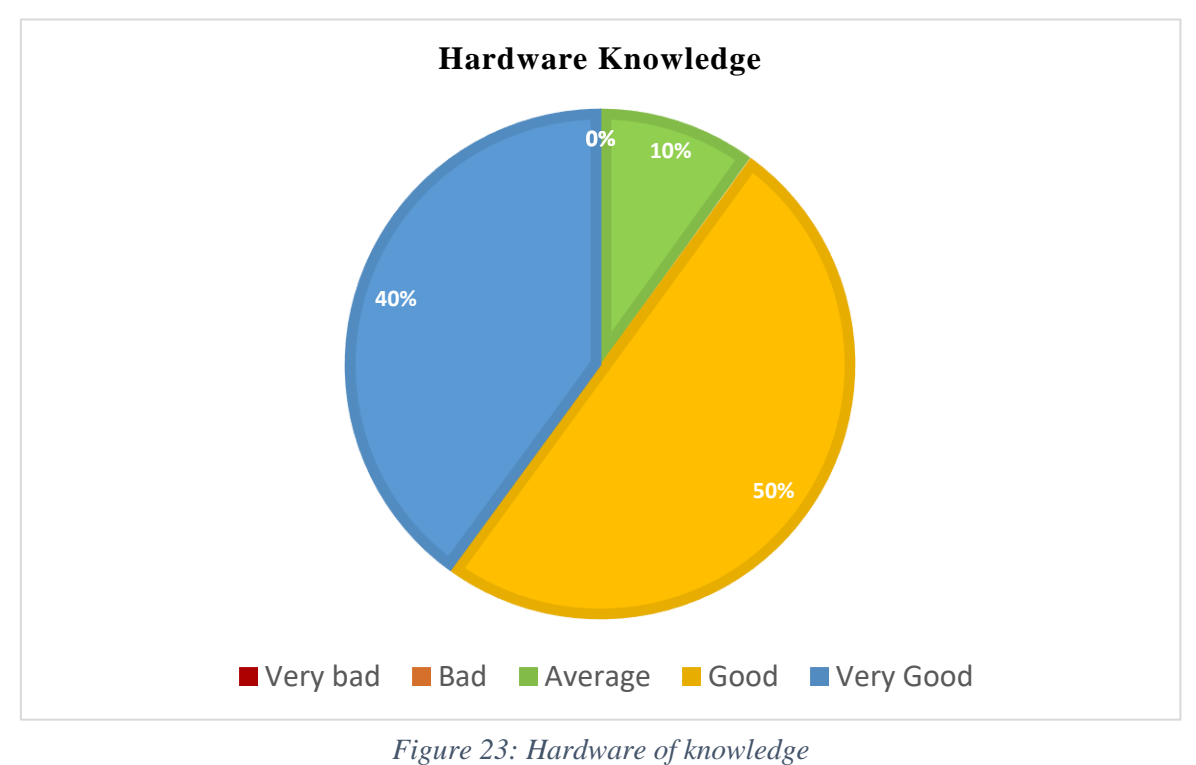

Result -Overall knowledge of computer hardware is good of the employees.

Analysis of Q11 to Q20 about the system.

Result – Overall feedback of the system is good.

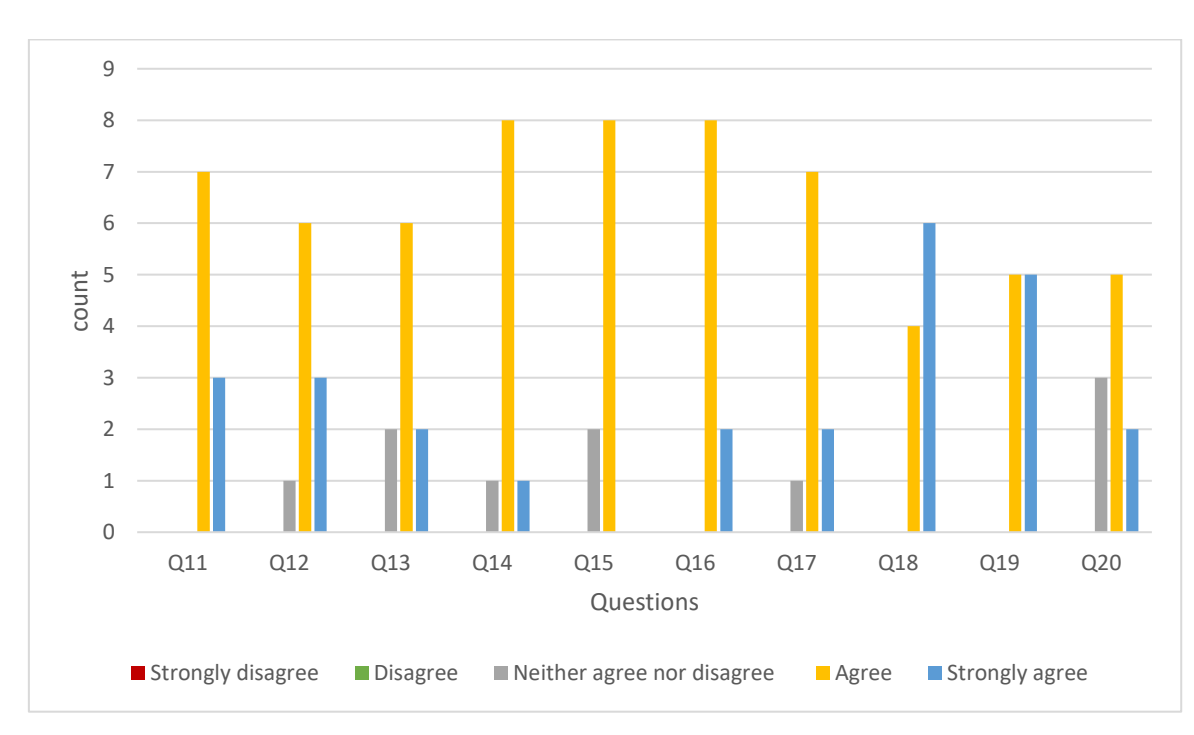

*Figure 24: Analysis chart of Q11 to q20*

#### User friendliness of whole system

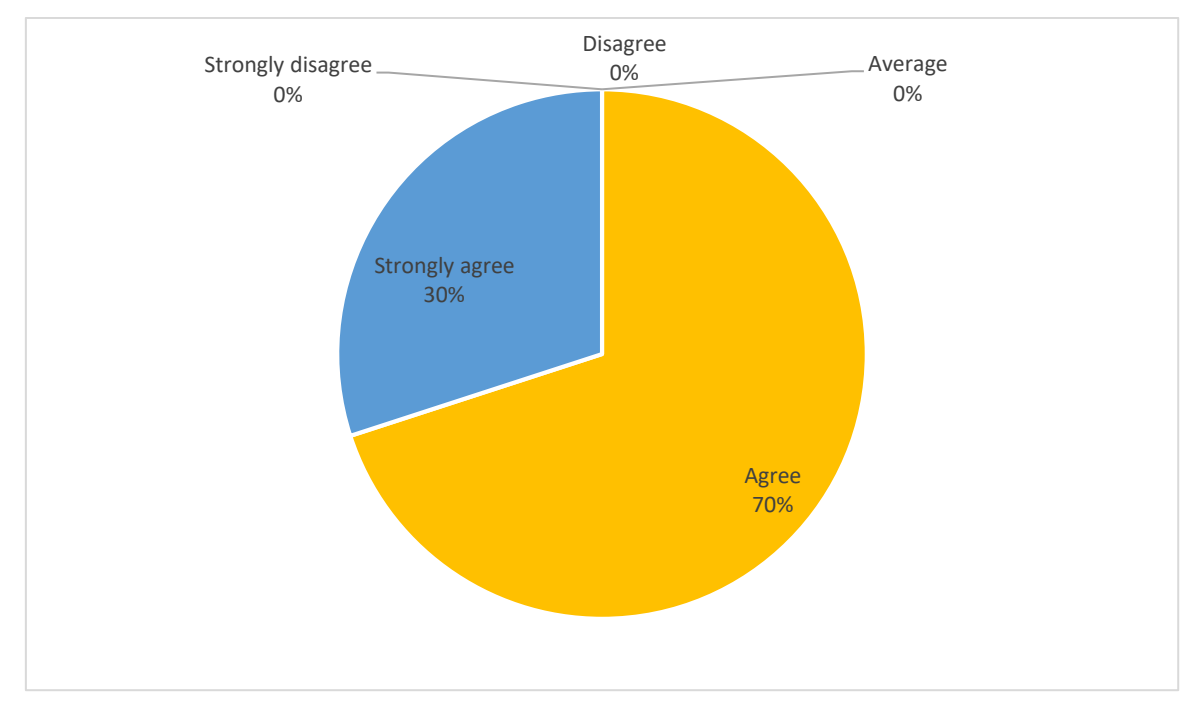

Result – The system is user friendly according to the results.

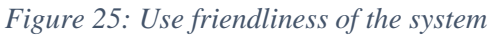

Q12.It is easy to work with computerized system rather than manual system

Result – Most of are agree with the easiness of the computerized system and few of them have average idea of it.

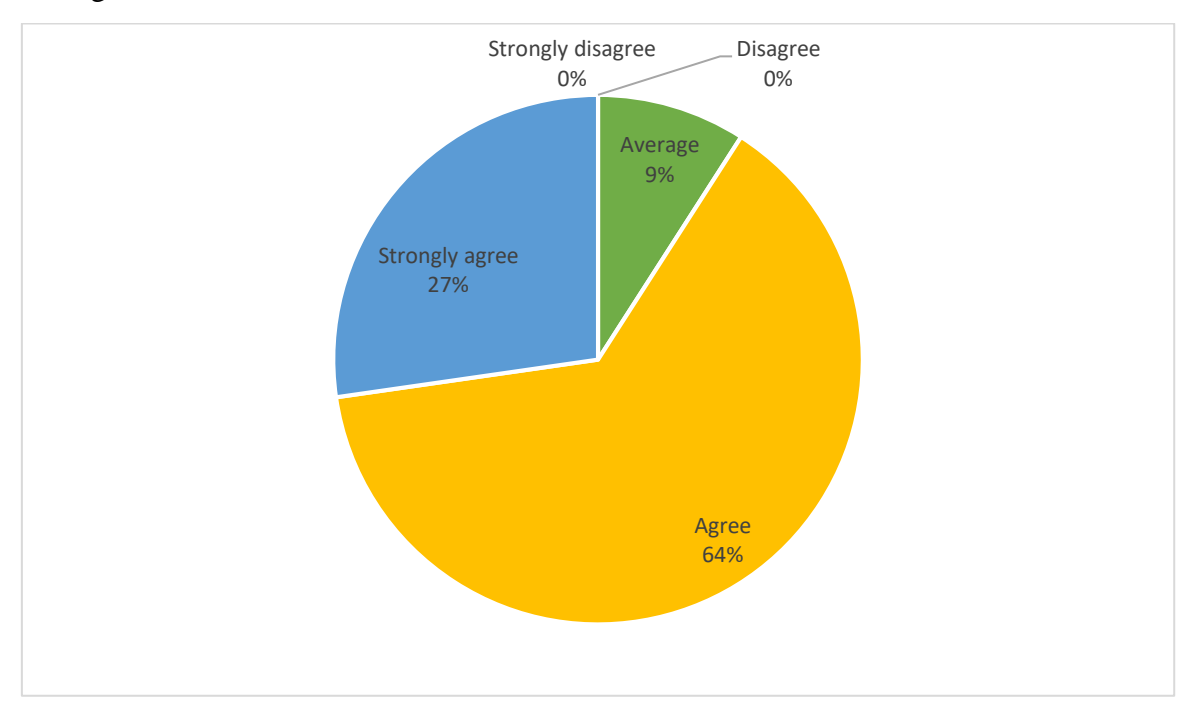

*Figure 26: Analysis of Q12*

Q13. Can work with the system without any others help

Result – Working with the system is easy for most of them without any help. 20% of them need some guide or help.

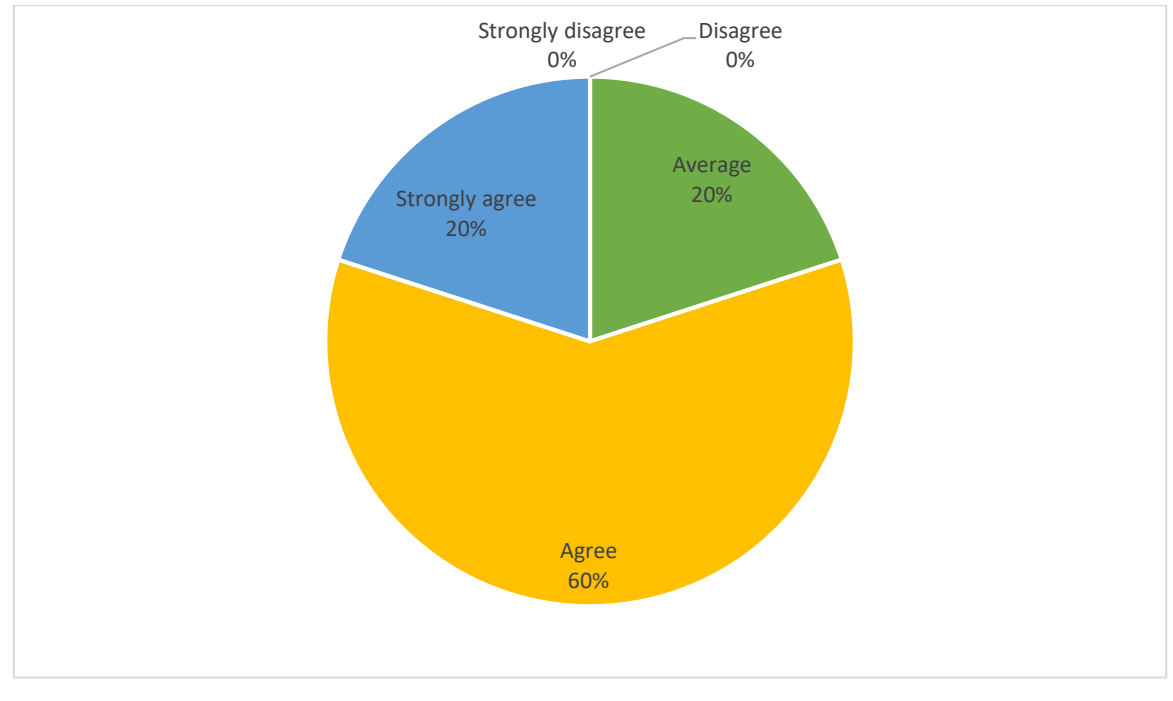

*Figure 27: Analysis of Q13*

Q14. System functionalities are easy to understand.

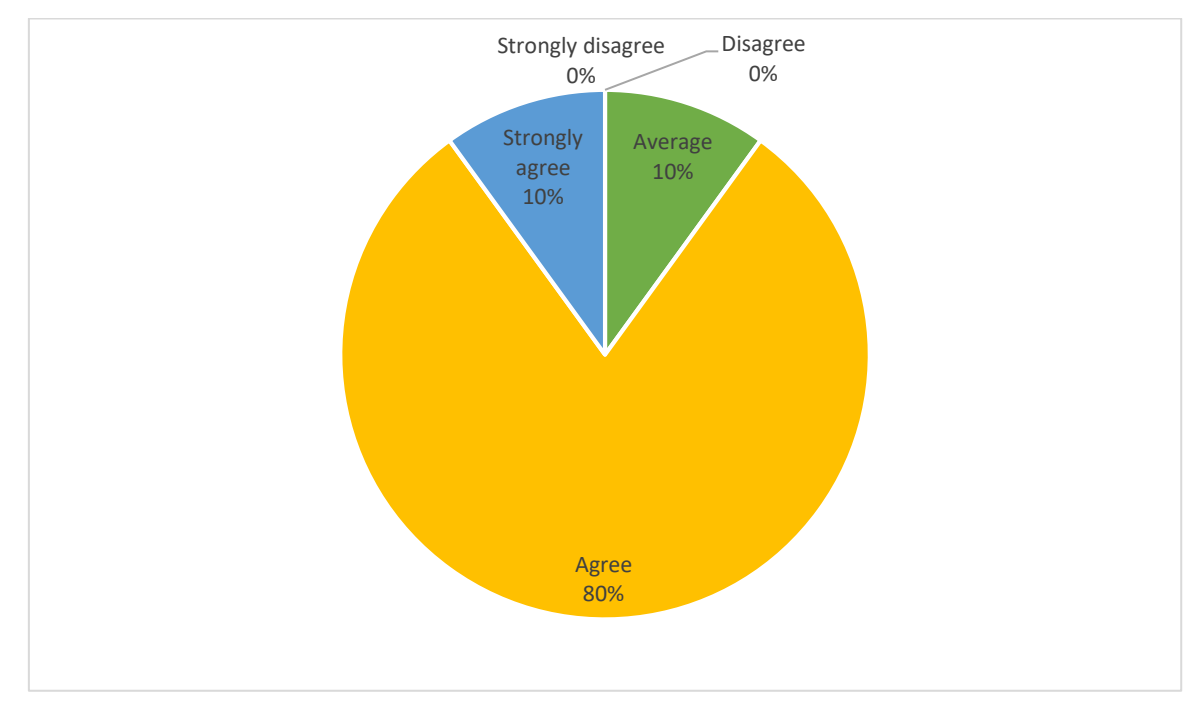

Result – System functionalities are well understood.

*Figure 28:System functionality*

#### Q15. System provided relevant error messages when needed

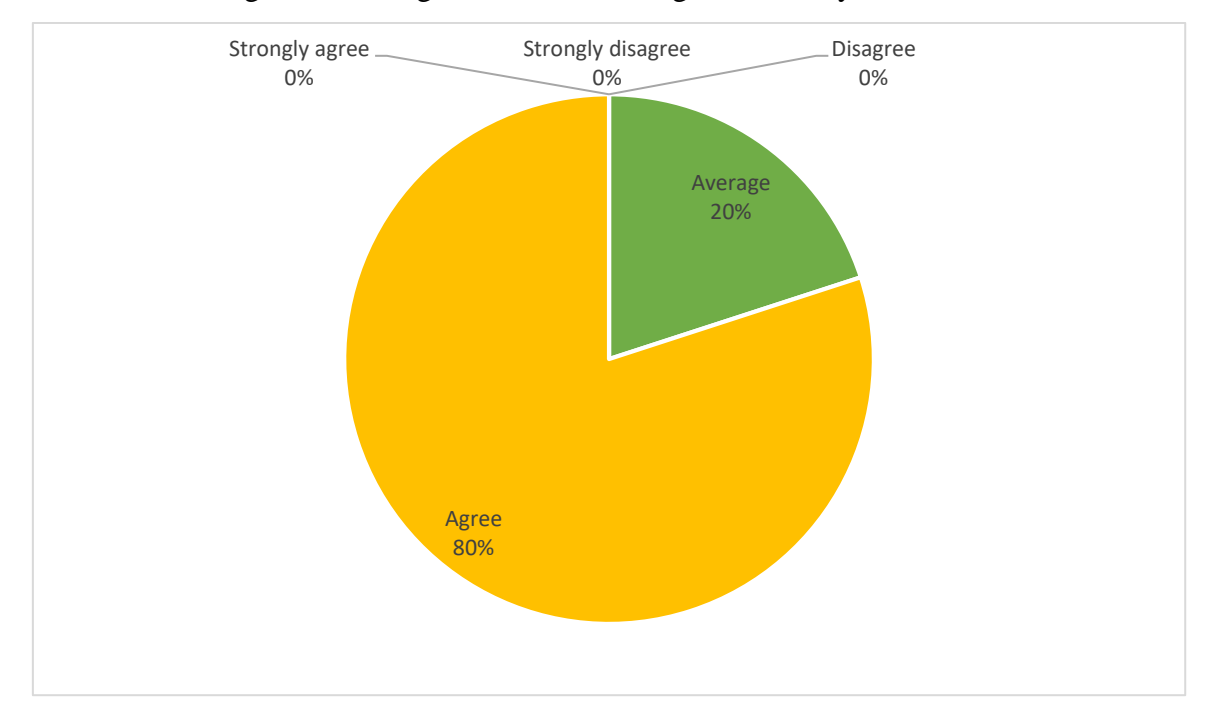

Result – Showing error messages when needed is good in the system.

*Figure 29:Error message showing*

Q16. Interface design is user friendly

Result – The system has user friendly interfaces.

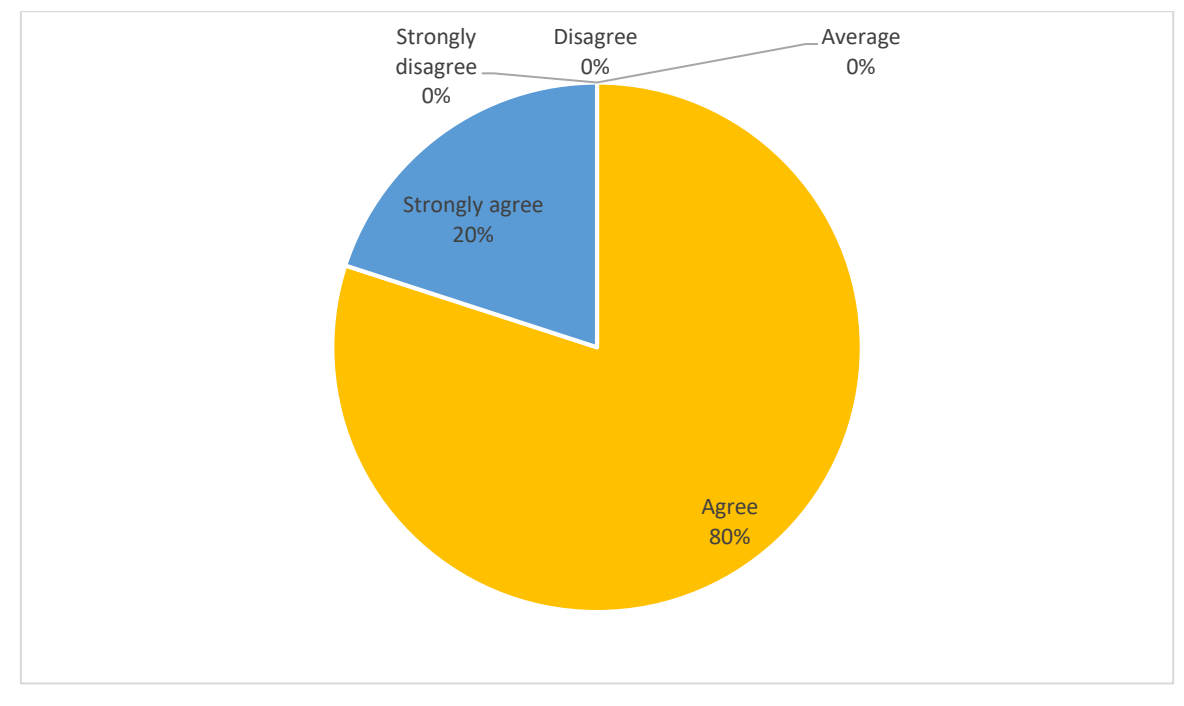

*Figure 30: User interfaces*

### Q17. Can quickly search products

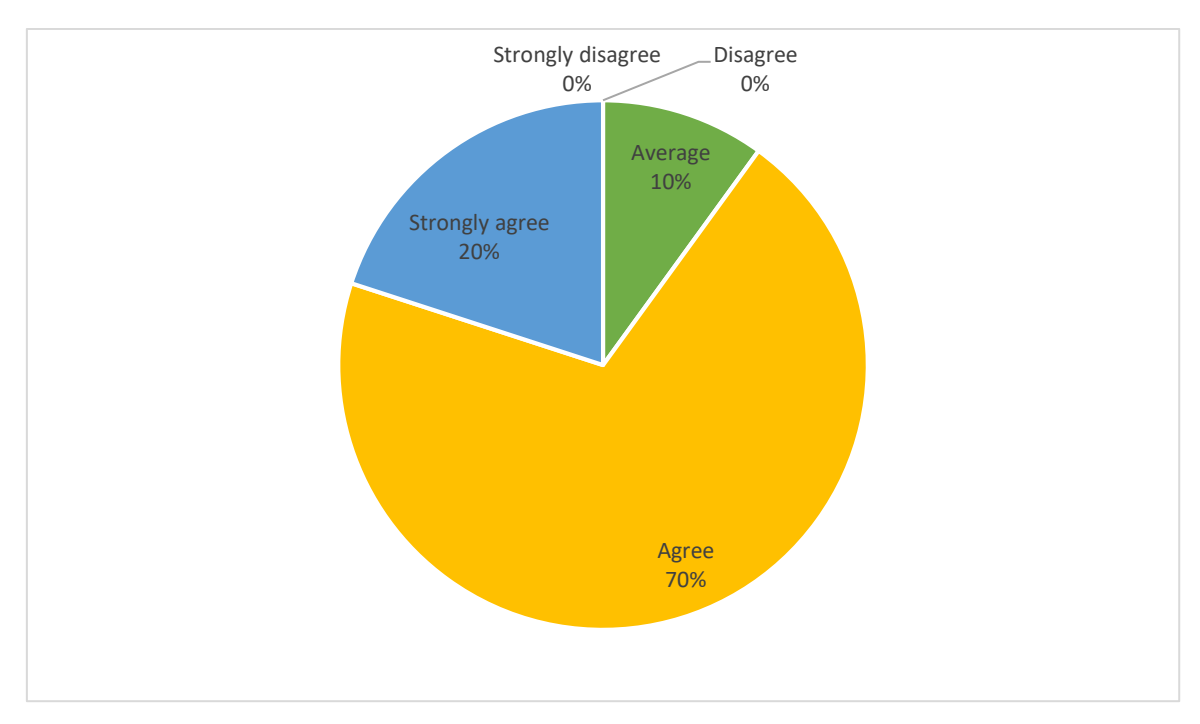

*Figure 31: Searching option*

### Q18. Report generation is easy to handle

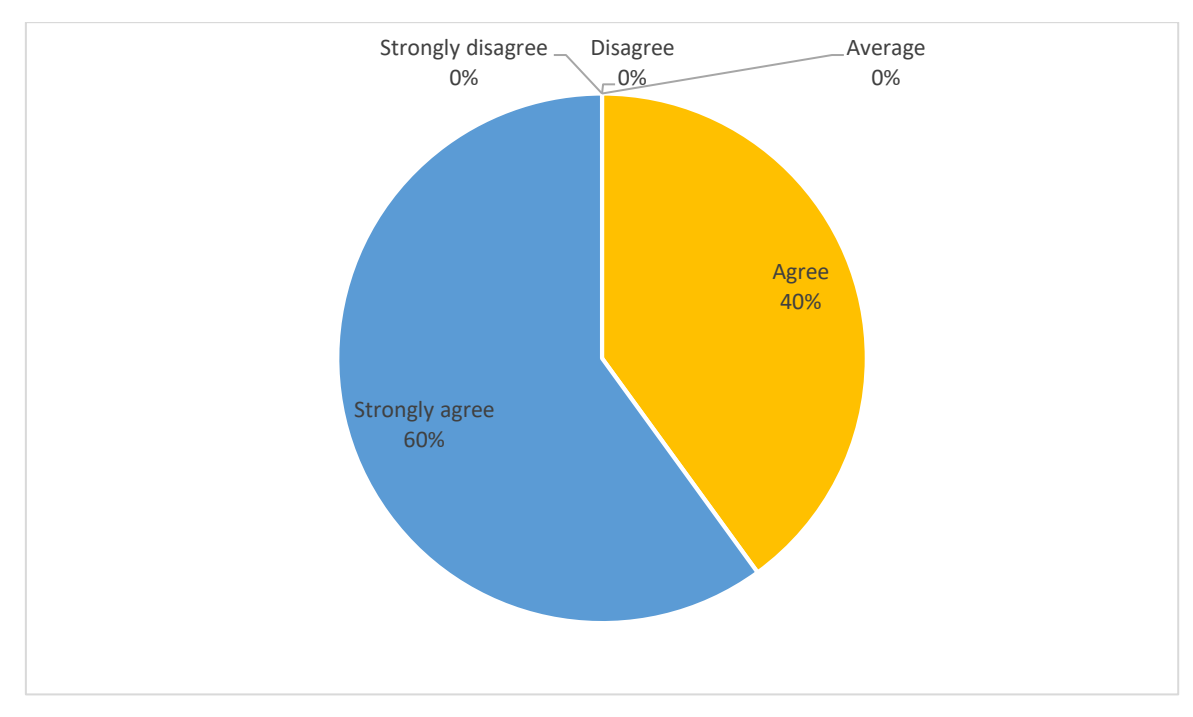

*Figure 32:Report generation of the system*

### Q19. Easy to find stock details quickly

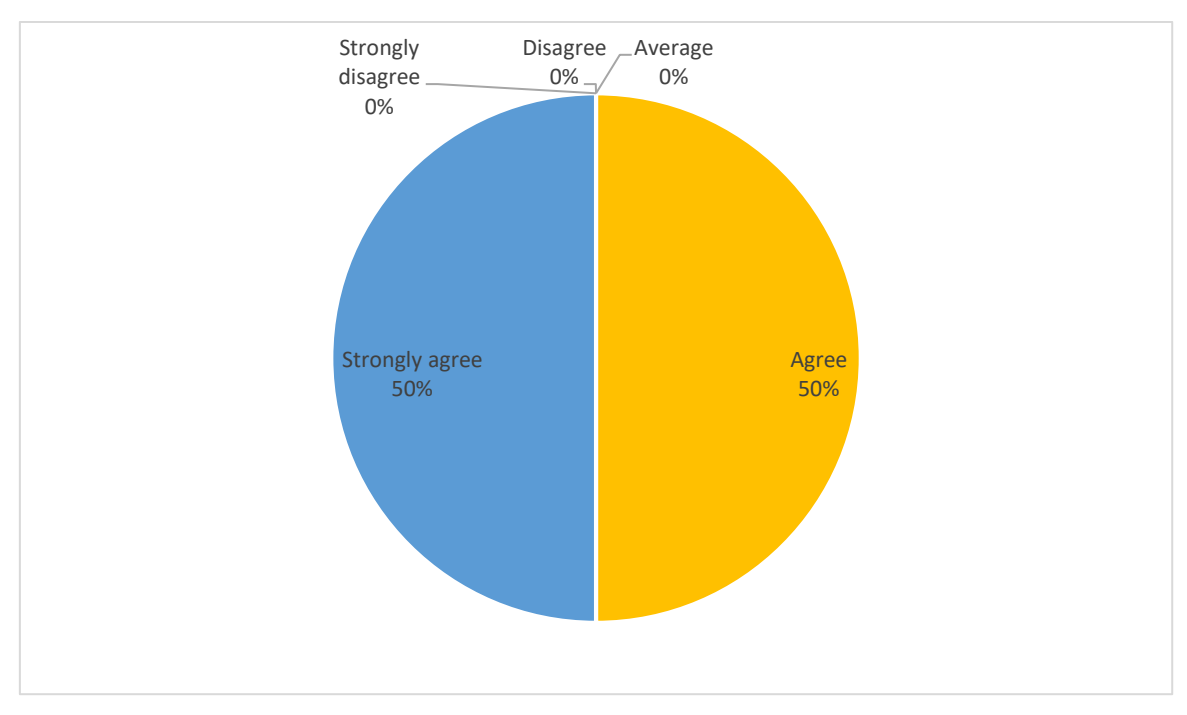

*Figure 33:Finding stock details*

### Q20. Pharmacy income will increase

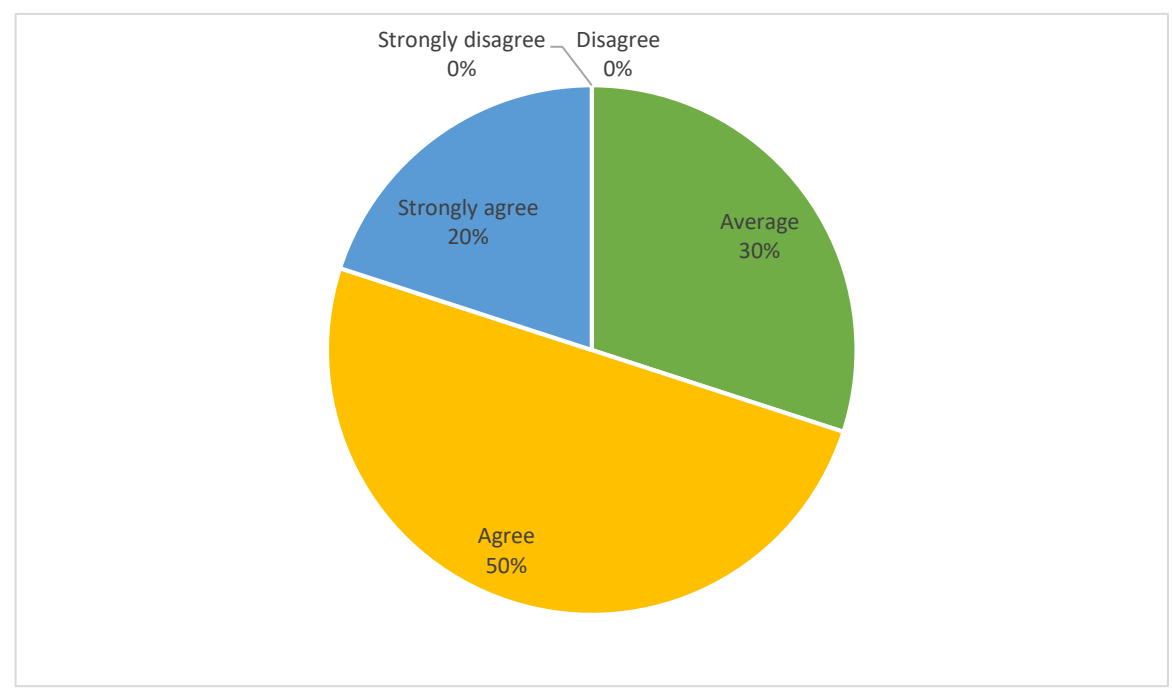

*Figure 34:Affecting of the income*

## **Chapter 06: Conclusion**

#### **6.1 Achievements**

Today management is one of the most essential features of all form. Management provides sophistication to perform any kind of task in a particular form. This is pharmacy management system; it is used to manage most pharmacy related activities in the pharmacy. The primary aim of is to improve accuracy and enhance safety and efficiency in the pharmaceutical store. In this system the pharmacist can manage stock details accurately and efficient manner without using papers. And also administrator will get notifications about expiry dates about medicine and out of stock details for a particular drug. System will automatically generate the bill for particular transaction. Every employee work in the pharmacy can mark their attendance by logging to the system. Customers can check the availability of a medicine or item before coming to the pharmaceutical store. User friendly interfaces are uses in this system, so the staff of the pharmacy can easily work with them.

### **6.2 Lessons Learnt**

The basic achievement of doing this project is, can improve my programming knowledge. The reason of selecting Laravel is, to learn new technology for developing the web based systems. Because it is valuable for my career life and also help to increase the value of the degree. So the total part of project can be mentioned as a big lesson learnt as a learner of Laravel.

How to deal with people, how to write reports are some other things that learnt.

#### **6.3 Problems Encountered**

• Difficult to learn new technologies within the given short period of time

As I said earlier, every and each simple thing regarding the framework had to learn. Within the given time period it was difficult to do.

• Continuous communication with the client

It is difficult to maintain continuous communication with the client. Because we both are busy with our careers and sometimes he had migrated when I tried to contact him.

### **6.4 Future Developments**

The pharmacy industry is unfavorably affected by a wide range of problems such as serious social conflicts on miss-use of drugs, quality issues and government initiatives on drugs. Quality issues have a prominent effect on pharmaceutical trade.

Suggestions for further development also include the expansion of the functionalities and techniques in order to address competitiveness of the current system.

- Develop mobile application for the system
- Integrate payment gateway to purchase directly by paying online rather than cash on delivery method.
- Generate more reports
- Online ordering facility

# **References**

- [1] HHIMS.org, 2005. [Online]. Available: http://www.hhims.org/.
- [2] ScriptPro, "ScriptPro Pharmacy Management Software," ScriptPro, [Online]. Available: https://www.scriptpro.com/Products/Pharmacy-Management-Software/.
- [3] Digital-RX, "Digitalrx: Pharmacy Management System," Digital Business Solutions, [Online]. Available: http://www.digital-rx.com/Home/digitalrx.
- [4] S. P. C. Sri Lanka, "State Pharmaceuticals Corporation of Sri Lanka," State Pharmaceuticals Corporation of Sri Lanka, [Online]. Available: http://www.spc.lk/index.php.

# **Appendix A: System Documentation**

The system documentation includes the necessary hardware and software requirements to run the system accurately. It provides step by step guidance to how to install the system properly. Follow the steps according to the given order in the following images.

#### **Step1: Install the XAMPP server**

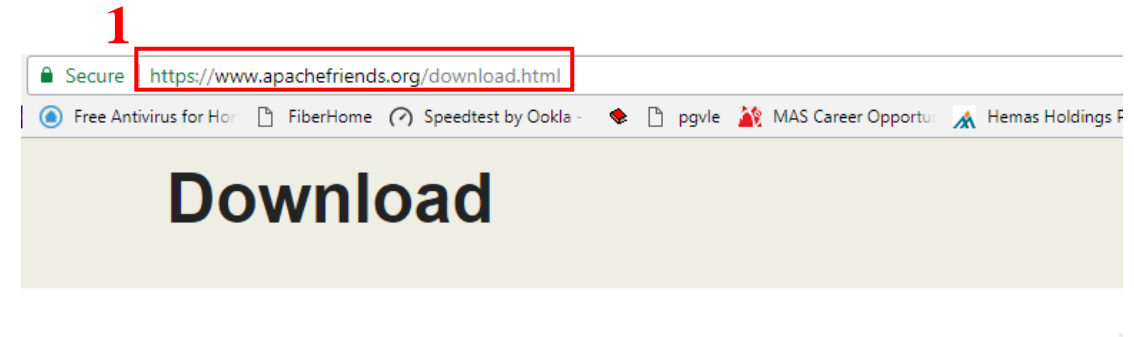

XAMPP is an easy to install Apache distribution containing MariaDB, PHP, and Perl. Just download and start the installer. It's that easy.

| $\blacksquare$ XAMPP for <b>Windows</b> 5.6.34, 7.0.28, 7.1.15<br>& 7.2.3 |                     |                 |          |                   |             |
|---------------------------------------------------------------------------|---------------------|-----------------|----------|-------------------|-------------|
| <b>Version</b>                                                            |                     | <b>Checksum</b> |          |                   | <b>Size</b> |
| 5.6.34 / PHP 5.6.34                                                       | What's<br>Included? |                 | md5 sha1 | Download (32 bit) | 109 Mb      |
| 7.0.28 / PHP 7.0.28                                                       | What's<br>Included? | md5             | sha1     | Download (32 bit) | 120 Mb      |
| 7.1.15 / PHP 7.1.15                                                       | What's<br>Included? |                 | md5 sha1 | Download (32 bit) | 121 Mb      |
| 7.2.3 / PHP 7.2.3                                                         | What's<br>Included? | md5             | sha1     | Download (32 bit) | 122 Mb      |
| Requirements Add-ons More Downloads »                                     |                     |                 |          |                   |             |

*Figure 35: download XAMPP*

- 1: Go to<https://www.apachefriends.org/download.html> site.
- 2: Download latest version of XAMPP for windows.
- 3: Downloading XAMPP
- 4: Downloaded successfully. Then open the setup.

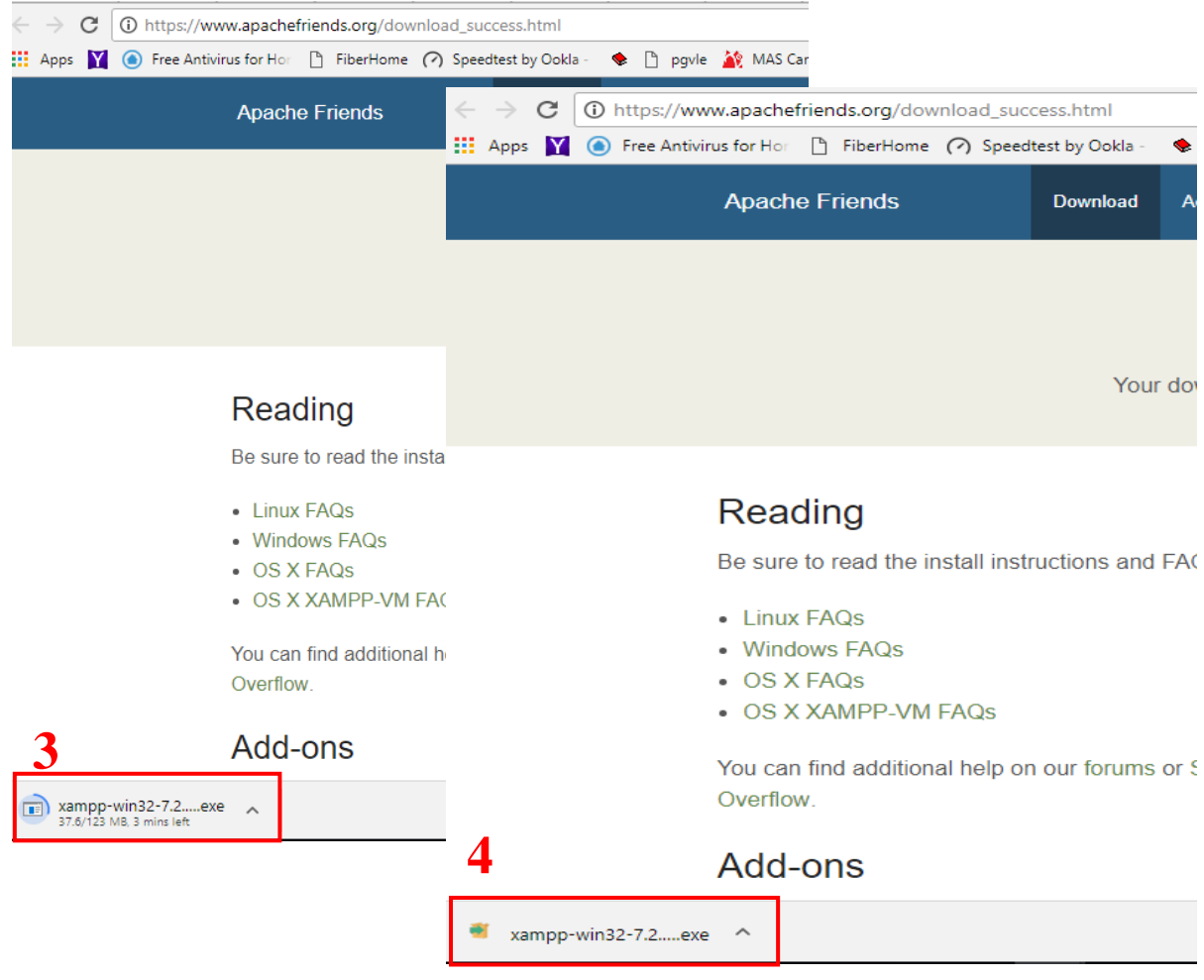

*Figure 36: XAMPP download complete*

5: Run the setup.

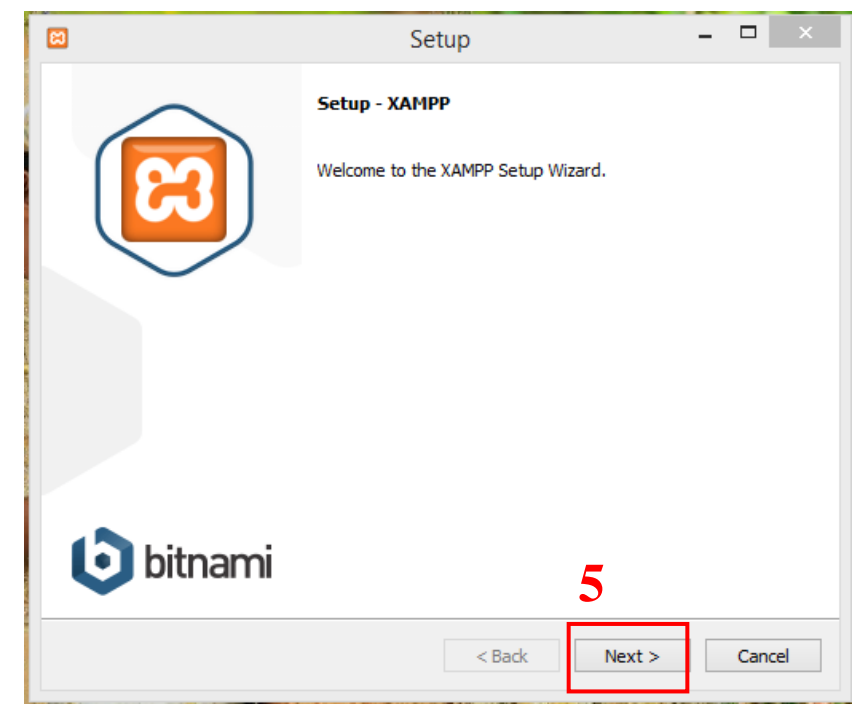

*Figure 37: Run XAMPP setup*

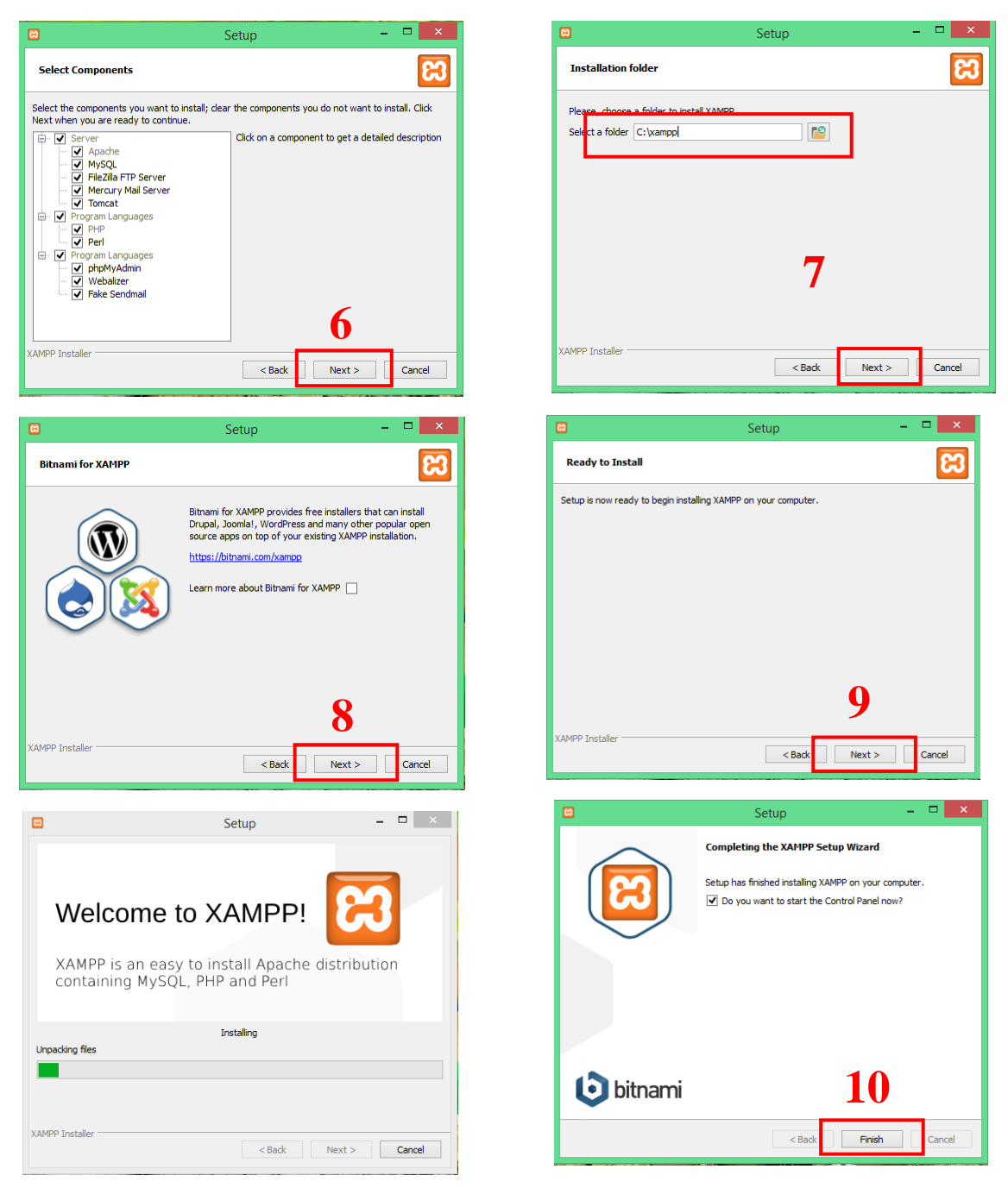

*Figure 38: XAMPP setup steps*

#### 6: Select components

7: Select location to install and go next. (Better to keep its default position in C:/)

#### 8,9: Running the setup

10: Finished. Installation completed. Now you can start the XAMPP server.

### **Step2: Import the Database**

11: To start double click on XAMPP icon on the task bar.

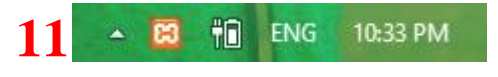

*Figure 39: XAMPP in task bar*

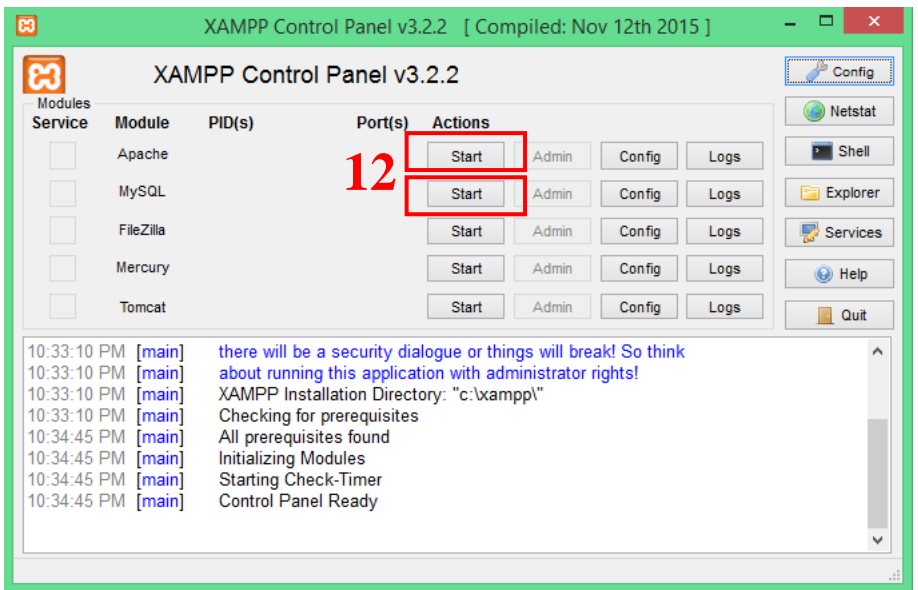

*Figure 40: Start services in XAMPP*

- 12: Start the services
- 13: After starts it looks green.
- 14: Now go to MySQL Admin

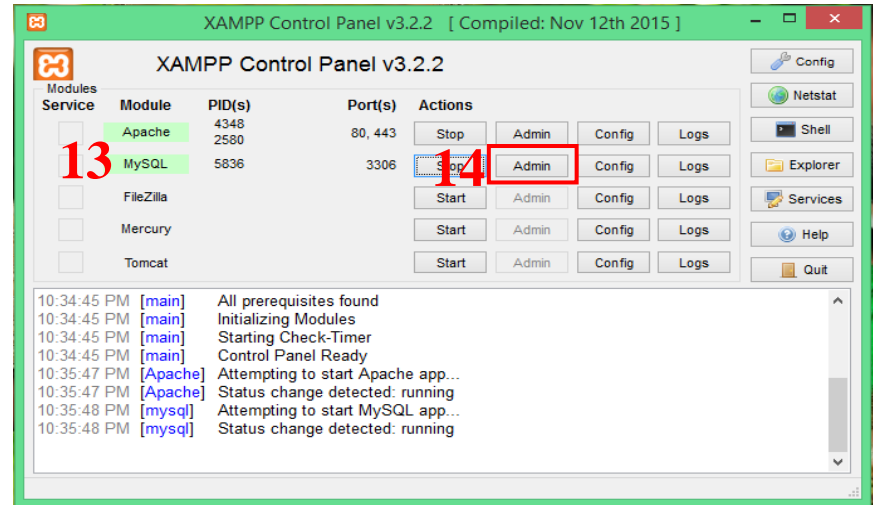

*Figure 41: Open MySQL Administrator*

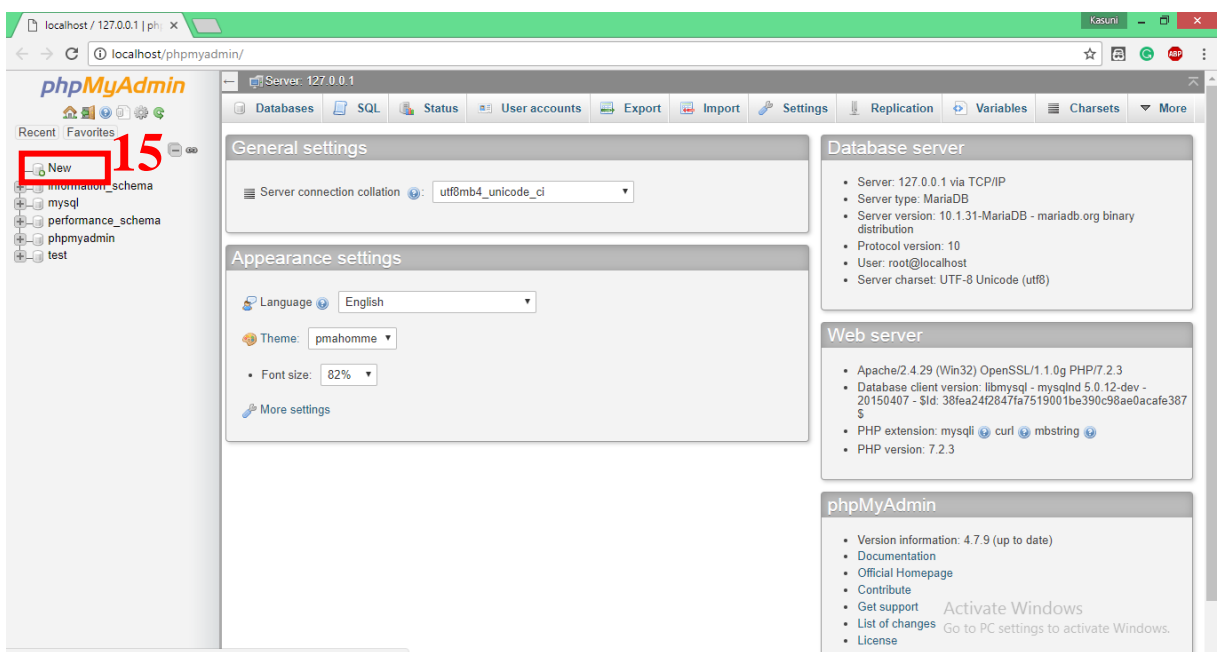

*Figure 42: phpMyAdmin open*

15: To create a new database click on new button.

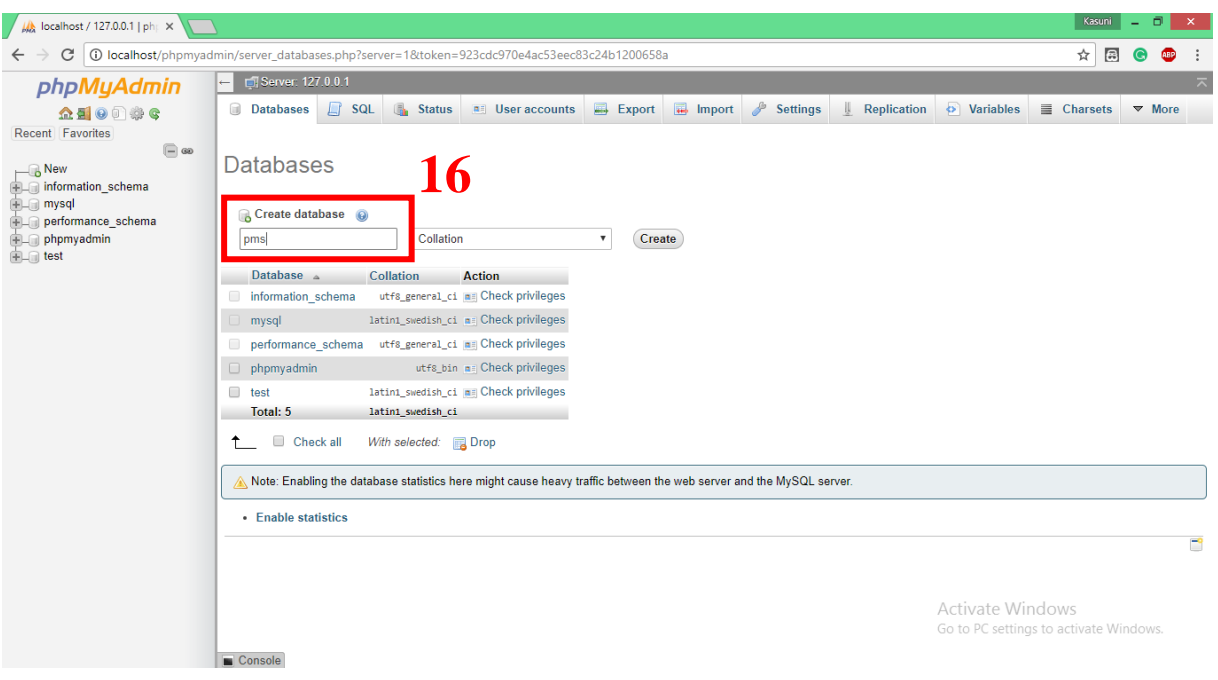

*Figure 43: Create new database*

16: Type Database name as "pms" and click create.

17: Go to 'import' and choose database file (pms.sql) from your computer. Then click 'Go' button on the bottom of the page.

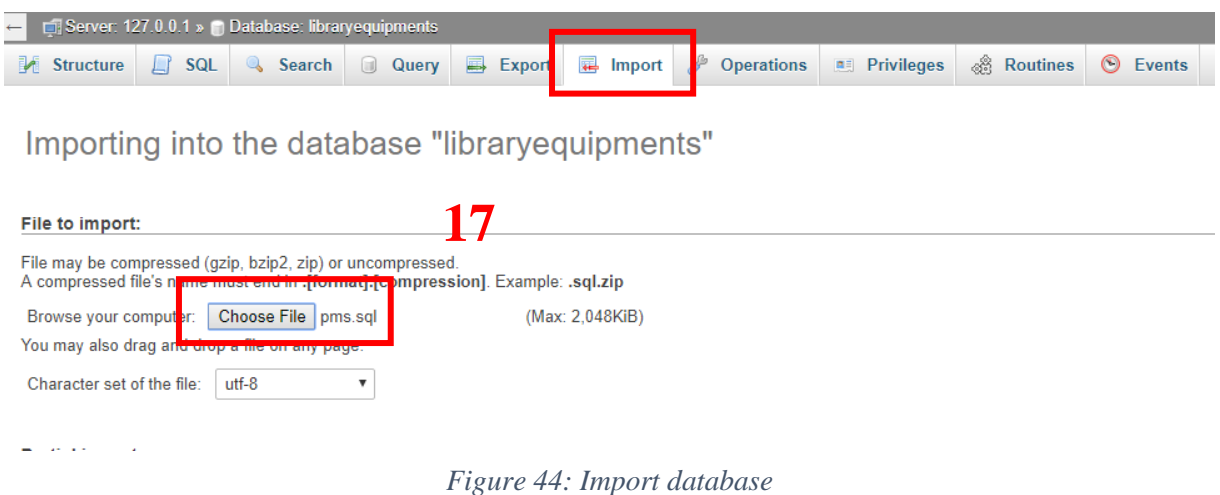

### **Step3: Place the project folder**

18: Go to "C:\xampp\htdocs" and paste your project folder.

| ◡<br>$\frac{1}{2}$ xampp        |                                       |                    |                           |  |
|---------------------------------|---------------------------------------|--------------------|---------------------------|--|
| File<br>Home<br>Share           | View                                  |                    |                           |  |
| 个                               | > This PC > Local Disk (C:) > xampp > |                    |                           |  |
|                                 |                                       |                    |                           |  |
| <b>Duick access</b>             | Name                                  | Date modified      | St:<br>Type               |  |
|                                 | anonymous                             | 3/24/2018 4:35 PM  | File folder               |  |
| <b>Desktop</b><br>$\mathcal{R}$ | apache                                | 3/24/2018 4:35 PM  | File folder               |  |
| <b>Downloads</b><br>À           | cgi-bin                               | 3/24/2018 4:38 PM  | <b>File folder</b>        |  |
| Documents<br>$\mathcal{A}$      | contrib                               | 3/24/2018 4:35 PM  | <b>File folder</b>        |  |
| <b>Pictures</b><br>À            | <b>File7illaFTP</b>                   | 3/24/2018 4:38 PM  | File folder               |  |
| final theses                    | htdocs                                | 3/24/2018 7:41 PM  | File folder               |  |
| interfaces                      | img                                   | 3/24/2018 4:35 PM  | File folder               |  |
| <b>Screen Shots</b>             | install                               | 3/24/2018 4:38 PM  | File folder               |  |
| system documer                  | licenses                              | 3/24/2018 4:35 PM  | File folder               |  |
|                                 | locale                                | 3/24/2018 4:35 PM  | File folder               |  |
| <b>Company</b>                  | mailoutput                            | 3/24/2018 4:35 PM  | File folder               |  |
| This PC                         | mailtodisk                            | 3/24/2018 4:35 PM  | <b>File folder</b>        |  |
|                                 | MercuryMail                           | 3/24/2018 4:38 PM  | File folder               |  |
| <b>3D Objects</b>               | mysql                                 | 3/24/2018 4:36 PM  | File folder               |  |
| Desktop                         | perl                                  | 3/24/2018 4:37 PM  | File folder               |  |
| <b>Documents</b>                | php                                   | 3/24/2018 4:38 PM  | File folder               |  |
| <b>Downloads</b>                | phpMyAdmin                            | 3/24/2018 4:38 PM  | File folder               |  |
| <b>Music</b>                    | sendmail                              | 3/24/2018 4:38 PM  | File folder               |  |
| <b>Pictures</b>                 | <b>SFC</b>                            | 3/24/2018 4:35 PM  | <b>File folder</b>        |  |
| <b>Videos</b>                   | tmp                                   | 3/25/2018 10:39 PM | <b>File folder</b>        |  |
| Local Disk (C:)                 | tomcat                                | 3/24/2018 4:36 PM  | File folder               |  |
|                                 | webalizer                             | 3/24/2018 4:38 PM  | File folder               |  |
| New Volume (D:                  | webdav                                | 3/24/2018 4:35 PM  | File folder               |  |
| New Volume (E:)                 | apache start<br>Gb                    | 6/7/2013 4:45 PM   | <b>Windows Batch File</b> |  |
| USB Drive (H:)                  | $\circledcirc$<br>apache_stop         | 6/7/2013 4:45 PM   | <b>Windows Batch File</b> |  |
| USB Drive (H:)                  | catalina_service<br>®                 | 3/30/2013 5:59 PM  | <b>Windows Batch File</b> |  |
|                                 | catalina start<br>$\circledcirc$      | 6/7/2013 4:45 PM   | <b>Windows Batch File</b> |  |
| Network                         | $\circledcirc$<br>catalina stop       | 6/25/2013 7:06 PM  | <b>Windows Batch File</b> |  |
| 51 items<br>1 item selected     |                                       |                    |                           |  |

*Figure 45: Paste project folder in to htdocs*

### **Step4: Run the project in your browser**

19: Go to your web browser and type<http://127.0.0.1/pms/> or<http://localhost/pms/>

# **Appendix B: Design Documentation**

# **Use case Narratives**

| Use Case ID    | UID <sub>04</sub>                                                                                                    |  |  |
|----------------|----------------------------------------------------------------------------------------------------|--|--|
| Name           | <b>Manage Categories</b>                                                                                                   |  |  |
| Actors         | Admin, Data Entry Operator                                                                                                 |  |  |
| Description    | Administrator and data entry operator can create, delete or<br>update category details via 'Category Management' interface |  |  |
| Pre-Conditions | Login as administrator or Operator                                                                                         |  |  |
| Successful     | 1. Login to the system                                                                                                    |  |  |
| Completion     | Go to Product Management in side navigation<br>2.                                                                          |  |  |
|                | 3.<br>Then go to Categories                                                                                                |  |  |
|                | System will display category detail table<br>4.                                                                            |  |  |
|                | 5.<br>Select the relevant action (create, edit, delete category)                                                           |  |  |
|                | System will show the relevant form.<br>6.                                                                                  |  |  |
|                | Fill the required fields<br>7.                                                                                             |  |  |
|                | Click submit button<br>8.                                                                                                  |  |  |
|                | If success action, system will not show error message<br>9.                                                                |  |  |
| Alternatives   | a) If the form submits with empty field it is shown error<br>8<br>message                                                  |  |  |

*Table 8: Use case narrative for Manage Categories*

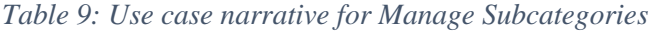

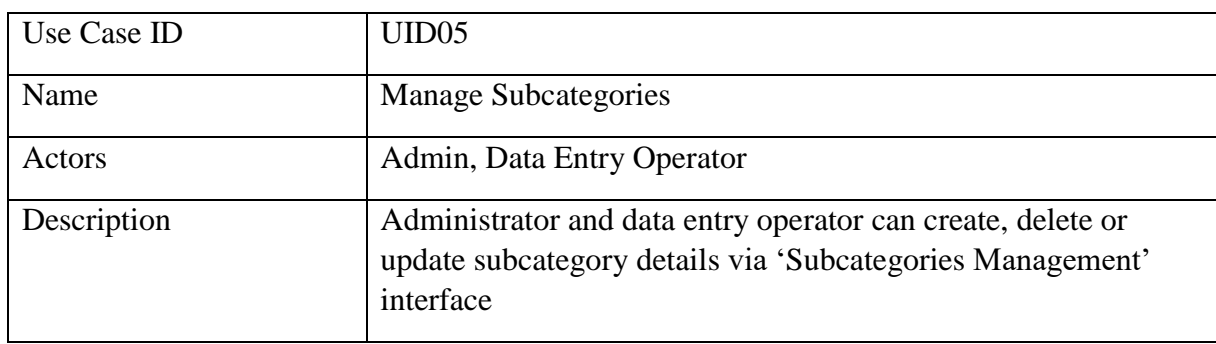

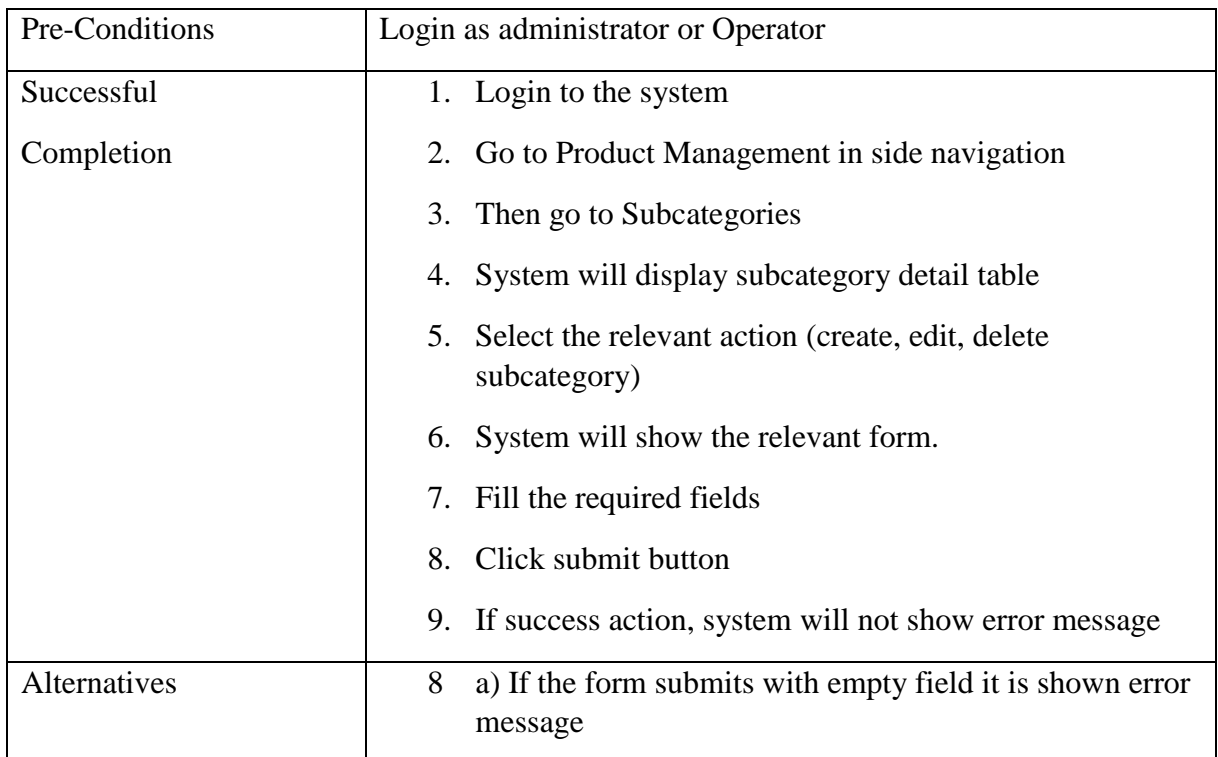

*Table 10:Use case narrative for Generate Reports*

| Use Case ID         | UID <sub>06</sub>                                                    |  |  |
|---------------------|----------------------------------------------------------------------|--|--|
| Name                | <b>Generate Reports</b>                                              |  |  |
| Actors              | Admin                                                                |  |  |
| Description         | Administrator can generate the reports to analyze the<br>information |  |  |
| Pre-Conditions      | Login as administrator                                               |  |  |
| Successful          | Login to the system                                                  |  |  |
| Completion          | 2. Go to Reports in side navigation                                  |  |  |
|                     | 3. Select the relevant report type                                   |  |  |
|                     | 4. System will display the selected report                           |  |  |
| <b>Alternatives</b> | 7<br>a) Some graphs are displayed                                    |  |  |

*Table 11: Use case narrative for Mark Attendance*

| Use Case ID         | UID07                                                                                       |  |  |
|---------------------|---------------------------------------------------------------------------------------------|--|--|
| Name                | Mark Attendance                                                                             |  |  |
| Actors              | All employees                                                                               |  |  |
| Description         | All employees in the pharmacy including the admin can mark<br>& view their daily attendance |  |  |
| Pre-Conditions      | Login to the system                                                                         |  |  |
| Successful          | Login to the system<br>4                                                                    |  |  |
| Completion          | 5<br>Go to attendance in side navigation                                                    |  |  |
|                     | Mark attendance (sign in / sign out)<br>6                                                   |  |  |
| <b>Alternatives</b> | 3<br>a) View attendance                                                                     |  |  |

*Table 12:Use case narrative for Create Bill*

| Use Case ID    | <b>UID08</b>                             |  |  |
|----------------|------------------------------------------|--|--|
| Name           | Create Bill                              |  |  |
| Actors         | Admin, Cashier                           |  |  |
| Description    | Create a bill for purchased order        |  |  |
| Pre-Conditions | Login to the system                      |  |  |
|                | Purchased product                        |  |  |
| Successful     | 1. Login to the system                   |  |  |
| Completion     | 2. Go to 'Billing' in side navigation    |  |  |
|                | 3. Select quantity of particular product |  |  |
|                | 4. Click Add button                      |  |  |
|                | 5. Print the bill                        |  |  |
| Alternatives   | a) Bill is created automatically<br>4    |  |  |

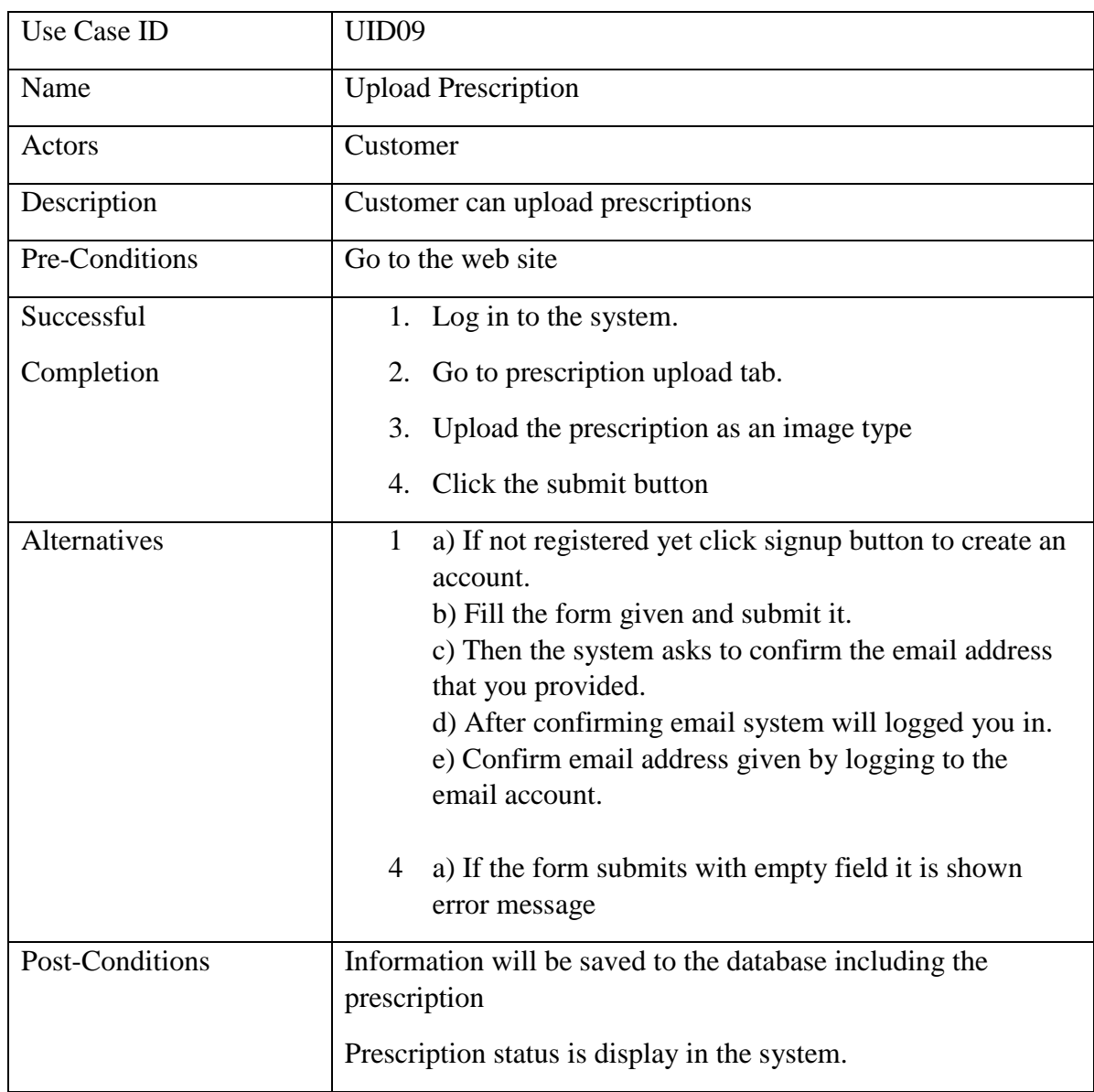

### *Table 13:Use case narrative for Upload Prescription*

### *Table 14:Use case narrative for Search products via the web site*

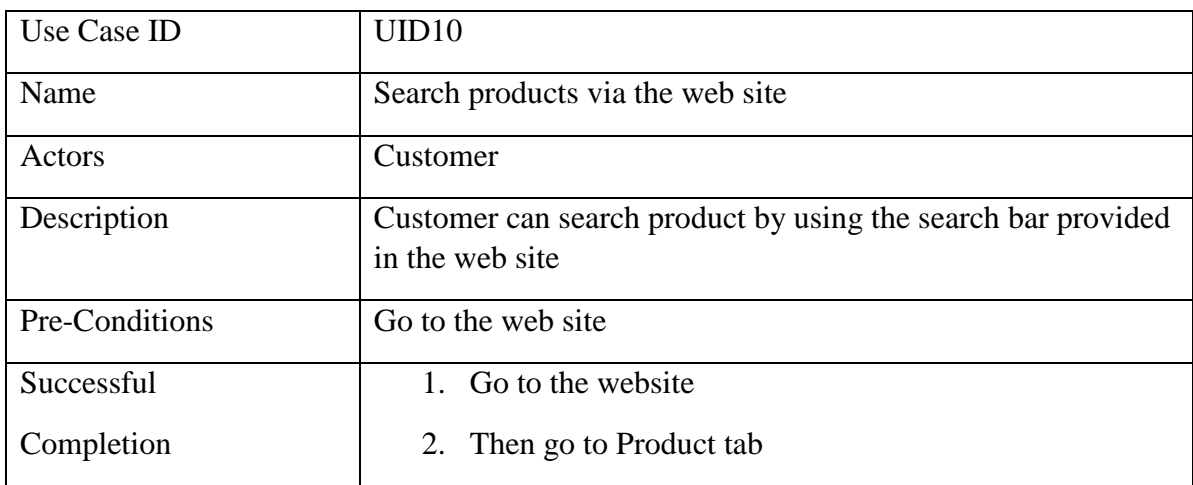

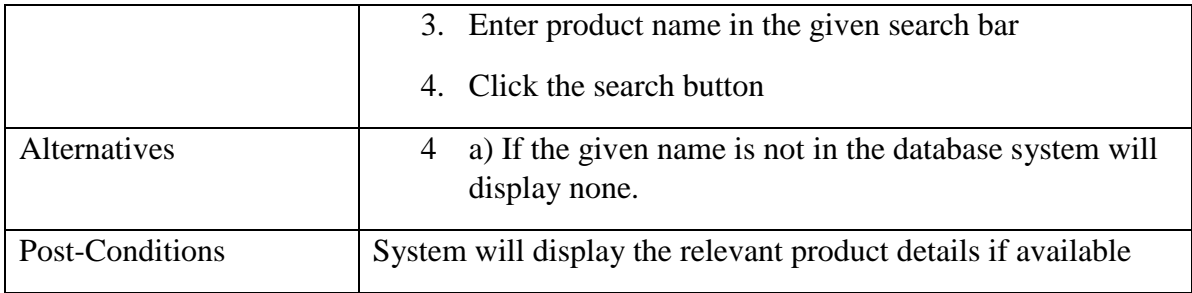

# **Appendix C: User Documents**

# **User Interfaces**

### **Administer View**

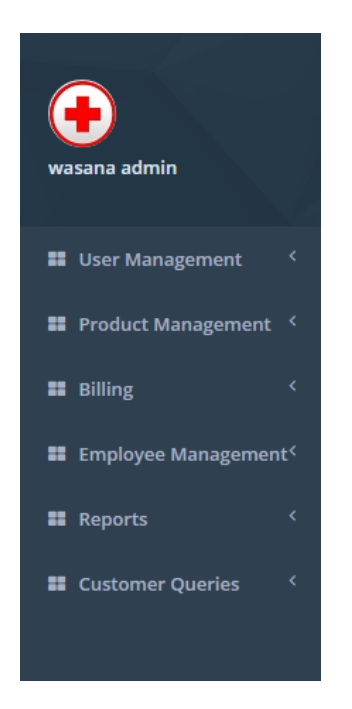

*Figure 46: Admin sidebar*

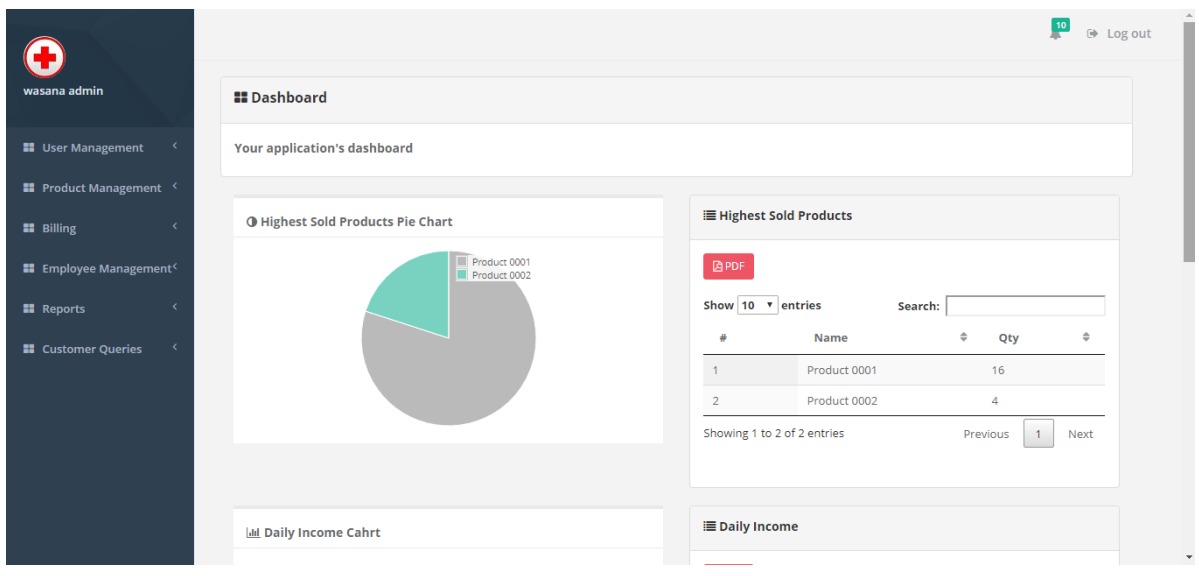

*Figure 47: System dashboard*

Crete, Edit, View and delete functions can be done.

As an example, "User" details interface is given.

|                                           |            |                              |                         |                           | $\frac{10}{2}$<br>$\Theta$ Log out  |
|-------------------------------------------|------------|------------------------------|-------------------------|---------------------------|-------------------------------------|
| wasana admin                              | 当 Users    |                              |                         |                           |                                     |
| <b>E</b> User Management<br>$\checkmark$  | + New User |                              |                         |                           | $\alpha$<br>Search                  |
| <b>Users</b>                              |            | Show 10 $\sqrt{ }$ entries   |                         |                           | Search:                             |
| <b>Roles</b><br><b>Permissions</b>        | ID         | $\Rightarrow$<br><b>Name</b> | Email<br>$\Rightarrow$  | Employee Id $\Rightarrow$ | △<br><b>Actions</b>                 |
|                                           | 13         | wasana admin                 | adminwasana@gmail.com   | e001                      | ◎ View <b>B</b> Edit <b>自Delete</b> |
| <b>88</b> Product Management <            | 14         | wasanacashier                | cashierwasana@gmail.com | e002                      | ● View <b>B</b> Edit <b>自Delete</b> |
| <b>B</b> Billing                          | 15         | wasanaoperator               | opwasana@gmail.com      | e003                      | ● View <b>■ Edit</b> ■ Delete       |
| <b>II</b> Employee Management <sup></sup> | 16         | wasana emp                   | empwasana@gmail.com     | e004                      | ● View <b>B</b> Edit <b>自Delete</b> |
| <b>II</b> Reports                         | 17         | <b>Admin User</b>            | adminwasana2@gmail.com  | e005                      | ● View <b>■ Edit</b> ■ Delete       |
| <b>II</b> Customer Queries                | 18         | Cashier User                 | cashieruser@gmail.com   | e002                      | ● View <b>B</b> Edit <b>自Delete</b> |
|                                           |            | Showing 1 to 6 of 6 entries  |                         |                           | Next<br>Previous<br>$\mathbf{1}$    |
| localhost/pms/admin/users                 |            |                              |                         |                           |                                     |

*Figure 30: Users*

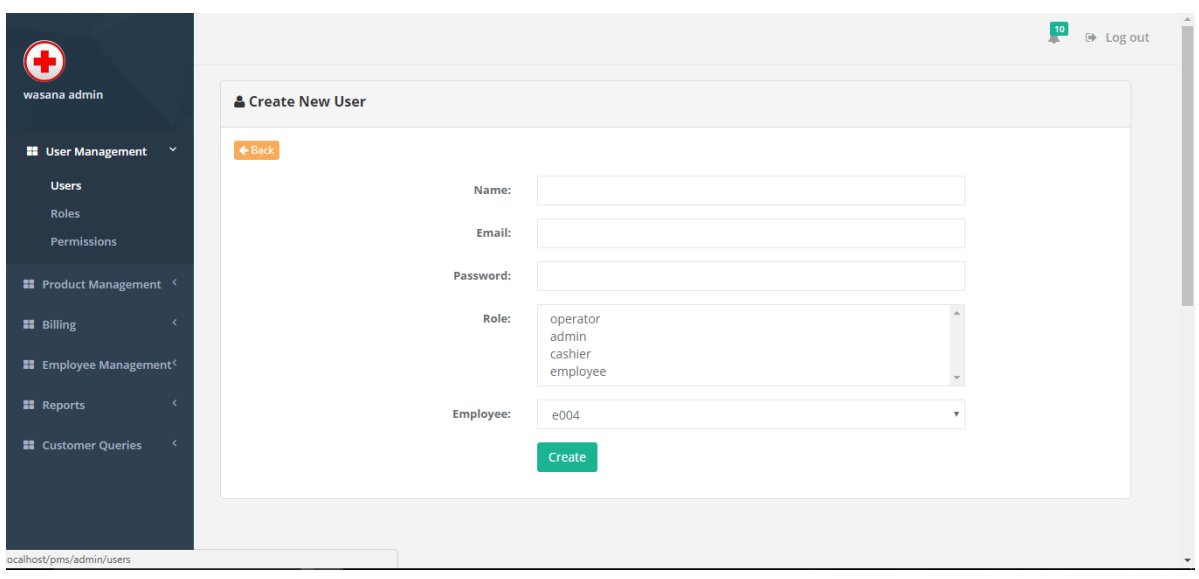

*Figure 31: Create user*
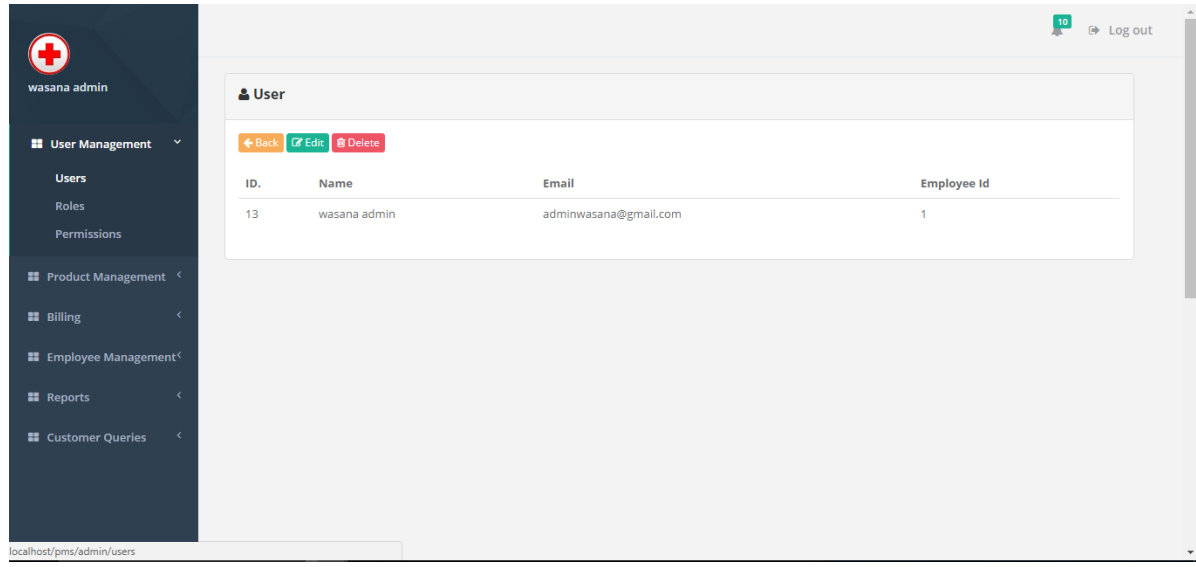

*Figure 48: View user*

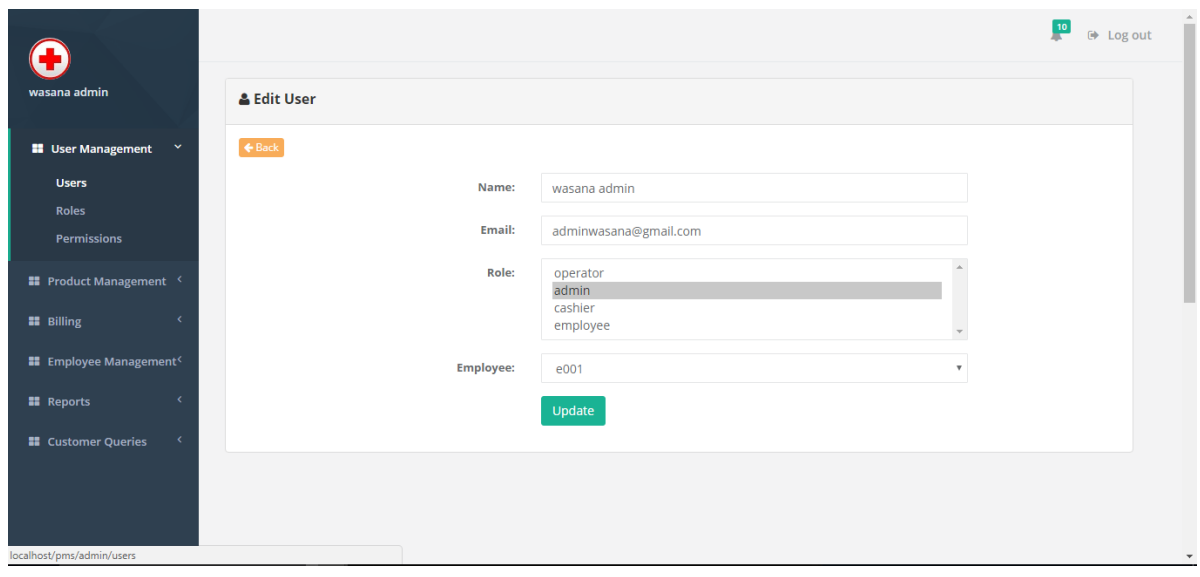

*Figure 49: Edit user*

Admin can give difference permissions to difference users. Following table displays the types of permissions.

|                                          |                |                           |                       |                                     |        | $\Theta$ Log out |
|------------------------------------------|----------------|---------------------------|-----------------------|-------------------------------------|--------|------------------|
| wasana admin                             |                | <b>A</b> Permissions      |                       |                                     |        |                  |
| <b>B</b> User Management<br>$\checkmark$ |                | + Add New                 |                       |                                     | Search | $\alpha$         |
| <b>Users</b>                             | ID             | Name                      | Label                 | <b>Actions</b>                      |        |                  |
| Roles<br><b>Permissions</b>              | 1              | category management       | category.management   | ◎ View <b>区 Edit</b> ■ Delete       |        |                  |
|                                          | $\overline{2}$ | sub category mangement    | subcategory.mangement | ◎ View <b>■ Edit</b> ■ Delete       |        |                  |
| <b>E</b> Product Management <            | 3              | All Permission            | permission.all        | ◎ View <b>■ Edit</b> ■ Delete       |        |                  |
| <b>II</b> Billing                        | 4              | <b>Billing Management</b> | billing.management    | ● View <mark>■ Edit ■ Delete</mark> |        |                  |
| <b>E</b> Employee Management <sup></sup> | 5              | <b>User Management</b>    | user.management       | ◎ View <b>■ Edit</b> ■ Delete       |        |                  |
| <b>EE</b> Reports                        | 6              | <b>Company Management</b> | company.management    | ◎ View <b>■ Edit</b> ■ Delete       |        |                  |
| <b>E</b> Customer Queries                | 7              | employee managemen        | employee.managemen    | ● View <b>■ Edit</b> ■ Delete       |        |                  |
|                                          |                |                           |                       |                                     |        |                  |
|                                          |                |                           |                       |                                     |        |                  |
| localhost/pms/admin/permissions          |                |                           |                       |                                     |        |                  |

*Figure 50: Permissions*

Can upload data from an excel or csv data sheet to the table.

And also the table data can download as excel or csv format.

|                                                  |                |                          |                                      |                                            | $\frac{10}{1}$<br>$\Theta$ Log out |
|--------------------------------------------------|----------------|--------------------------|--------------------------------------|--------------------------------------------|------------------------------------|
| wasana admin                                     |                | Category                 |                                      |                                            |                                    |
| <b>II</b> User Management                        |                | + Add New L Upload Excel | La Download Excel<br>La Download csv |                                            |                                    |
| <b>II</b> Product Management Y                   |                |                          |                                      |                                            | $\alpha$<br>Search                 |
| <b>Categories</b>                                | #              | <b>Category Id</b>       | <b>Category Name</b>                 | <b>Actions</b>                             |                                    |
| <b>Sub Categories</b>                            | $\overline{1}$ | cat001                   | Category001                          | <b>区 Edit</b>   會 Delete<br><b> ■</b> View |                                    |
| <b>Products</b>                                  | $\overline{2}$ | cat002                   | Category002                          | <b>■ Edit</b> ■ Delete<br><b>O</b> View    |                                    |
| <b>Companies</b>                                 | 3              | cat003                   | Category003                          | ● View <b>■ Edit</b> ■ Delete              |                                    |
| <b>Suppliers</b>                                 | $\overline{4}$ | cat004                   | Category004                          | <b>■ Edit ■ Delete</b><br><b>⊙</b> View    |                                    |
| <b>Orders</b>                                    | 5              | cat005                   | Category005                          | <b>■ Edit</b> ■ Delete<br><b>O</b> View    |                                    |
| <b>Purchase Details</b><br><b>Product Orders</b> | 6              | cat006                   | Category006                          | ● View <b>Ø Edit 自Delete</b>               |                                    |
| <b>Product Order Details</b>                     | 8              | cat007                   | Category007                          | <b>区 Edit</b> ■ Delete<br><b>O</b> View    |                                    |
|                                                  | 9              | cat008                   | Category008                          | 区 Edit   會 Delete<br><b>O</b> View         |                                    |
| <b>11</b> Billing                                | 10             | cat009                   | Category009                          | <b>区</b> Edit 自 Delete<br><b>O</b> View    |                                    |
| <b>El</b> Employee Management <sup>(</sup>       |                |                          |                                      |                                            |                                    |

*Figure 51: Category table*

Admin can view the attendance of every employee in the table.

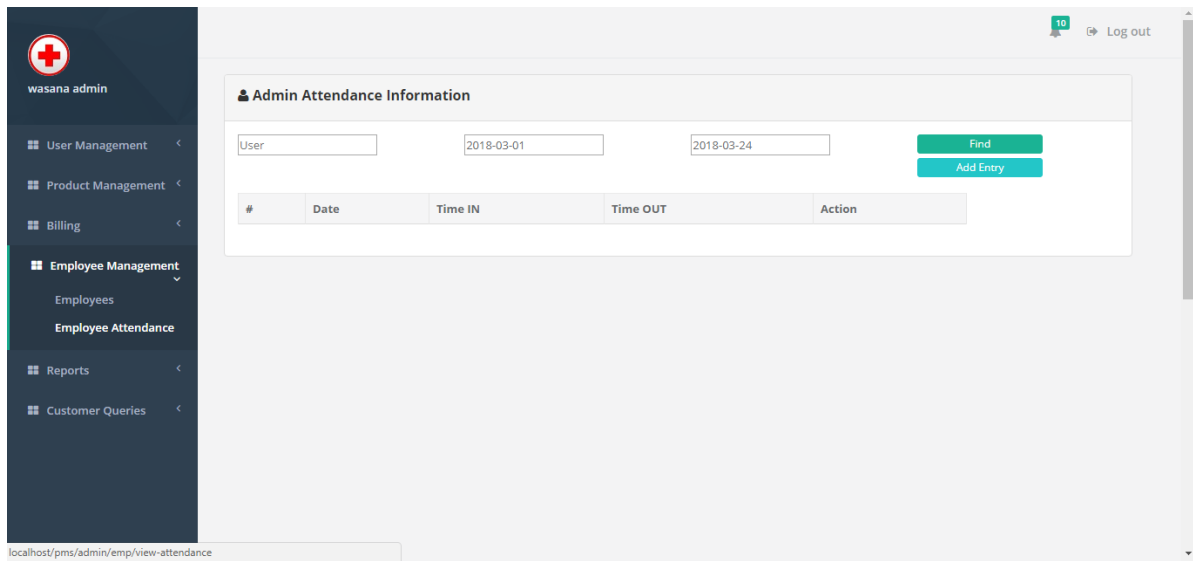

*Figure 52: Admin manage attendance*

When quantity < 100 then is categorized as law quantity drug.

Report can download as PDF.

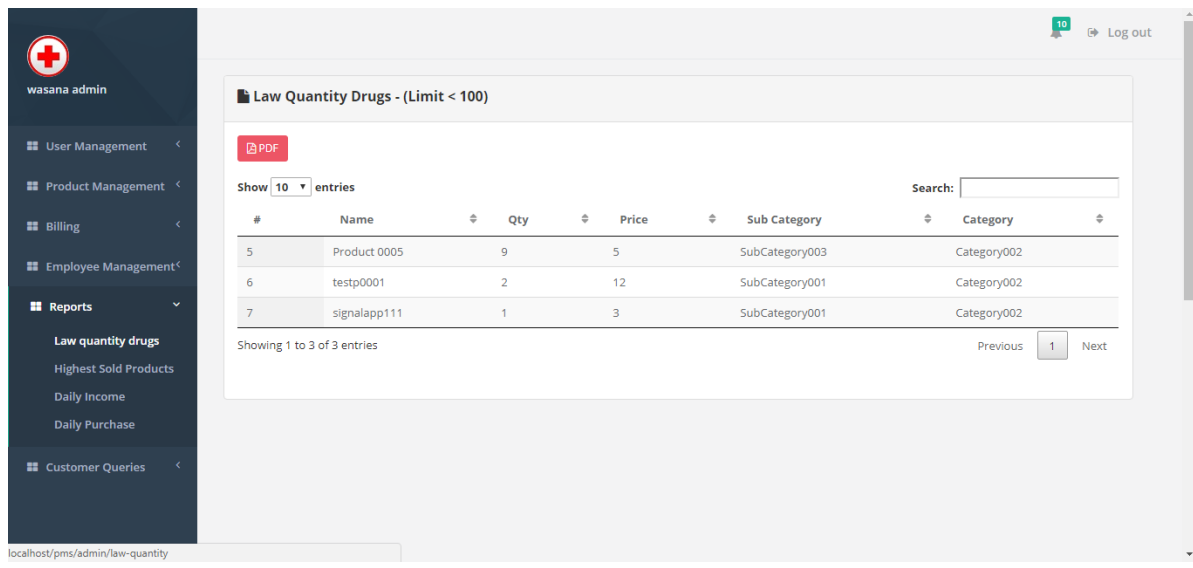

*Figure 53: Law quantity drug table*

Excel or csv upload interface.

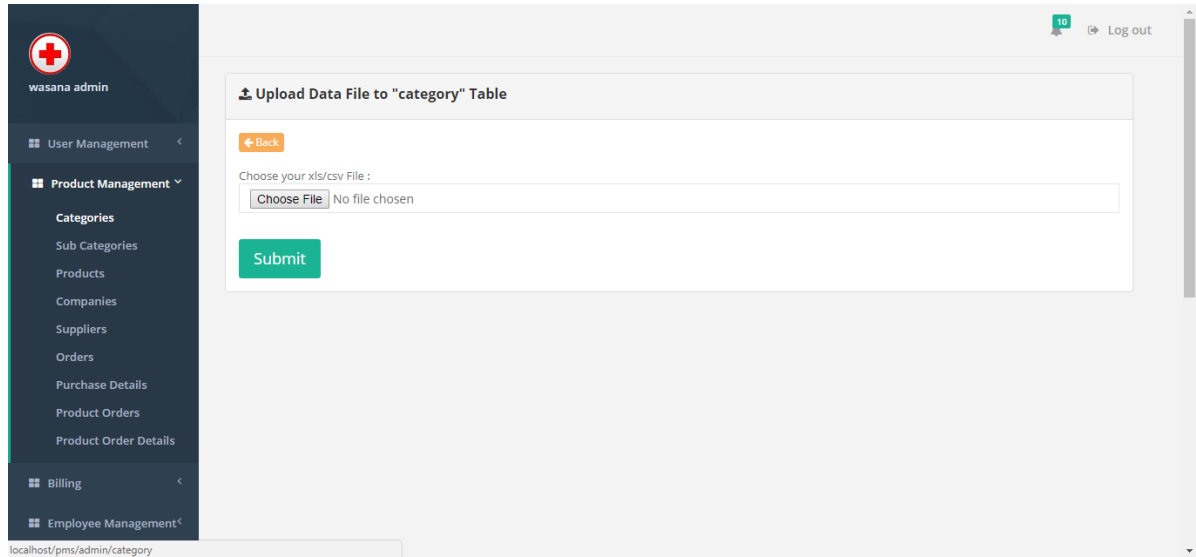

*Figure 54: Upload excel form*

Automatically Generated bill.

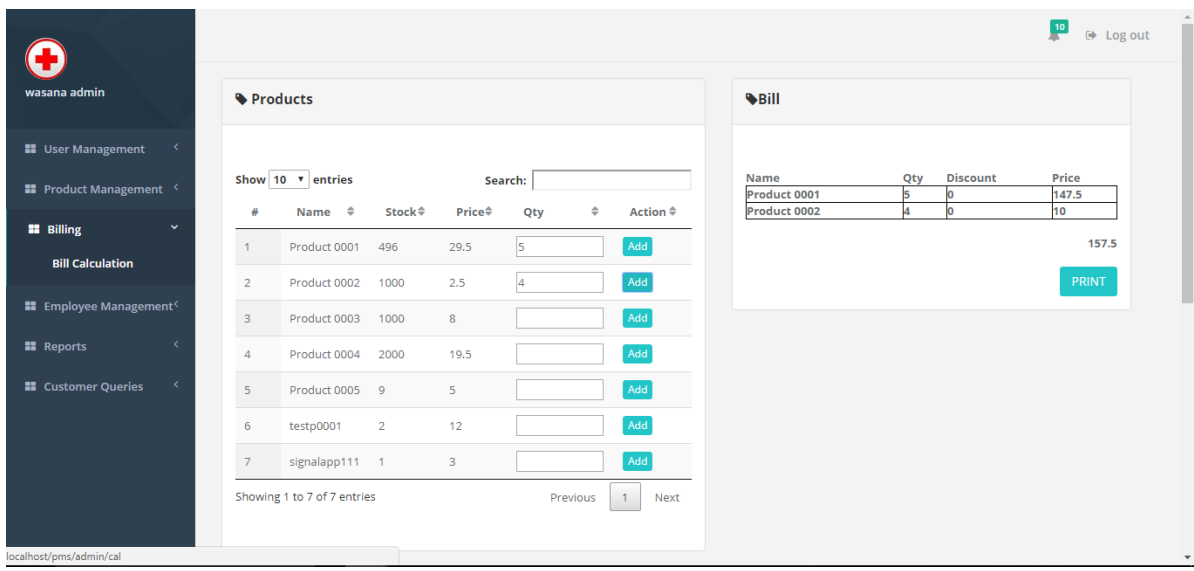

*Figure 55: Bill*

Law quantity drugs and expire date near items are shown here as notification. Only admin can see.

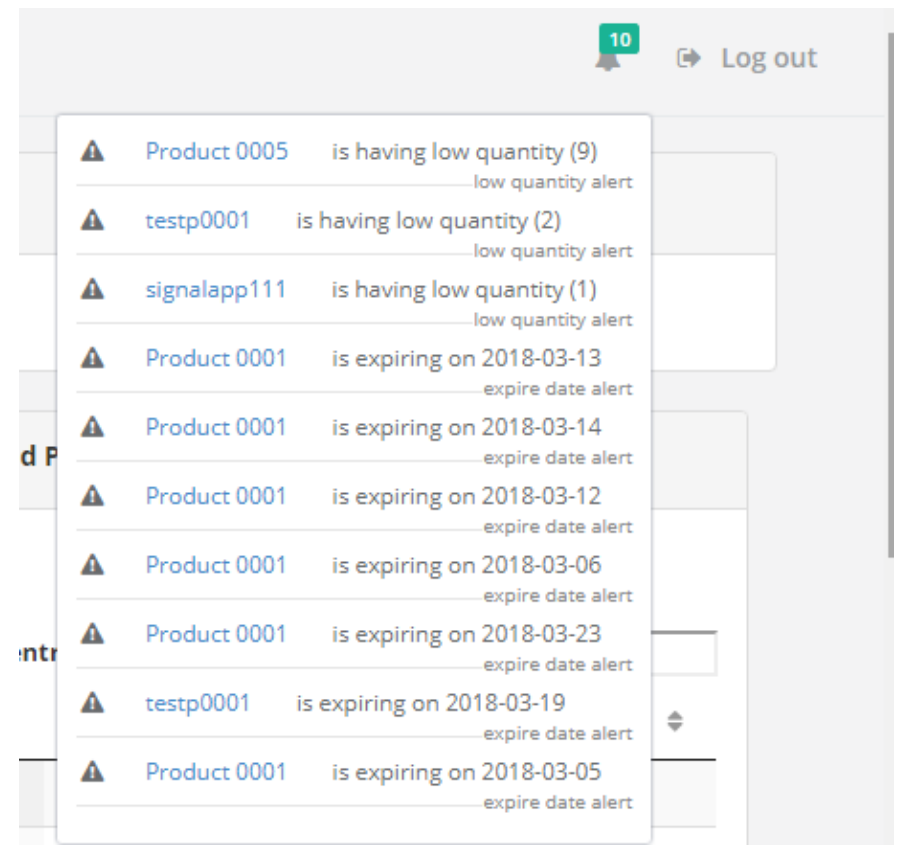

*Figure 56: Notification*

#### **Cashier View**

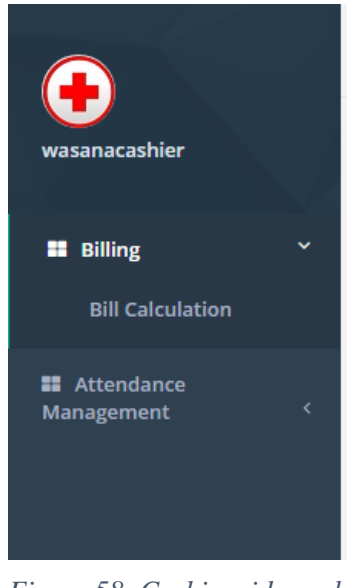

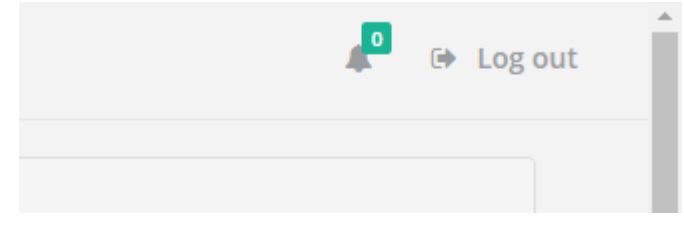

*Figure 57:Cashier notifications*

#### **Data entry operator view**

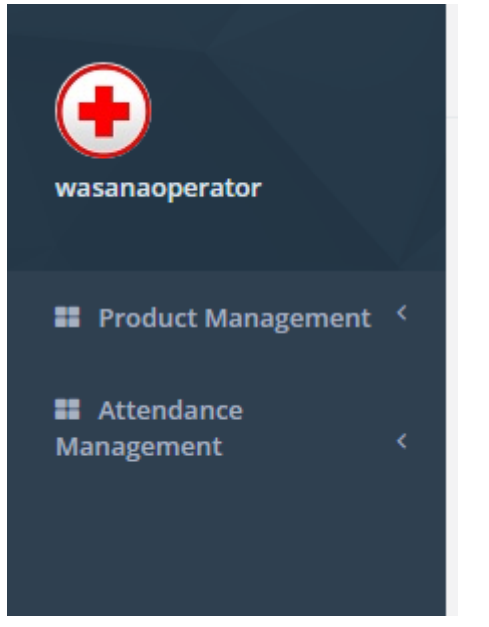

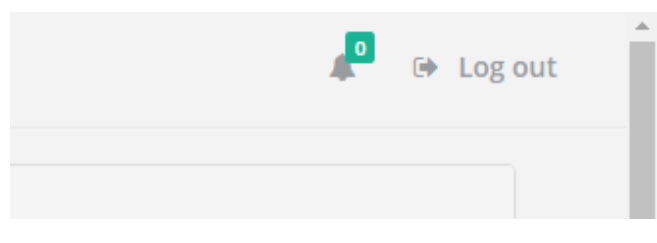

*Figure 59:Operator notification*

*Figure 60:Operator side navbar*

#### **Other employee view**

Other employees except admin, cashier, data entry operator can only mark and see their attendance.

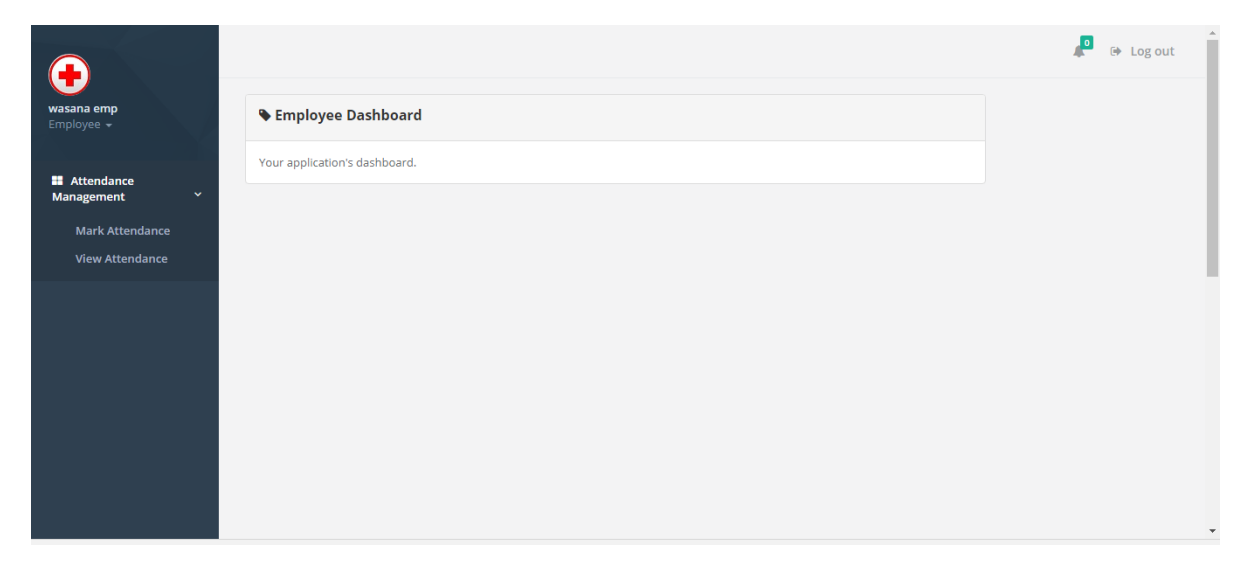

*Figure 61:Employee side navbar*

# **Appendix D: Report generation**

# Low quantity drug

| wasana admin                                                                                              |                   | $\blacksquare$ Law Quantity Drugs - (Limit < 100) |               |                |          |                         |               |                     |                           | $\frac{10}{2}$<br>$\Theta$ Log out |
|----------------------------------------------------------------------------------------------------|-------------------|---------------------------------------------------|---------------|----------------|----------|-------------------------|---------------|---------------------|---------------------------|------------------------------------|
| <b>II</b> User Management                                                                                 | <b>图PDF</b>       |                                                   |               |                |          |                         |               |                     |                           |                                    |
| <b>II</b> Product Management <                                                                            | Show 10 v entries |                                                   |               |                |          |                         |               |                     | Search:                   |                                    |
| <b>22</b> Billing<br>x                                                                                    | ä                 | <b>Name</b>                                       | $\Rightarrow$ | Qty            | $\oplus$ | Price                   | $\Rightarrow$ | <b>Sub Category</b> | $\Rightarrow$<br>Category | $\Rightarrow$                      |
| <b>E</b> Employee Management <sup>(</sup>                                                                 | 5                 | Product 0005                                      |               | 9              |          | 5                       |               | SubCategory003      | Category002               |                                    |
|                                                                                                    | 6                 | testp0001                                         |               | $\overline{2}$ |          | 12                      |               | SubCategory001      | Category002               |                                    |
| <b>H</b> Reports<br>$\checkmark$                                                                          | $\overline{7}$    | signalapp111                                      |               | $\mathbf{1}$   |          | $\overline{\mathbf{3}}$ |               | SubCategory001      | Category002               |                                    |
| <b>Law quantity drugs</b><br><b>Highest Sold Products</b><br><b>Daily Income</b><br><b>Daily Purchase</b> |                   | Showing 1 to 3 of 3 entries                       |               |                |          |                         |               |                     | Previous                  | Next<br>$\mathbf{1}$               |
| <b>El</b> Customer Queries<br>localhost/pms/admin/law-quantity                                            |                   |                                                   |               |                |          |                         |               |                     |                           |                                    |

*Figure 62: Low quantity Drug*

| lawQuantityDrugsPDF |                                                                           |                                                                                  | 1/1                                                                       |                                                              | $\circ$ | ē<br>┹                                                                     |
|---------------------|---------------------------------------------------------------------------|----------------------------------------------------------------------------------|---------------------------------------------------------------------------|--------------------------------------------------------------|---------|----------------------------------------------------------------------------|
|                     | 034 2263716<br><b>Report ID</b><br>Date: 26/03/2018                       |                                                                                  | The Central Pharmacy                                                      |                                                              |         |                                                                            |
|                     |                                                                           |                                                                                  | <b>Law Quantity Drugs</b>                                                 |                                                              |         |                                                                            |
|                     | #<br><b>Name</b><br>Product 0005<br>5<br>testp0001<br>6<br>7 signalapp111 | Price<br>Oty<br>5<br>9<br>$\overline{2}$<br>12<br>$\overline{3}$<br>$\mathbf{1}$ | <b>Sub Category</b><br>SubCategory003<br>SubCategory001<br>SubCategory001 | <b>Category</b><br>Category002<br>Category002<br>Category002 |         | $\left  \begin{smallmatrix} 1 & 0 \\ 0 & 1 \end{smallmatrix} \right $<br>0 |

*Figure 63: Low quantity drug pdf*

#### Highest sold product

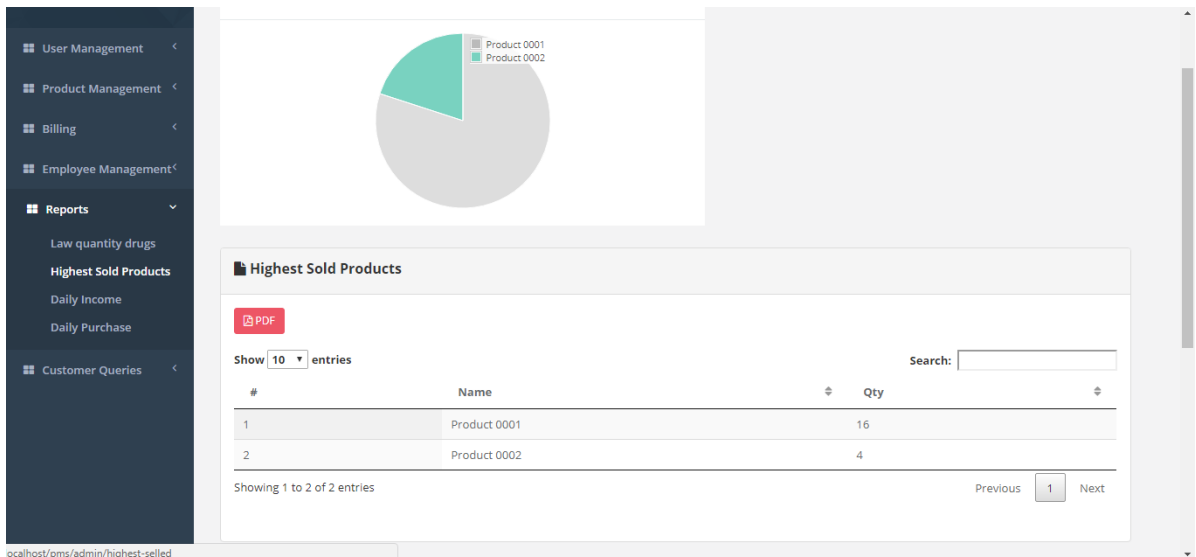

*Figure 64: Highest sold product*

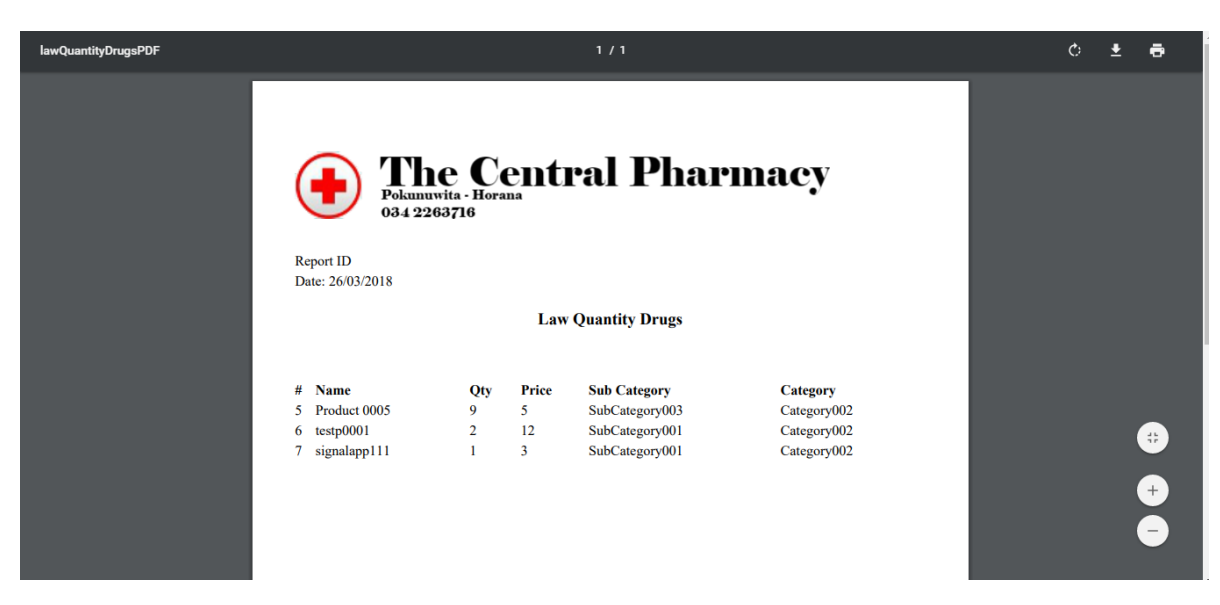

*Figure 65:Highest sold product pdf*

# Daily income

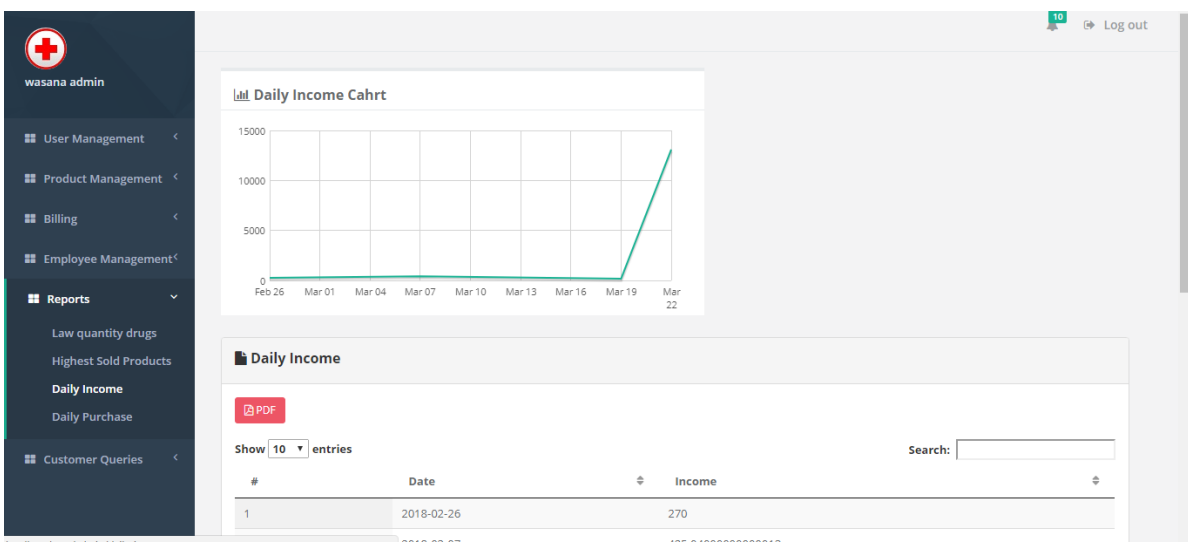

*Figure 66: Daily income*

# Daily purchase

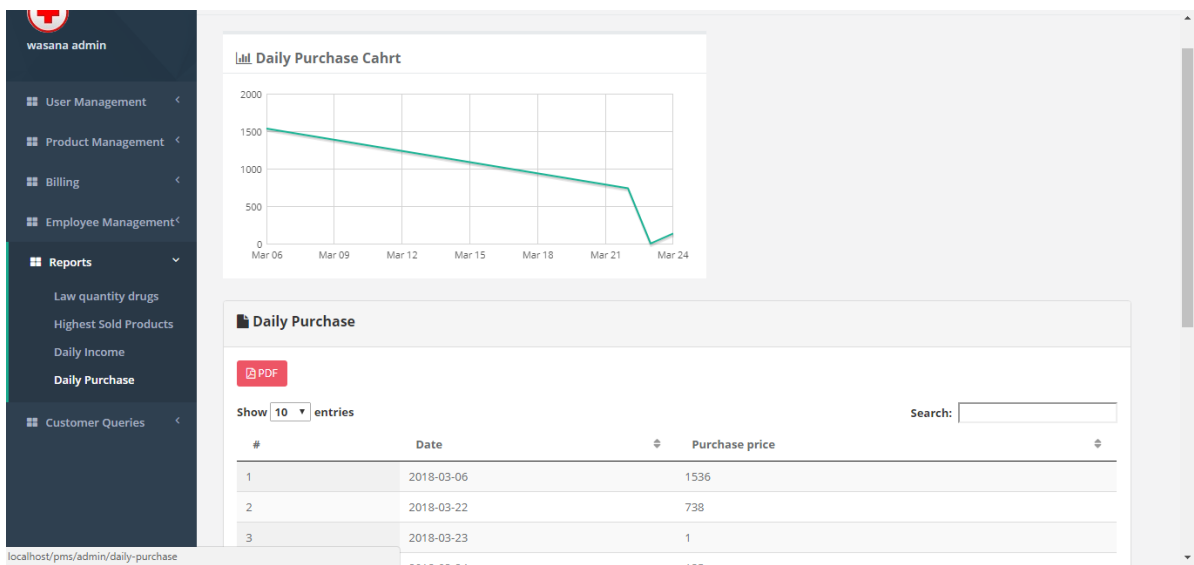

*Figure 67: Daily purchase*

# **Appendix E: Test Cases**

## **Login**

**Test Case ID:** Login01 **Test Title:** Login01 - Login with valid username and password **Test Priority (Low/Medium/High):** High **Purpose:** To verify login with valid username and password

#### *Table 15: Test case - Login01*

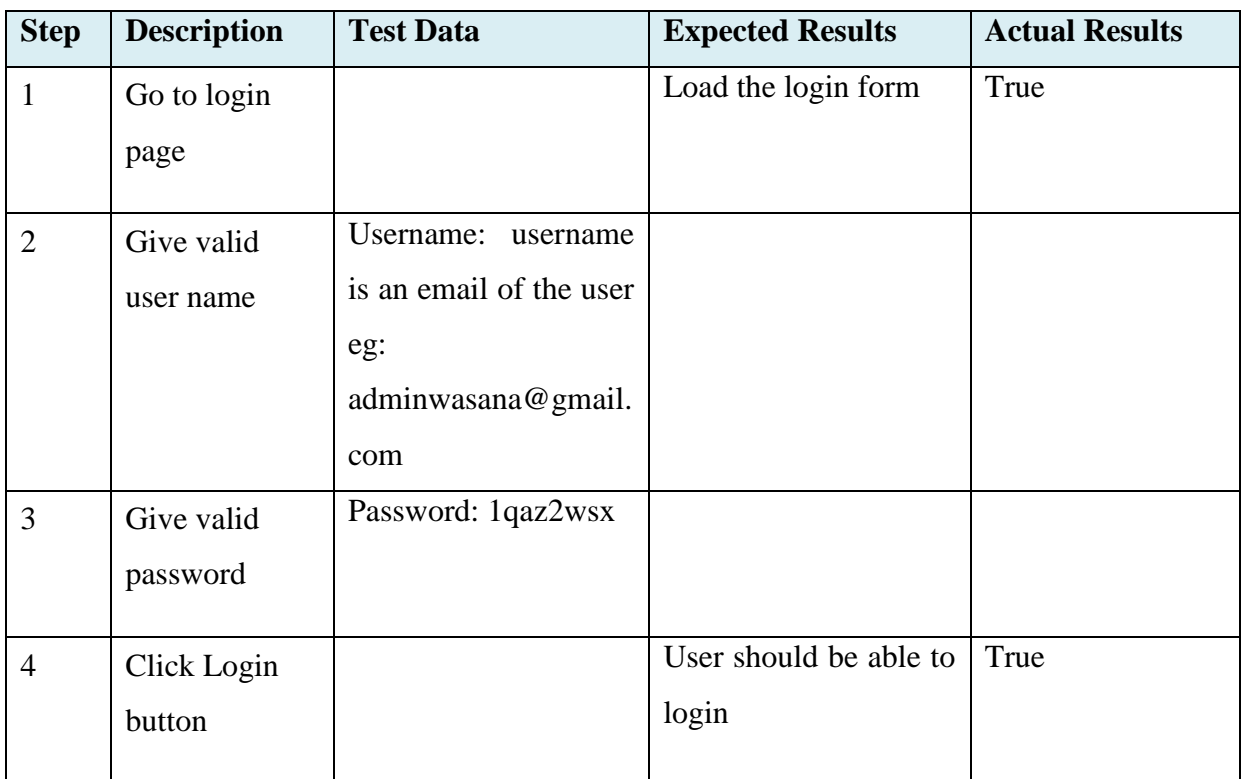

#### **Test Case ID:** Login02

**Test Title:** Login02 - Login with invalid username and valid password

# **Test Priority (Low/Medium/High):** High

Purpose: To verify login with invalid username and valid password

*Table 16: Test case - Login 02*

| <b>Step</b>    | <b>Description</b> | <b>Test Data</b>  | <b>Expected Results</b> | <b>Actual Results</b> |
|----------------|--------------------|-------------------|-------------------------|-----------------------|
| $\mathbf{1}$   | Go to login        |                   | Load the login form     | True                  |
|                | page               |                   |                         |                       |
| $\overline{2}$ | Give invalid       | Username: user123 |                         |                       |
|                | user name          |                   |                         |                       |
| 3              | Give valid         | Password:         |                         |                       |
|                | password           | 1qaz2wsx          |                         |                       |
| $\overline{4}$ | Click Login        |                   | System will show an     | True                  |
|                | button             |                   | error message.          |                       |

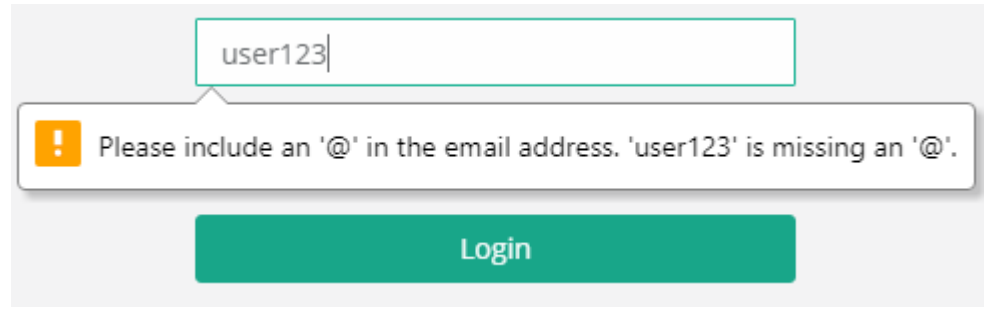

*Figure 68: Error message - Login2*

#### **Test Case ID:** Login03

**Test Title:** Login03 - Login with valid username and invalid password

# **Test Priority (Low/Medium/High):** High

Purpose: To verify login with valid username and invalid password

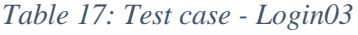

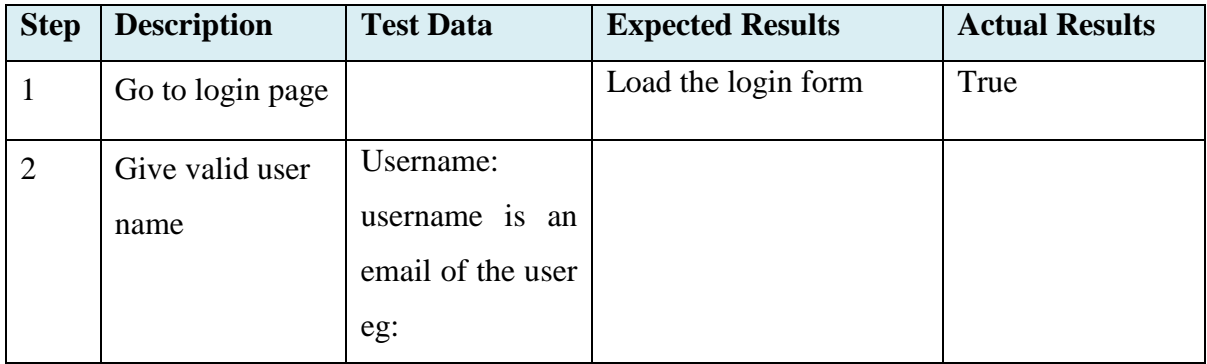

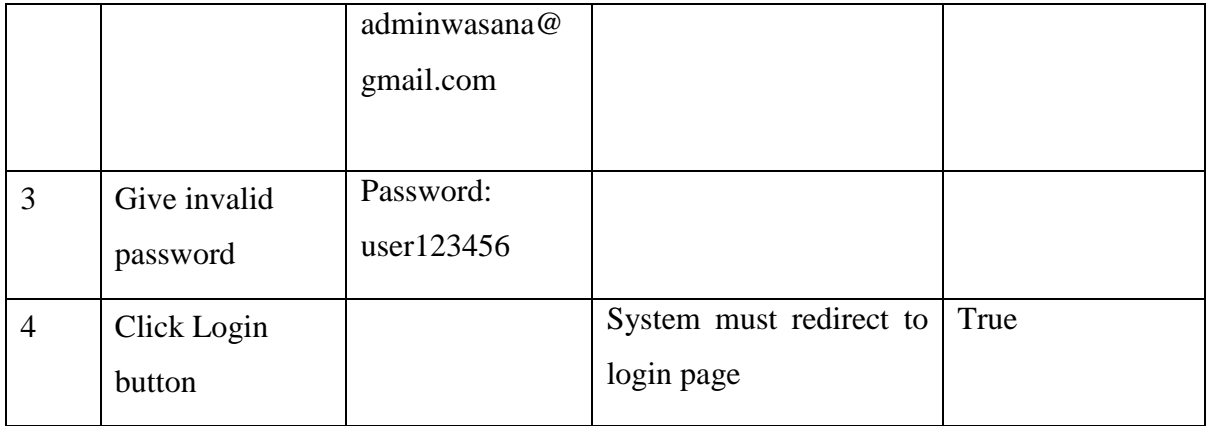

**Test Case ID:** Login04

**Test Title:** Login04 - Login with invalid username and invalid password

# **Test Priority (Low/Medium/High):** High

Purpose: To verify login with invalid username and invalid password

## *Table 18: Test case - Login04*

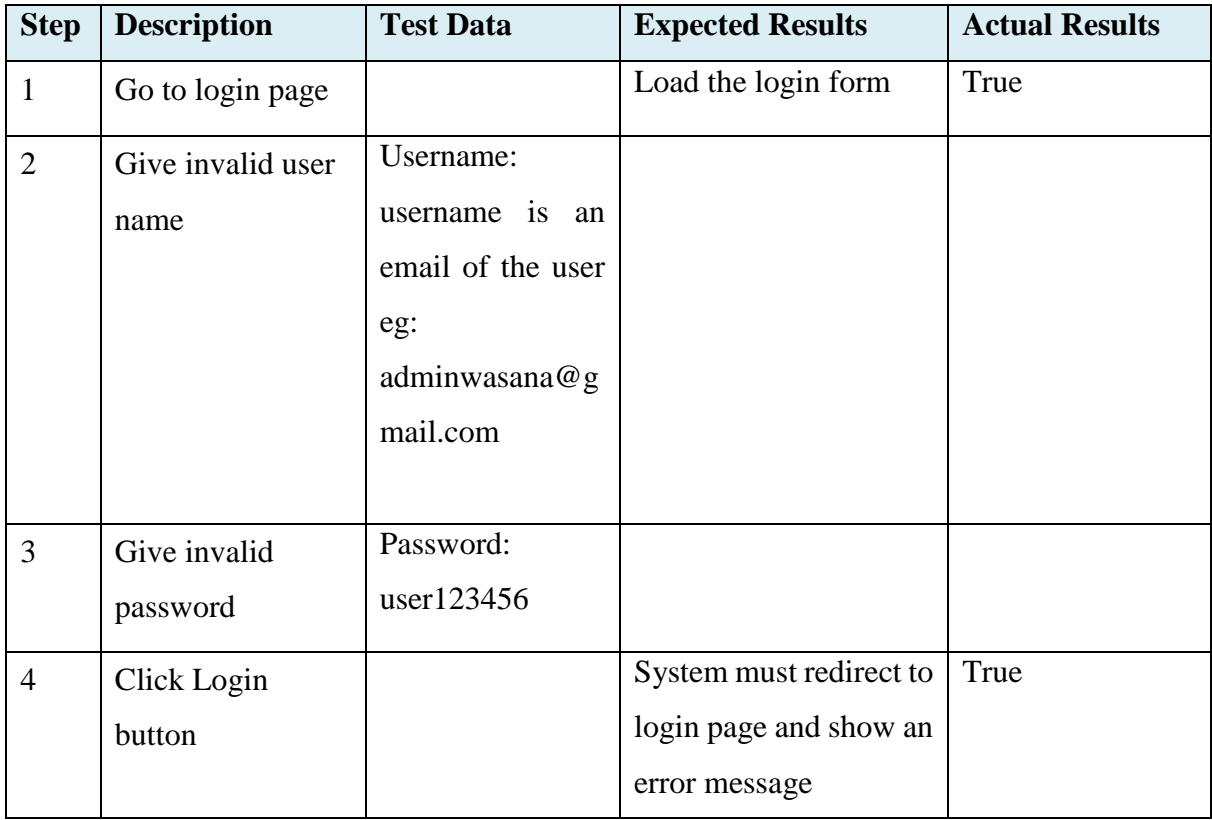

# **Add Category details**

Test Case ID: Category01 **Test Title:** Category01 – Add a category successfully **Test Priority (Low/Medium/High):** High Purpose: To verify adding a category successfully

#### *Table 19: Test case - Category01*

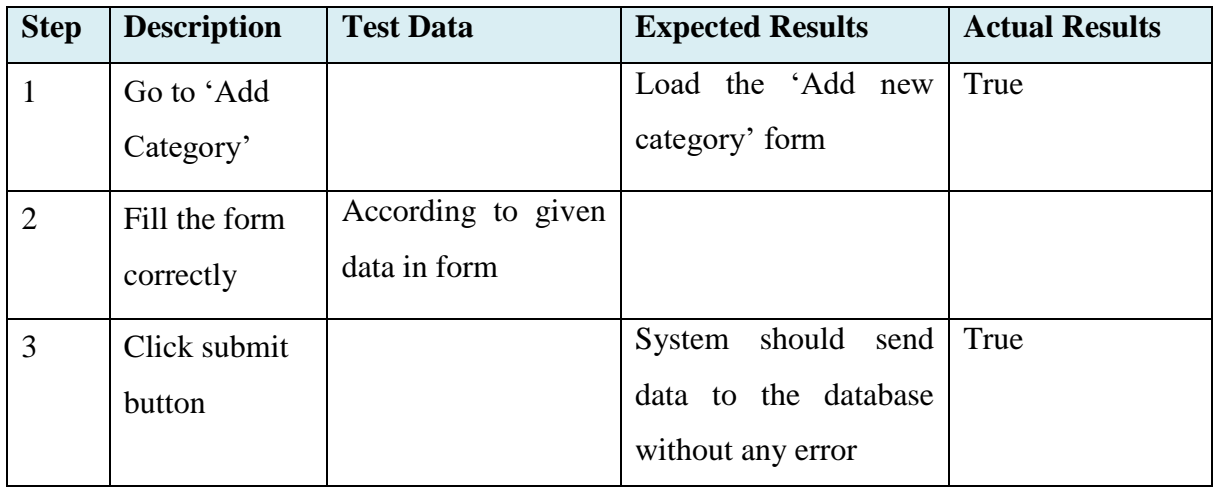

# **Test Case ID:** Category02

**Test Title:** Category02 – Submitted form with empty field

## **Test Priority (Low/Medium/High):** High

Purpose: To verify submitting form with invalid data/ empty required field

*Table 20: Test case - Category02*

| <b>Step</b>    | <b>Description</b> | <b>Test Data</b> | <b>Expected Results</b> | <b>Actual Results</b> |
|----------------|--------------------|------------------|-------------------------|-----------------------|
| $\mathbf{1}$   | Go to 'Add         |                  | Load the 'Add new       | True                  |
|                | Category'          |                  | category' form          |                       |
| $\overline{2}$ | Submit the         | empty field      |                         |                       |
|                | form with          |                  |                         |                       |
|                | empty field        |                  |                         |                       |
| 3              | Click submit       |                  | System should redirect  | True                  |
|                | button             |                  | the page with relevant  |                       |

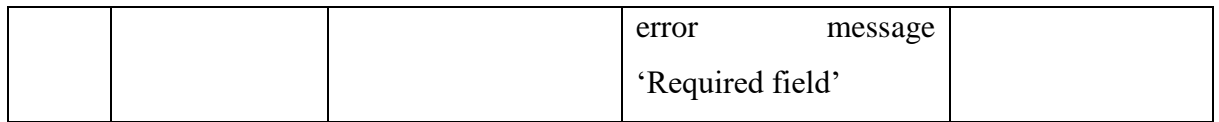

# **Add Subcategory details**

**Test Case ID:** Subcategory01

**Test Title:** Subcategory01– Add a subcategory successfully

# **Test Priority (Low/Medium/High):** High

**Purpose:** To verify adding a subcategory successfully

*Table 21: Test case - Subcategory01*

| <b>Step</b>    | <b>Description</b> | <b>Test Data</b>   | <b>Expected Results</b> | <b>Actual Results</b> |
|----------------|--------------------|--------------------|-------------------------|-----------------------|
|                | Go to 'Add         |                    | Load the 'Add new       | True                  |
|                | Subcategory'       |                    | Subcategory' form       |                       |
| $\overline{2}$ | Fill the form      | According to given |                         |                       |
|                | correctly          | data in form       |                         |                       |
| 3              | Click submit       |                    | should send<br>System   | True                  |
|                | button             |                    | data to the database    |                       |
|                |                    |                    | without any error       |                       |

**Test Case ID:** Subcategory02

**Test Title:** Subcategory02 – Submitted form with empty field

**Test Priority (Low/Medium/High):** High

Purpose: To verify submitting form with empty field

*Table 22: Test case - Subcategory02*

| <b>Step</b>    | <b>Description</b> | <b>Test Data</b> | <b>Expected Results</b> | <b>Actual Results</b> |
|----------------|--------------------|------------------|-------------------------|-----------------------|
| $\mathbf{1}$   | Go to 'Add         |                  | Load the 'Add new       | True                  |
|                | Subcategory'       |                  | Subcategory' form       |                       |
| $\overline{2}$ | Fill the form      | Submit form with |                         |                       |
|                | with error         | empty field      |                         |                       |
|                | format or          |                  |                         |                       |
|                | empty              |                  |                         |                       |
|                | required field     |                  |                         |                       |
| 3              | Click submit       |                  | System should display   | True                  |
|                | button             |                  | relevant error message  |                       |
|                |                    |                  | 'Required field'        |                       |

# **Add new employee**

**Test Case ID:** Employee01

**Test Title:** Employee01– Add new employee successfully

# **Test Priority (Low/Medium/High):** High

Purpose: To verify adding new employee successfully

*Table 23: Test case - Employee01*

| <b>Step</b>    | <b>Description</b> | <b>Test Data</b>     | <b>Expected Results</b> | <b>Actual Results</b> |
|----------------|--------------------|----------------------|-------------------------|-----------------------|
|                | Go to 'Add         |                      | Load the 'Add new       | True                  |
|                | Employee'          |                      | Employee' form          |                       |
| $\overline{2}$ | Fill the form      | As mention test data |                         |                       |
|                | correctly          | in the form          |                         |                       |
| 3              | Click submit       |                      | System should upload    | True                  |
|                | button             |                      | new employee details    |                       |
|                |                    |                      | without any error       |                       |

**Test Case ID:** Employee02

**Test Title:** Employee02– Add new employee without filling the form correctly

# **Test Priority (Low/Medium/High):** High

Purpose: To verify adding new employee without filling the form correctly

| <b>Step</b>    | <b>Description</b> | <b>Test Data</b>     | <b>Expected Results</b> | <b>Actual Results</b> |
|----------------|--------------------|----------------------|-------------------------|-----------------------|
| $\mathbf{1}$   | Go to 'Add         |                      | Load the 'Add new       | True                  |
|                | Employee'          |                      | Employee' form          |                       |
| $\overline{2}$ | Fill the form      | Empty required field |                         |                       |
|                | with error         |                      |                         |                       |
|                | format or          |                      |                         |                       |
|                | empty              |                      |                         |                       |
|                | required field     |                      |                         |                       |
| 3              | Click submit       |                      | System should redirect  | True                  |
|                | button             |                      | the page with relevant  |                       |
|                |                    |                      | message<br>error        |                       |
|                |                    |                      | 'Required field'        |                       |

*Table 24: Test case - Employee02*

#### **Add new order**

**Test Case ID:** Order01

Test Title: Order01- Add new order successfully

# **Test Priority (Low/Medium/High):** High

Purpose: To verify adding new order successfully

*Table 25: Test case - Order01*

| <b>Step</b> | <b>Description</b> | <b>Test Data</b> | <b>Expected Results</b> | <b>Actual Results</b> |
|-------------|--------------------|------------------|-------------------------|-----------------------|
|             | Go to 'Add         |                  | Load the 'Add new True  |                       |
|             | Order'             |                  | Order' form             |                       |

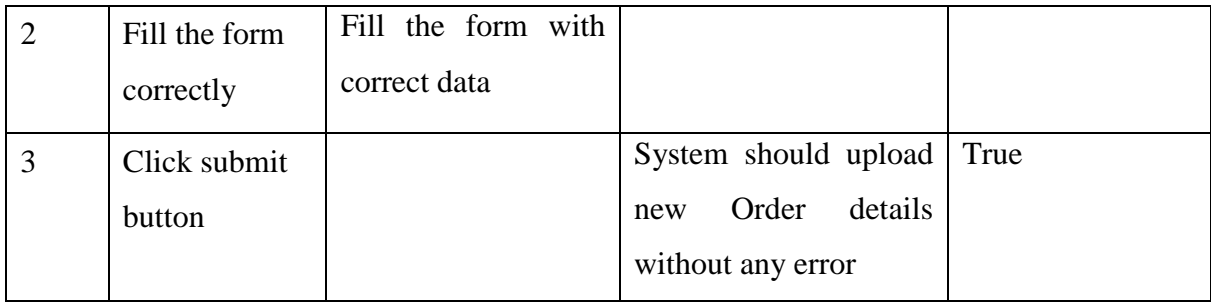

#### **Test Case ID:** Order02

**Test Title:** Order02– Add new order without filling the form correctly

#### **Test Priority (Low/Medium/High):** High

**Purpose:** To verify adding new order without filling the form correctly

*Table 26: Test case - Order02*

| <b>Step</b>    | <b>Description</b> | <b>Test Data</b>     | <b>Expected Results</b> | <b>Actual Results</b> |
|----------------|--------------------|----------------------|-------------------------|-----------------------|
| $\mathbf{1}$   | Go to 'Add         |                      | Load the 'Add new       | True                  |
|                | Order'             |                      | Employee' form          |                       |
| $\overline{2}$ | Fill the form      | of<br>Empty<br>field |                         |                       |
|                | with error         | 'Order ID'and        |                         |                       |
|                | format or          | duplicate IDs        |                         |                       |
|                | empty              |                      |                         |                       |
|                | required field     |                      |                         |                       |
| 3              | Click submit       |                      | System should redirect  | True                  |
|                | button             |                      | the page with relevant  |                       |
|                |                    |                      | message<br>error        |                       |
|                |                    |                      | 'Required<br>field'     |                       |
|                |                    |                      | 'Duplicate ID'          |                       |

#### **Notification**

**Test Case ID:** Notification01

**Test Title:** Notification01– Successfully display notifications

**Test Priority (Low/Medium/High):** High

# Purpose: To verify of displaying the notification successfully

| <b>Step</b>  | <b>Description</b> | <b>Test Data</b>      | <b>Expected Results</b> | <b>Actual Results</b> |
|--------------|--------------------|-----------------------|-------------------------|-----------------------|
| $\mathbf{1}$ | Login as           |                       | Successfully log in to  | True                  |
|              | admin              |                       | the system              |                       |
| 2            | See the            | Change the particular | Notifications should    | True                  |
|              | notifications      | data:                 | display on top right    |                       |
|              |                    | Low quantity, Near    | hand side of the        |                       |
|              |                    | date for Expiry date  | system. Admin can be    |                       |
|              |                    |                       | able to click on        |                       |
|              |                    |                       | notification icon. In   |                       |
|              |                    |                       | notification            |                       |
|              |                    |                       | information related to  |                       |
|              |                    |                       | particular product      |                       |
|              |                    |                       | such as expiry date,    |                       |
|              |                    |                       | Stock details should    |                       |
|              |                    |                       | be mentioned.           |                       |

*Table 27: Test case - Notification01*

# **Customer Search**

Test Case ID: CustomerSearch01

**Test Title:** CustomerSearch01– Successfully search data

# **Test Priority (Low/Medium/High):** High

**Purpose:** To verify search with valid input through the web

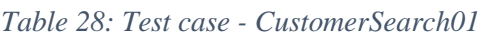

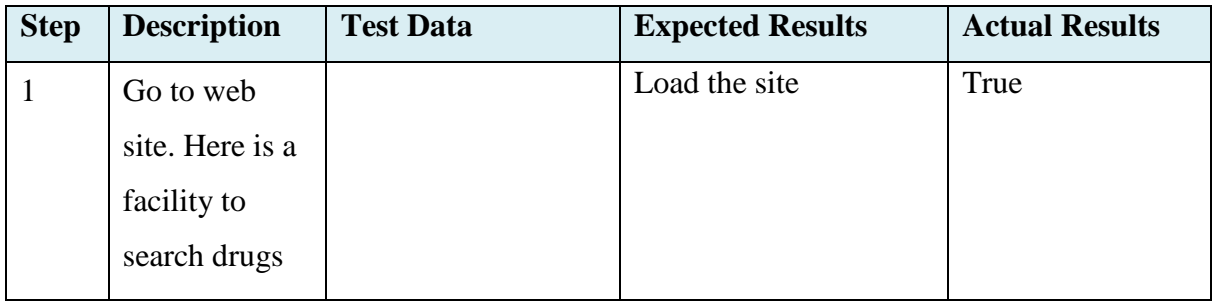

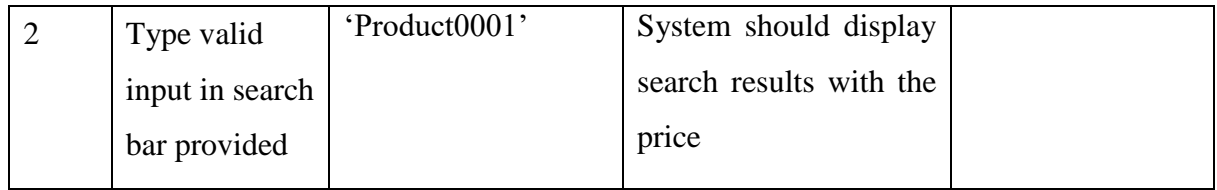

#### Test Case ID: CustomerSearch02

Test Title: CustomerSearch02– Customer search fails

#### **Test Priority (Low/Medium/High):** High

#### Purpose: To verify search with invalid input through the web

*Table 29: Test case - CustomerSearch02*

#### **Search as user**

**Test Case ID:** Search01

**Test Title:** Search01– Successfully search data as a user

## **Test Priority (Low/Medium/High):** High

**Purpose:** To verify search with valid input

*Table 30: Test case - Search01*

| <b>Step</b> | <b>Description</b> | <b>Test Data</b> | <b>Expected Results</b>     | <b>Actual Results</b> |
|-------------|--------------------|------------------|-----------------------------|-----------------------|
|             | Login to the       |                  | Successfully log in to True |                       |
|             | system             |                  | the system                  |                       |

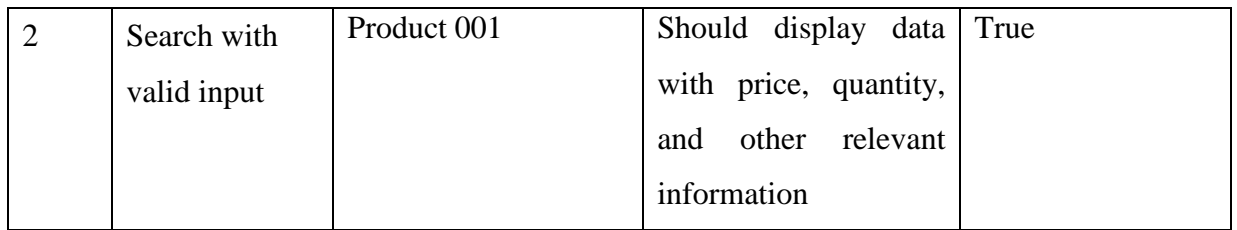

**Test Case ID:** Search02

**Test Title:** Search02– Fail to search data as a user

## **Test Priority (Low/Medium/High):** High

**Purpose:** To verify search with invalid input

#### *Table 31: Test case - Search02*

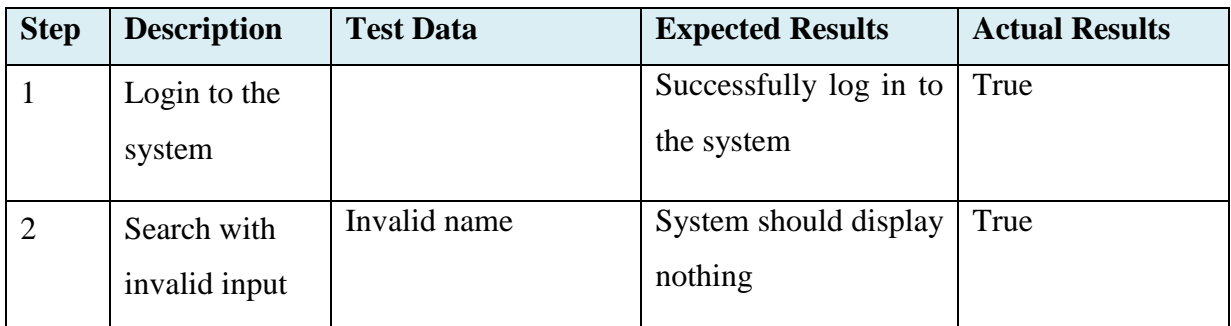

## **Upload Prescription**

**Test Case ID:** UploadPrescription01

**Test Title:** UploadPrescription01– Successfully upload the prescription

## **Test Priority (Low/Medium/High):** High

**Purpose:** To verify uploading of prescription

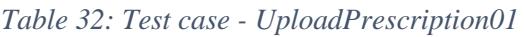

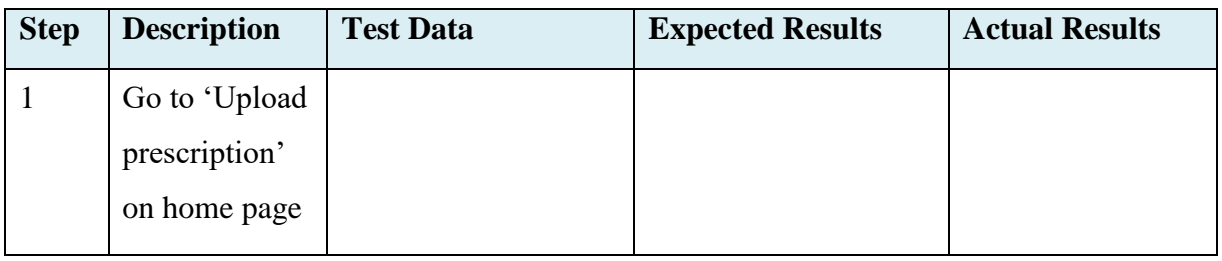

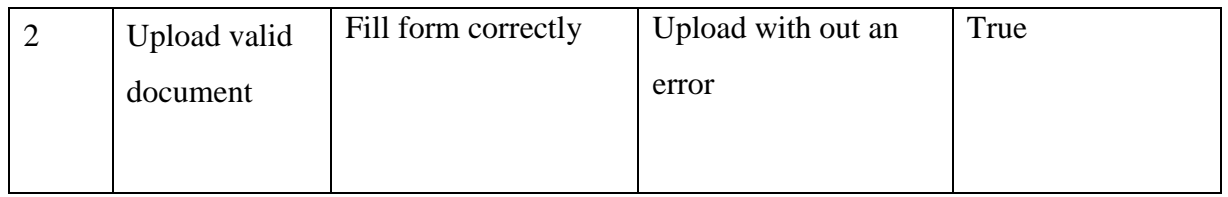

#### **Test Case ID:** UploadPrescription02

**Test Title:** UploadPrescription02– Upload invalid prescription format

## **Test Priority (Low/Medium/High):** High

#### **Purpose:** To verify uploading of prescription form incorrectly

*Table 33: Test case - UploadPrescription02*

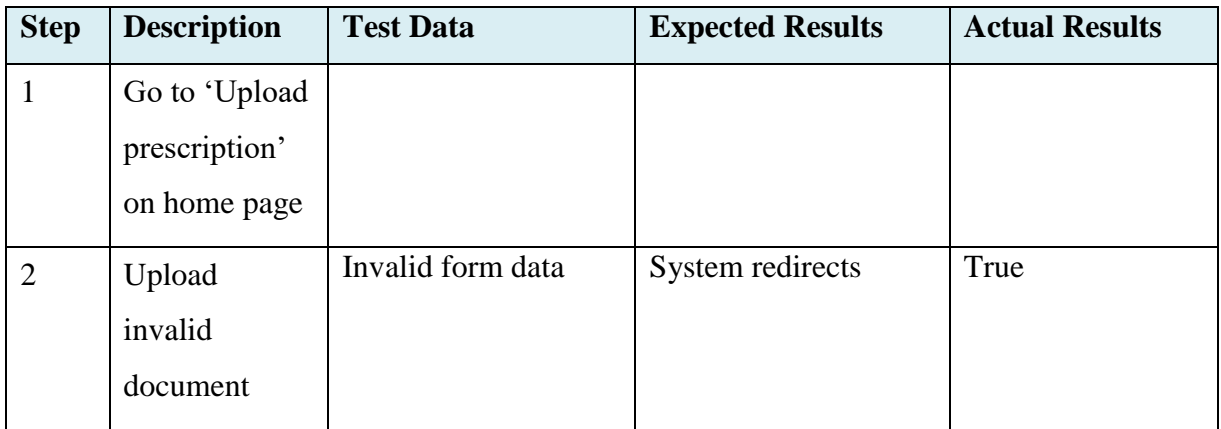

#### **Create Bill**

**Test Case ID:** Bill01

**Test Title:** Bill01– Generate bill correctly

## **Test Priority (Low/Medium/High):** High

Purpose: To verify creating bill correctly

#### *Table 34: Test case - Bill01*

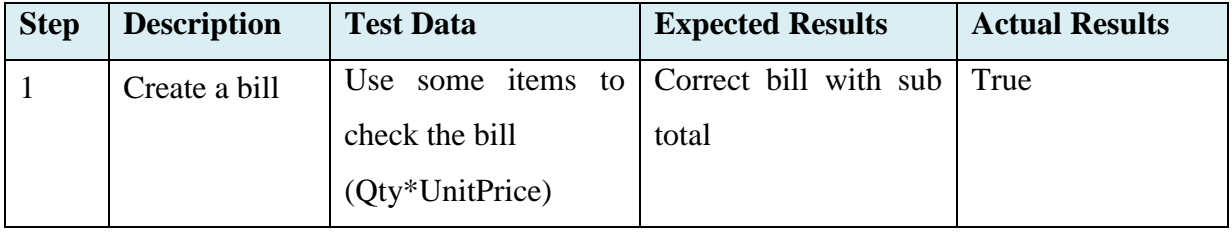

## **Upload Excel sheet**

**Test Case ID:** Excel01

**Test Title:** Excel01– Upload excel correctly

## **Test Priority (Low/Medium/High):** High

**Purpose:** To verify upload data correctly to the table

#### *Table 35: Test case-Excel01*

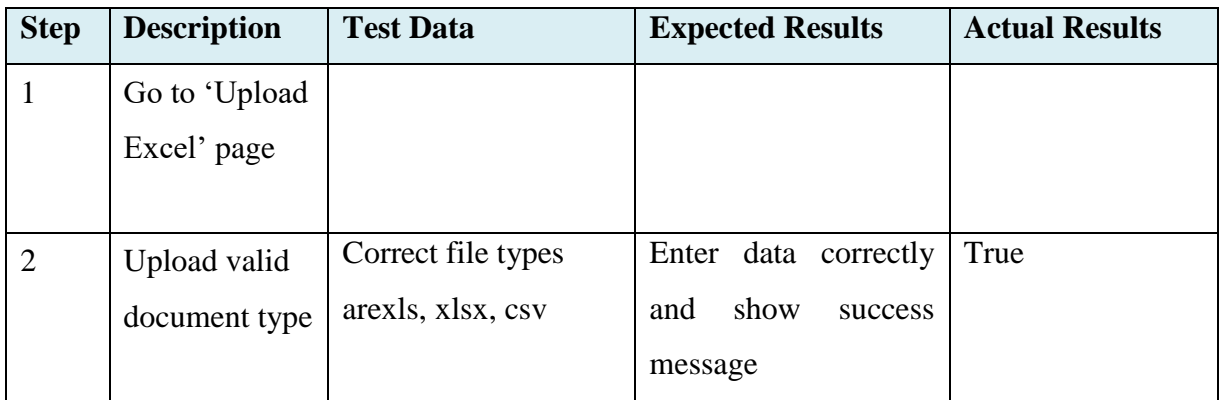

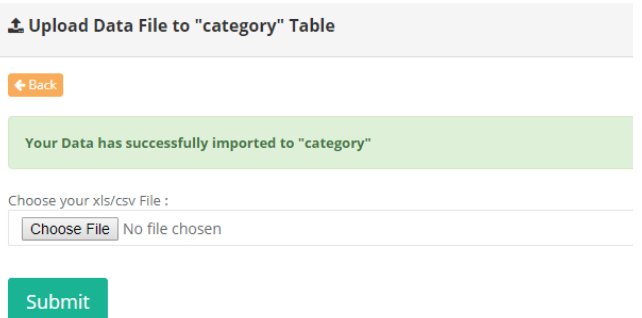

*Figure 69:Upload excel success message*

**Test Case ID:** Excel02

**Test Title:** Excel02– Upload excel incorrectly

**Test Priority (Low/Medium/High):** High

**Purpose:** To verify no file uploaded error confirmation

*Table 36: Test case- Excel02*

| <b>Step</b> | <b>Description</b> | <b>Test Data</b> | <b>Expected Results</b> | <b>Actual</b>  |
|-------------|--------------------|------------------|-------------------------|----------------|
|             |                    |                  |                         | <b>Results</b> |

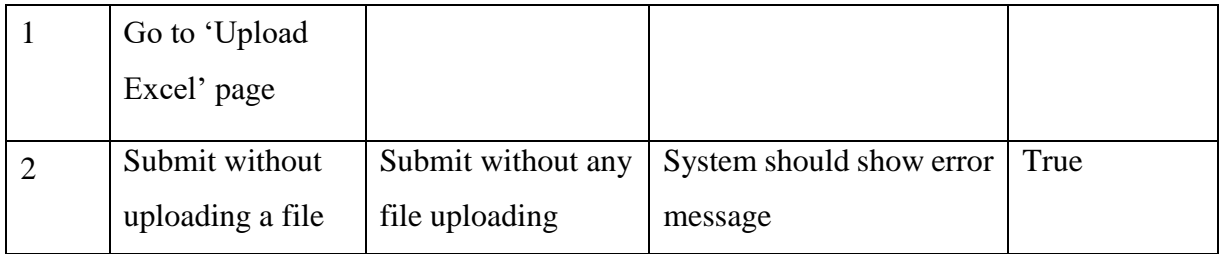

**1.** Upload Data File to "category" Table

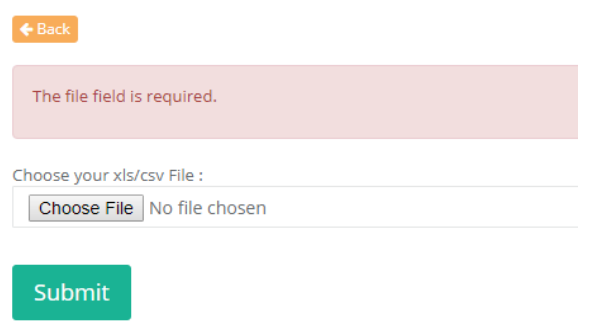

*Figure 70:Excel file not import error*

**Test Case ID:** Excel03

**Test Title:** Excel03– Upload invalid file format

# **Test Priority (Low/Medium/High):** High

**Purpose:** To verify invalid type of file uploading

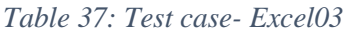

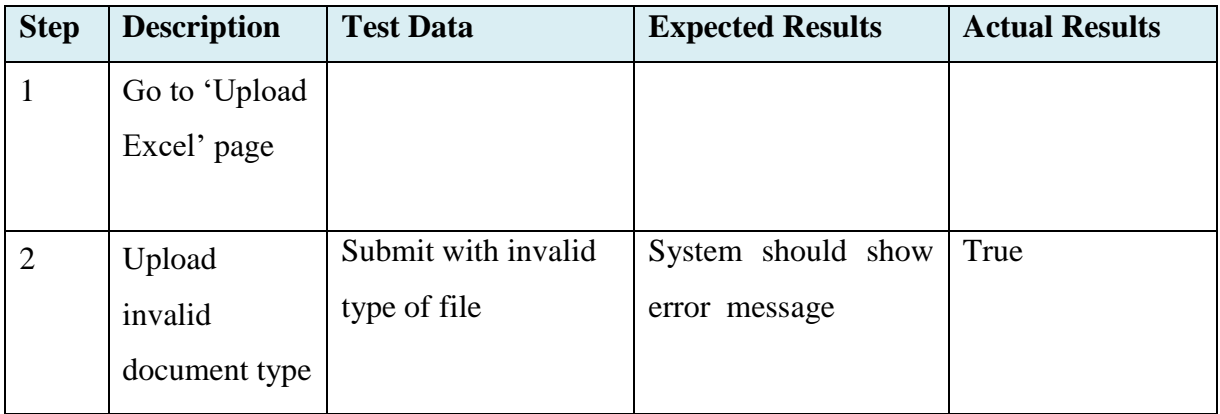

 $\leftarrow$  Back

File is a docx file.!! Please upload a valid xls/csv file..!!

Choose your xls/csv File :

Choose File No file chosen

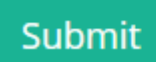

*Figure 71: Invalid file type*

# **Appendix F: Sample Codes**

# **Database Connection code**

DB\_CONNECTION=mysql DB\_HOST=127.0.0.1 DB\_PORT=3306 DB\_DATABASE=pms DB\_USERNAME=root DB\_PASSWORD=

# **Category Management details code**

#### **Route for Category**

Route::resource('admin/category', 'Admin\\CategoryController');

#### **Controller for display Category details**

```
public function index(Request $request)
   {
     $keyword = $request->get('search');
    $perPage = 25; if (!empty($keyword)) {
        $category = Category::where('category_id', 'LIKE', "%$keyword%")
          ->orWhere('category_name', 'LIKE', "%$keyword%")
          ->paginate($perPage);
      } else {
        $category = Category::paginate($perPage);
      }
     return view('admin.category.index', compact('category'));
```
#### }

#### **View Category interface (Category.blade.php)**

```
@extends('layouts.app')
@section('sidebar')
@include('admin.sidebar')
@endsection
@section('content')
   <div class="container">
     <div class="row">
       \langlediv class="col-md-11"> <div class="panel panel-default">
            <div class="panel-heading"><h3><b>i> class="fa fa-fa fa-tag"></i>
Category</b></h3></div>
             <div class="panel-body">
               <form method="get" action="{{ url('admin/uploadexcel') }}">
                  <input type="hidden" name="tbname" value="category">
                  <a href="{{ url('/admin/category/create') }}" class="btn btn-success btn-
xs" title="Add New Category">
                  <i class="fa fa-plus" aria-hidden="true"></i> Add New
                  </a>
                 \epsilon -button type="submit" class="btn btn-primary btn-xs" > <i class="fa fa-upload" aria-hidden="true"></i> Upload Excel
                  </button>
```

```
\langle a \text{ href} = \text{H} \rangle
```
url('admin/downloadexcel',['type'=>'xlsx','tbname'=>'category']) }}" class="btn btn-info btn $xs'' >$ 

<i class="fa fa-download" aria-hidden="true"></i> Download Excel

</a>

 $\langle a \text{ href} = \text{H} \rangle$ 

url('admin/downloadexcel',['type'=>'csv','tbname'=>'category']) }}" class="btn btn-warning  $btn-xs" >$ 

```
 <i class="fa fa-download" aria-hidden="true"></i> Download csv
```
</a>

</form>

```
 <form method="GET" action="{{ url('/admin/category') }}" accept-
charset="UTF-8" class="navbar-form navbar-right" role="search">
```
<div class="input-group">

 <input type="text" class="form-control" name="search" placeholder="Search..." value="{{ request('search') }}">

<span class="input-group-btn">

<button class="btn btn-default" type="submit">

<i class="fa fa-search"></i>

</button>

</span>

 $\langle$ div $\rangle$ 

</form>

 $<$ br/>

 $-$ 

<div class="table-responsive">

<table class="table table-borderless">

<thead>

 $<$ tr $>$ 

<th>#</th><th>Category Id</th><th>Category

Name</th><th>Actions</th>

 $\langle tr \rangle$ 

</thead>

<tbody>

@foreach(\$category as \$item)

 $<$ tr $>$ 

 ${}_{s |$ <br>{  $$item>-}id$  }  $<$  /td>

<td>{{ \$item->category\_id }}</td><td>{{ \$item->category\_name

 $\}\lt\lt d$ 

 $<$ td $>$ 

 <a href="{{ url('/admin/category/' . \$item->id) }}" title="View Category"><br/>>button class="btn btn-info btn-xs"><i class="fa fa-eye" ariahidden="true"></i>View</button></a>

 $\langle a \cdot \text{href{—}\n {\{ url('admin/category/\n . \n *Stem* > id. \n } \rangle} \}$ title="Edit Category"><br/>>button class="btn btn-primary btn-xs"><i class="fa fa-pencilsquare-o" aria-hidden="true"></i> Edit</button></a>

 <form method="POST" action="{{ url('/admin/category' . '/' . \$item->id) }}" accept-charset="UTF-8" style="display:inline">

{{ method\_field('DELETE') }}

{{ csrf\_field() }}

 <button type="submit" class="btn btn-danger btn-xs" title="Delete Category" onclick="return confirm( $\&$ quot:Confirm delete? $\&$ quot:)"><i class="fa fa-trash-o" aria-hidden="true"></i>Delete</button>

> </form>  $\langle t \, \mathrm{d} t \rangle$  $\langle tr \rangle$  @endforeach </tbody> </table>

 <div class="pagination-wrapper"> {!! \$category->appends(['search' =>Request::get('search')])->render() !!} </div>

 $\langle$ div $\rangle$ 

 $\langle$ div $>$ 

 $\langle$ div $>$ 

 $\langle$ div $>$ 

 $\langle$ div $>$ 

 $\langle$ div $>$ 

@endsection

#### **Call Edit category (in controller)**

```
public function edit($id)
```
{

```
 $category = Category::findOrFail($id);
```

```
 return view('admin.category.edit', compact('category'));
```
}

#### **Category edit form (edit.blade.php)**

```
<div class="container">
```
<div class="row">

```
\langlediv class="col-md-11">
```
<div class="panel panel-default">

 <div class="panel-heading"><h3><b><i class="fa fa-fa fa-tag"></i> Edit Category (# { { \$category->category\_id } })</b></h3></div>

<div class="panel-body">

 <a href="{{ url('/admin/category') }}" title="Back"><button class="btn btnwarning btn-xs"><i class="fa fa-arrow-left" aria-hidden="true"></i> Back</button></a>

 $\langle$ hr  $/$ 

 $2<sub>o</sub>$ 

@if (\$errors->any())

<ul class="alert alert-danger">

@foreach (\$errors->all() as \$error)

 $\langle$ li>{{ \$error }} $\langle$ li>

@endforeach

 $\langle u|$ 

@endif

 <form method="POST" action="{{ url('/admin/category/' . \$category->id) }}" accept-charset="UTF-8" class="form-horizontal" enctype="multipart/form-data">

```
 {{ method_field('PATCH') }}
```

```
\{\{\text{csrf\_field}() \}\}\
```

```
 @include ('admin.category.form', ['submitButtonText' => 'Update'])
                </form>
            \langlediv>
         \langlediv>\langlediv>\langlediv>\langlediv\rangle
```
#### **Update product (in controller)**

```
public function update(Request $request, $id)
```

```
 {
```

```
 $this->validate($request, [
```
'category\_id'  $\Rightarrow$  'required|min:1',

'category\_name' => 'required|min:1'

]);

```
$requestData = $request > all(); $category = Category::findOrFail($id);
   $category->update($requestData);
   return redirect('admin/category')->with('flash_message', 'Category updated!');
 }
```
#### **Call Add new product form (in controller)**

```
public function create()
   {
      return view('admin.category.create');
    }
```
#### **Create new Product form (create.blade.php)**

```
90
```
<div class="container">

<div class="row">

<div class="col-md-11">

<div class="panel panel-default">

<div class="panel-heading"><h3><b>i><i>class="fa fa-fa fa-tag"></i></i> Create New Category</b></h3></div>

<div class="panel-body">

 <a href="{{ url('/admin/category') }}" title="Back"><button class="btn btnwarning btn-xs"><i class="fa fa-arrow-left" aria-hidden="true"></i> Back</button></a>

> $\mathbf{h}$  />  $\langle$ br $/$  @if (\$errors->any()) <ul class="alert alert-danger"> @foreach (\$errors->all() as \$error)  $\langle$ li>{{ \$error }} $\langle$ li> @endforeach

 $\langle \text{ul} \rangle$ 

@endif

```
 <form method="POST" action="{{ url('/admin/category') }}" accept-
charset="UTF-8" class="form-horizontal" enctype="multipart/form-data">
```
{{ csrf\_field() }}

@include ('admin.category.form')

</form>

 $\langle$ div $>$ 

 $\langle$ div $>$ 

 $\langle$ div $>$ 

 $\langle$ div $>$ 

 $\langle$ div $>$ 

#### **Insert new category details to category table (contrller)**

public function store(Request \$request)

```
 {
  $requestData = $request > all(); $id = $requestData['category_id'];
   $query = "select * from categories where category_id='$id'";
   $valdiate = DB::select($query);
  if(sizeof($valdiate) > 0){
      $request->session()->flash('alert-danger', 'duplicate category id!');
      return view('admin.category.create');
      die();
   }
   $model = Category::create($requestData);
   return redirect('admin/category')->with('flash_message', 'Category added!');
```
}

# **Appendix G: User Evaluation**

# **Questionnaire**

01. Personal information:

Name (Opt): …………………………………… Age: ………………………………. Designation: ………………………..……..…… Company/ Role (opt):……………...

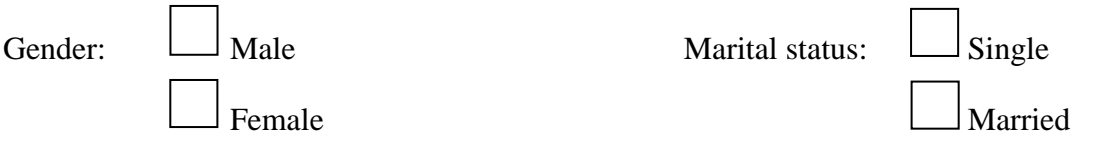

02. what do you think about following factors regarding the pharmacy which has a manually handled system? (customer point of view)

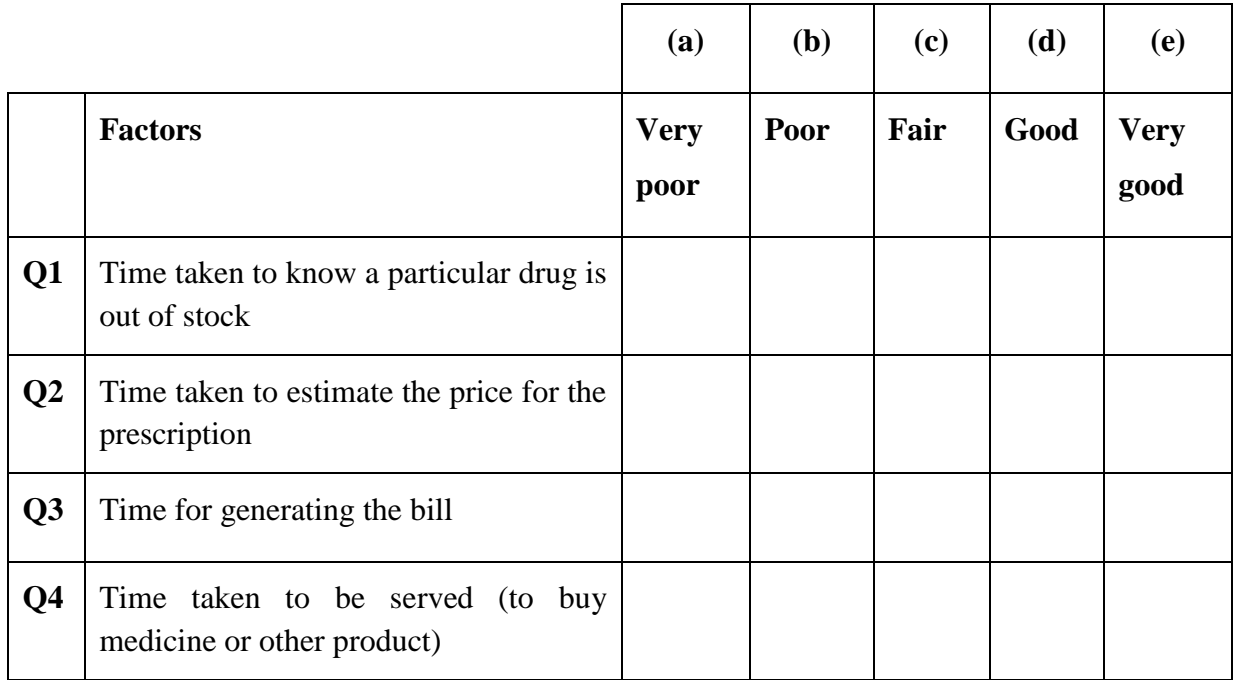

03. Indicate whether you agree with the following statements.

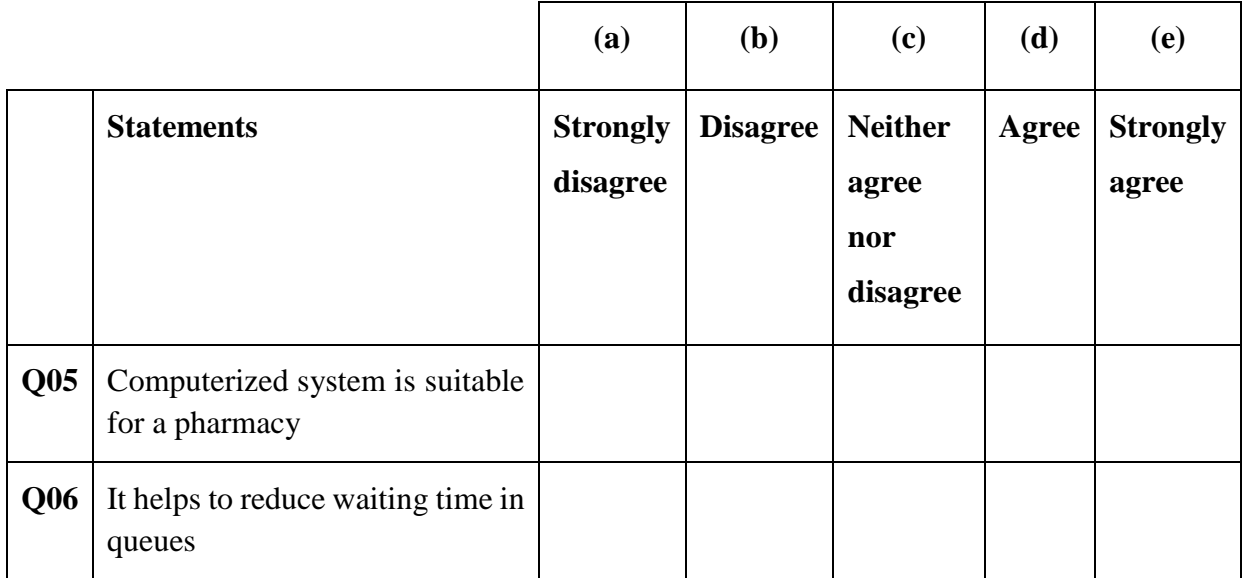

04. Answer the following questions: (to know employee's computer ability)

**Q07**. How often do you use the computer?

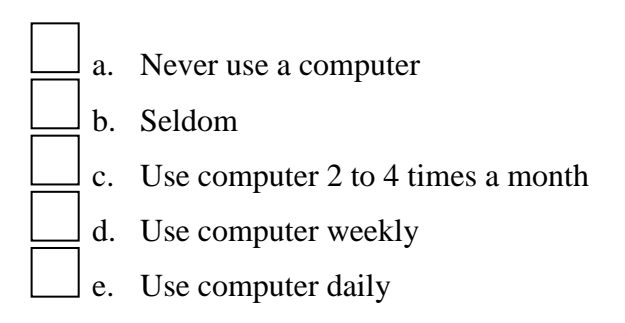

**Q08.** How often do you use Internet?

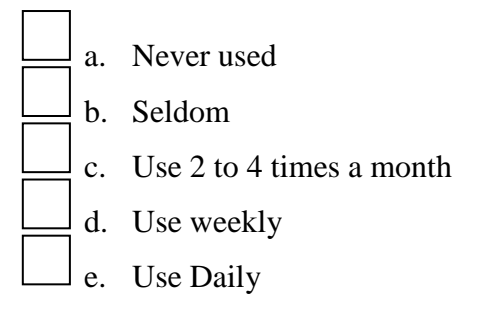

**Q09.** How is your keyboard typing ability?

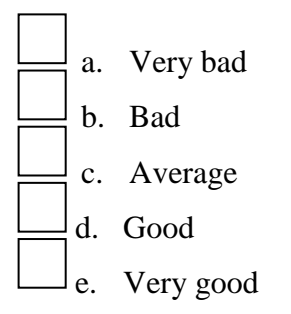

## **Q10.** How about hardware knowledge of you?

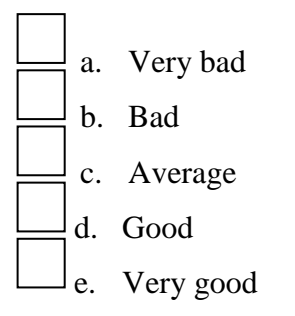

**05.** Following questions are regarding this system.

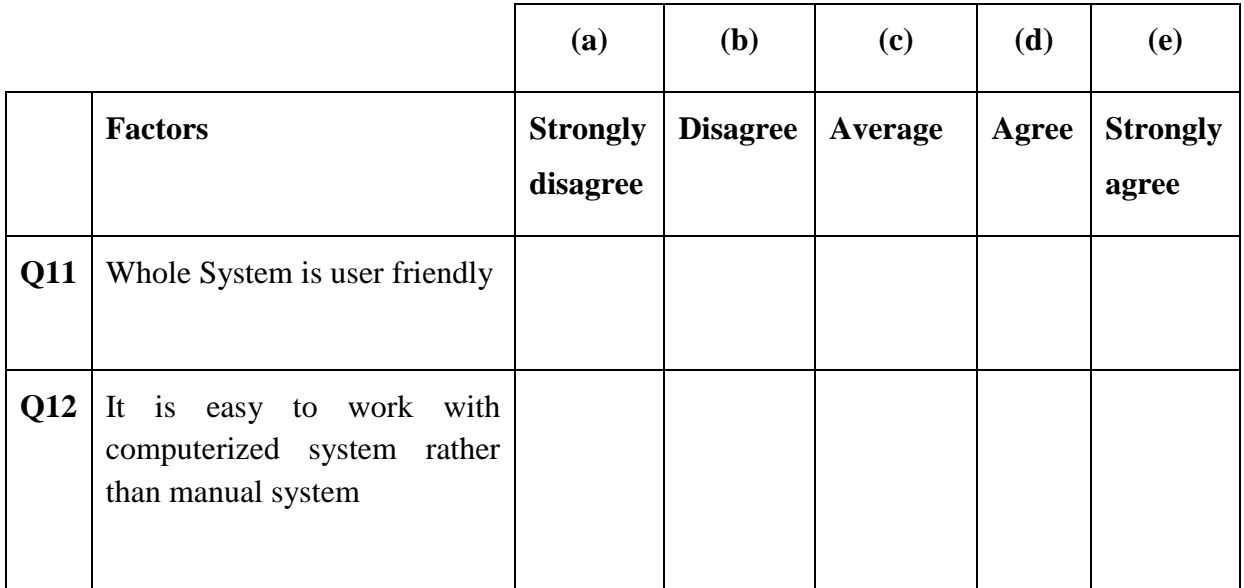

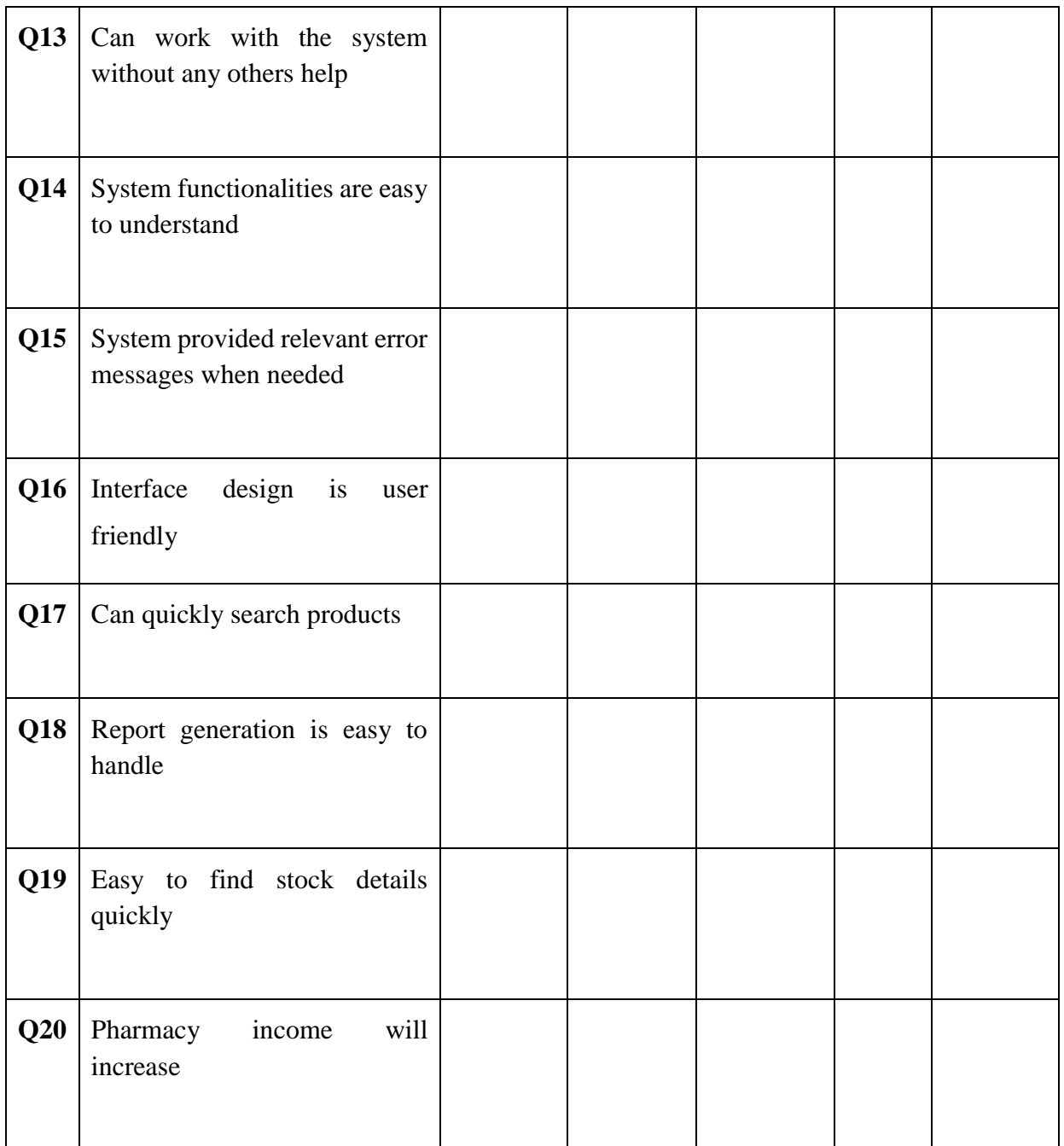

# **Evaluation Results**
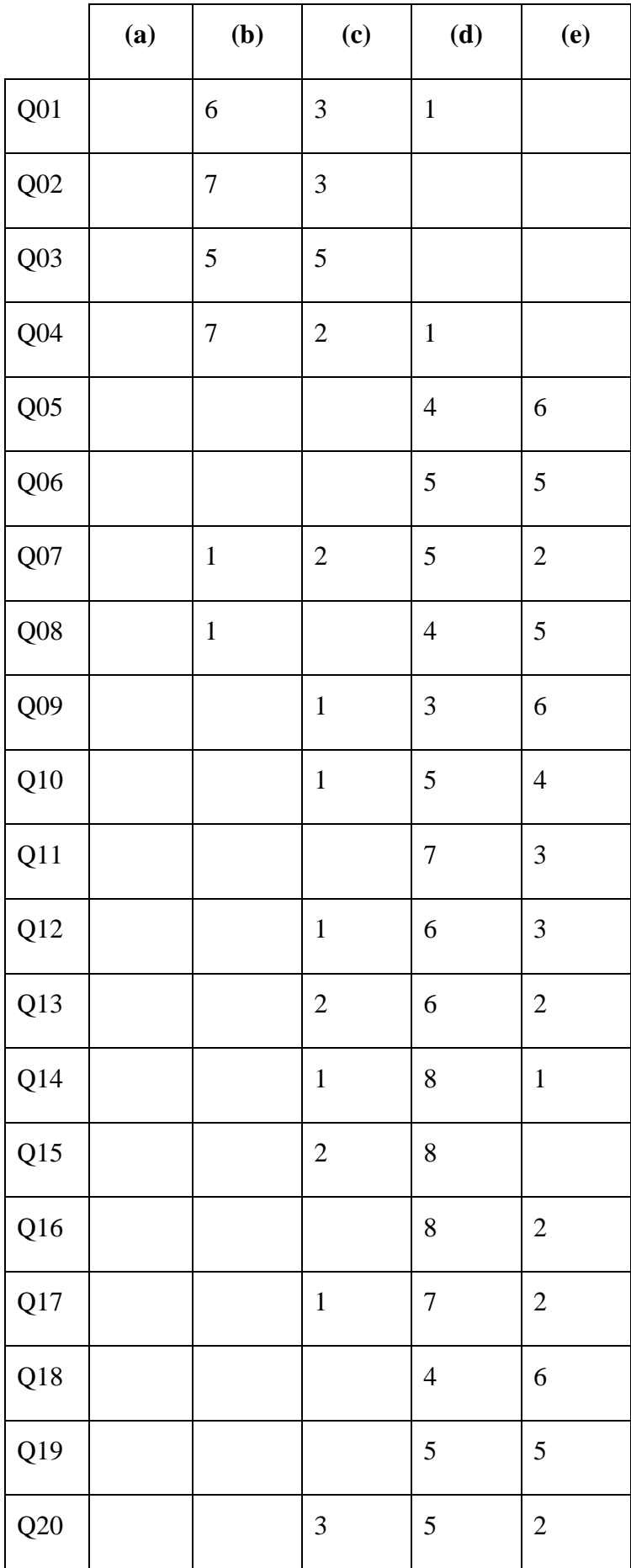